# 数据仓库服务

快速入门

文档版本 09 发布日期 2021-08-11

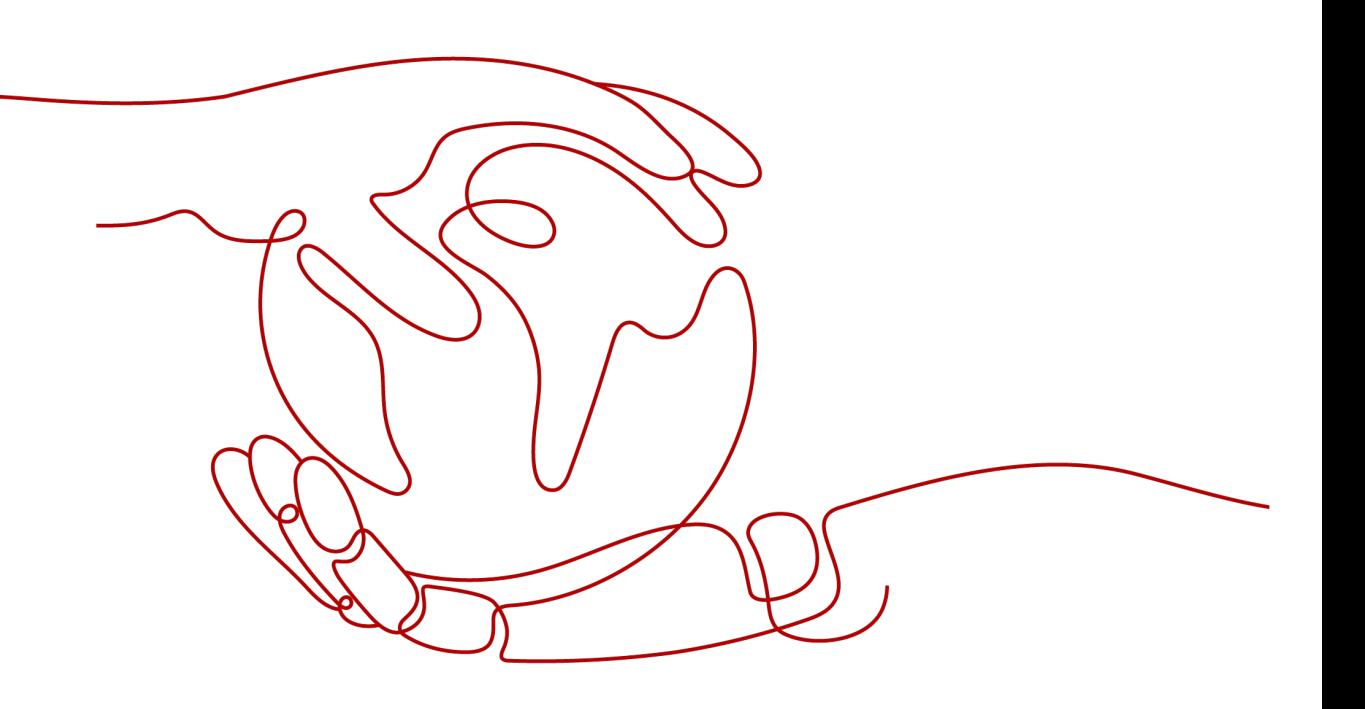

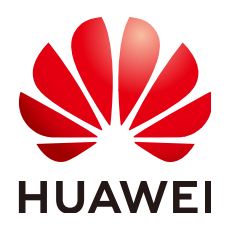

#### 版权所有 **©** 华为技术有限公司 **2021**。 保留一切权利。

非经本公司书面许可,任何单位和个人不得擅自摘抄、复制本文档内容的部分或全部,并不得以任何形式传 播。

#### 商标声明

**、<br>HUAWE和其他华为商标均为华为技术有限公司的商标。** 本文档提及的其他所有商标或注册商标,由各自的所有人拥有。

#### 注意

您购买的产品、服务或特性等应受华为公司商业合同和条款的约束,本文档中描述的全部或部分产品、服务或 特性可能不在您的购买或使用范围之内。除非合同另有约定,华为公司对本文档内容不做任何明示或默示的声 明或保证。

由于产品版本升级或其他原因,本文档内容会不定期进行更新。除非另有约定,本文档仅作为使用指导,本文 档中的所有陈述、信息和建议不构成任何明示或暗示的担保。

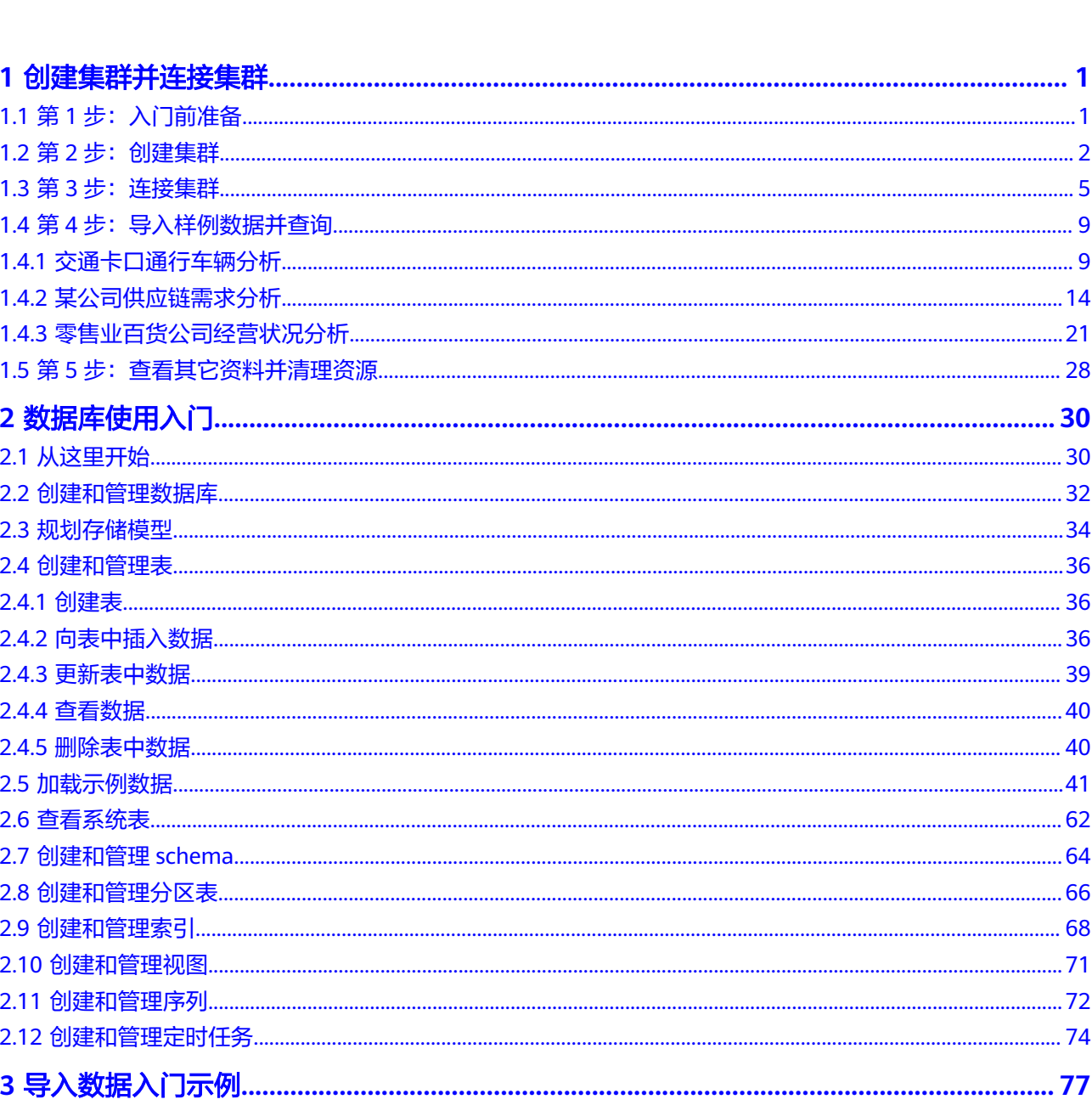

目录

# **1** 创建集群并连接集群

# <span id="page-3-0"></span>**1.1** 第 **1** 步:入门前准备

本指南是一个入门教程,向您演示如何创建示例GaussDB(DWS)集群,连接示例 GaussDB(DWS) 集群数据库、导入存储在OBS中的示例数据和分析示例数据的流程。 您可以使用该入门教程评估GaussDB(DWS) 服务。

在开始创建GaussDB(DWS) 集群之前,请确保您已完成如下前提条件:

- 注册并实名认证公有云帐户
- 确定集群端口

# 注册并实名认证公有云帐户

如果您还没有公有云帐户,则必须先注册一个。如果您已有实名认证的帐户,则可以 跳过此步骤,并使用您已有的帐户。

- 1. 打开公有云服务网址**<http://www.huaweicloud.com/>**,单击页面右上方的"注 册",进入注册页面。
- 2. 按照页面要求填写用户信息完成注册。
- 3. 单击右上角用户名,进入基本信息页面,单击"实名认证",进入实名认证页 面。
- 4. 按照页面提示完成实名认证。

说明

开通云服务需要先进行实名认证。

# 确定集群端口

- 在创建GaussDB(DWS) 集群时需要指定一个端口供SQL客户端或应用程序通过该 端口访问集群。
- 如果您的客户端机器位于防火墙之后,则您需要有一个可用的开放端口,这样才 能从SQL客户端工具连接到集群并进行查询分析。
- 如果您不了解可用的开放端口,则请联系网络管理员,在您的防火墙中确定一个 开放端口。GaussDB(DWS) 支持的端口范围为8000~30000。

● 在集群创建之后无法更改集群的端口号,请务必确保在集群创建过程中指定的端 口为可用的开放端口。

# <span id="page-4-0"></span>**1.2** 第 **2** 步:创建集群

在使用GaussDB(DWS) 执行数据分析任务前,您首先要创建一个集群,一个 GaussDB(DWS) 集群由多个在相同子网中的节点组成,共同提供服务。请参考以下指 导创建集群。

## 创建集群

- 步骤**1** 登录GaussDB(DWS) 管理控制台。
- 步骤**2** 单击左侧导航栏的"集群管理"。
- 步骤**3** 在"集群管理"页面,单击右上角"创建数据仓库集群"。
- 步骤**4** 选择待创建的集群所属的区域。
	- 区域:选择"华北-北京四"。
	- 可用区:默认即可。

#### 步骤**5** 选择主机规格。

- 产品类型:根据客户需求选择,例如"标准数仓"类型。
- **CPU**架构:根据客户需求选择,例如"**X86**"架构。
- 节点规格:默认即可。
- 节点数量:默认即可,至少3个。

#### 图 **1-1** 配置主机规格

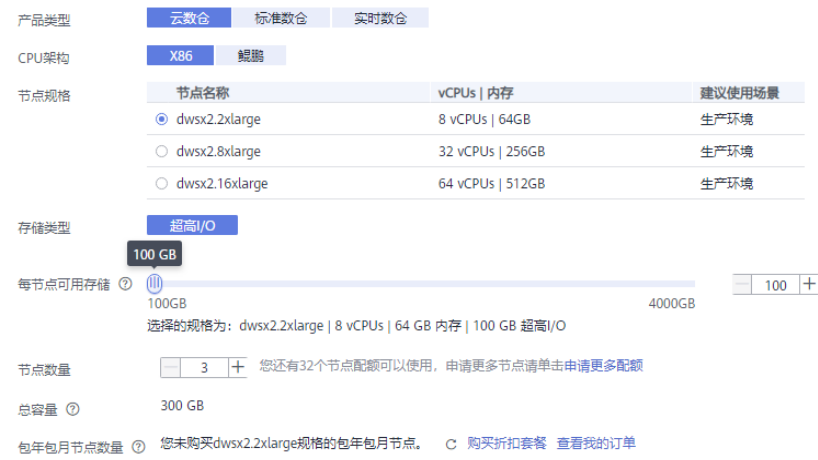

#### 步骤**6** 填写集群配置参数。

- 集群名称:输入"dws-demo"。
- 集群版本:显示为当前集群版本,暂不支持修改。
- 默认数据库:显示为"gaussdb"。暂不支持修改。
- 管理员用户:默认为"dbadmin",使用默认值即可。集群创建成功后,客户端 连接集群数据库时将使用该管理员用户及其密码。
- **管理员密码**:输入密码。
- 确认密码: 重复输入一次管理员密码。
- 数据库端口: 默认即可。客户端或应用程序将通过该端口连接集群中的数据库。

#### 图 **1-2** 集群配置

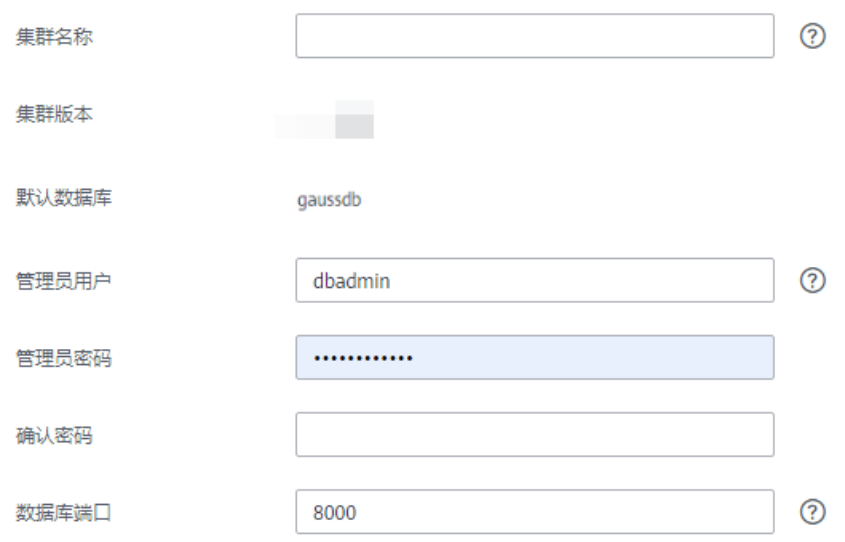

- 步骤**7** 配置网络参数。
	- **虚拟私有云**:可以在下拉框中选择已有的虚拟私有云,如果未配置过虚拟私有 云,可以单击"查看虚拟私有云"进入虚拟私有云管理控制台,新创建一个虚拟 私有云例如"vpc-dws"。然后回到GaussDB(DWS) 管理控制台的创建集群页

面,单击"虚拟私有云"下拉框旁边的 C 进行刷新,再选择新创建虚拟私有 云。

- 子网:创建虚拟私有云时会默认创建一个子网,您可以选择对应的子网名。
- 安全组: 选择"自动创建安全组"。

自动创建的安全组,将被命名为"GaussDB(DWS)-<*集群名称*>-<*GaussDB(DWS)* .<br>*集群的数据库端口*>",出方向允许所有访问,入方向只开放"数据库端口"以允 许来自客户端或应用程序的访问。

如果您选择的是自定义创建的安全组,则需要在该安全组中添加一条入方向的规 则,向访问GaussDB(DWS)的客户端主机开放GaussDB(DWS)集群的"数据库端 口",如表**1-1**所示。添加入规则的具体操作请参见《虚拟私有云用户指南》中的 [添加安全组规则](https://support.huaweicloud.com/usermanual-vpc/zh-cn_topic_0030969470.html)章节。

#### 表 **1-1** 安全组入规则配置样例

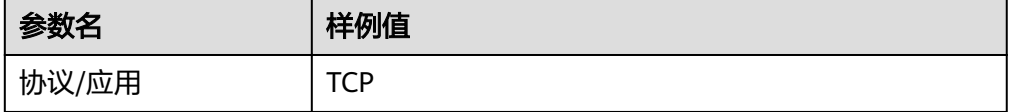

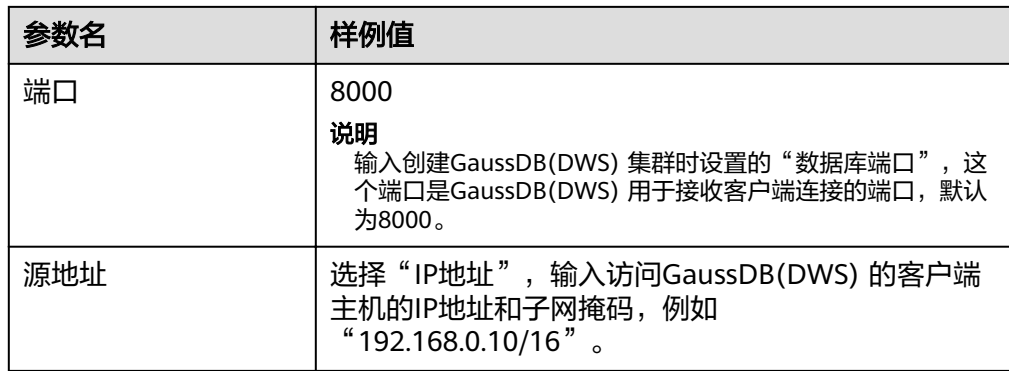

公网访问: 选择"现在购买"为集群购买一个弹性IP作为集群公网IP。并且, 在 "带宽"参数中设置弹性IP的带宽。

#### 图 **1-3** 网络参数

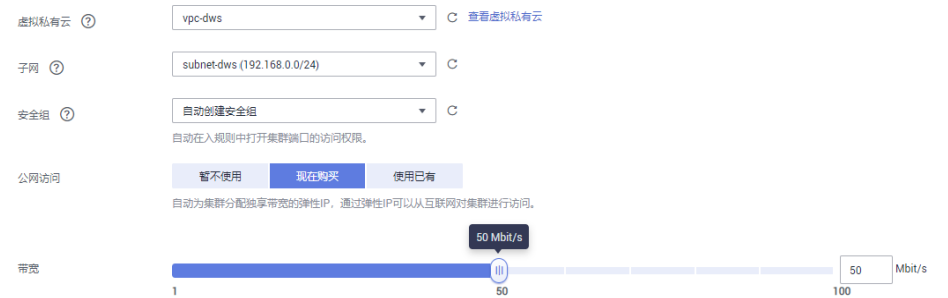

步骤**8** 配置集群所属的"企业项目"。已开通企业项目管理服务的用户才可以配置该参数。 默认值为default。

企业项目是一种云资源管理方式,企业项目管理服务提供统一的云资源按项目管理, 以及项目内的资源管理、成员管理。

您可以选择默认的企业项目"default"或其他已有的企业项目。如果要创建新的企业 项目,请登录企业管理控制台进行创建,详细操作请参考《企业管理用户指南》。

步骤**9** 高级配置,在本示例中,选择"默认配置"即可。

- 默认配置:表示以下几项高级配置使用系统默认的配置。
	- 自动快照:默认开启自动生成集群快照的策略。
	- CN部署量:CN即协调节点,默认部署2个CN节点。
	- 参数模板:默认将系统默认的数据库参数模板与集群相关联。
	- 标签:默认未给集群添加标签。
	- 加密数据库: 默认为关闭, 表示不对数据库进行加密。
- 自定义: 选择该选项时页面上将显示自动快照、CN部署量、参数模板、标签、加 密数据库、这几项高级配置,需要用户进行自定义设置。

步骤**10** 单击"立即购买",进入"规格详情"页面。

步骤**11** 单击"提交"。

<span id="page-7-0"></span>提交成功后开始创建。单击"返回集群列表"返回集群管理页面,所创集群的初始状 态为"创建中",集群创建需要时间,请等待一段时间。创建成功后状态更新为"可 用",用户可以开始使用集群。

**----**结束

# 1.3 第 3 步: 连接集群

# 操作场景

您在创建好数据仓库集群,开始使用数据库服务前,需要使用数据库客户端连接到 GaussDB(DWS) 集群中的数据库。本示例将使用Data Studio客户端工具通过公网地址 连接GaussDB(DWS) 集群中的数据库。您也可以使用其他SQL客户端连接集群,更多 连接方式请参见《数据仓库服务管理指南》中的"连接集群"章节。

1. 获取所要连接的数据库名称、用户名和密码。

首次使用客户端连接集群时,您需使用第**2**[步:创建集群](#page-4-0)时设置的管理员用户和密 码连接到默认数据库"gaussdb"。

- 2. 获取集群公网访问地址: 通过集群公网访问地址连接数据库。
- 3. 使用**Data Studio**[连接到集群数据库:](#page-8-0)下载配置Data Studio客户端并连接集群数 据库。

#### 获取集群公网访问地址

- 步骤**1** 登录GaussDB(DWS) 管理控制台。
- **步骤2** 在左侧导航栏中,单击"集群管理"。
- 步骤**3** 在集群列表中,选中已创建集群(如dws-demo),单击"集群名称"前面的向下展开 按钮》,获取并保存公网访问地址。

该公网访问地址将在使用**Data Studio**[连接到集群数据库](#page-8-0)时使用。

#### 图 **1-4** 集群管理

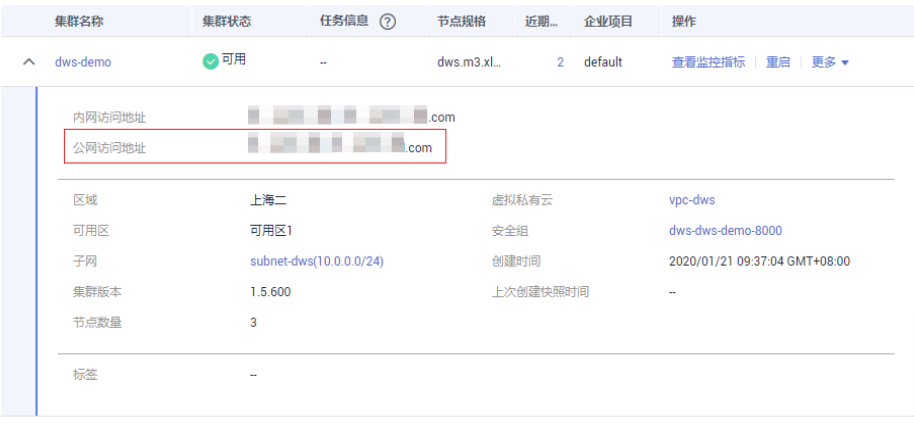

**----**结束

## <span id="page-8-0"></span>使用 **Data Studio** 连接到集群数据库

步骤1 GaussDB(DWS)提供了基于Windows平台的Data Studio图形界面客户端,该工具依 赖JDK,请先在客户端主机上安装Java 1.8.0\_141或以上版本的JDK。

在Windows操作系统中,您可以访问**JDK**[官网](https://www.oracle.com/technetwork/java/javase/downloads/jdk8-downloads-2133151.html),下载符合操作系统版本的JDK,并根据 指导进行安装。

- 步骤**2** 登录GaussDB(DWS) 管理控制台。
- 步骤**3** 单击"连接管理"。
- 步骤**4** 在"下载客户端和驱动"页面,下载"Data Studio图形界面客户端"。
	- 请根据操作系统类型,选择"Windows x86"或"Windows x64",再单击"下 载",可以下载与现有集群版本匹配的Data Studio工具。 如果同时拥有不同版本的集群,单击"下载"时会下载与集群最低版本相对应的 Data Studio工具。如果当前没有集群,单击"下载"时将下载到低版本的Data Studio工具。GaussDB(DWS) 集群可向下兼容低版本的Data Studio工具。
	- 单击"历史版本"可根据集群版本下载相应版本的Data Studio工具,建议按集群 版本下载配套的工具。

#### 图 **1-5** 下载客户端

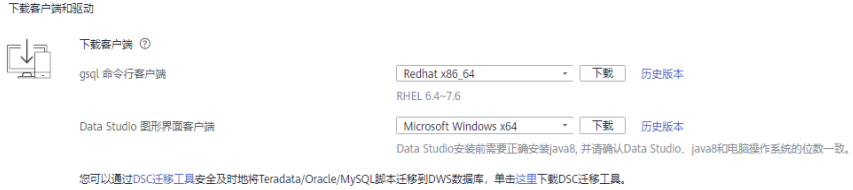

如果同时拥有不同版本的集群,系统会弹出对话框,提示您选择"集群版本"然后下 载与集群版本相对应的客户端。在"集群管理"页面的集群列表中,单击指定集群的 名称,再选择"基本信息"页签,可查看集群版本。

- 步骤**5** 解压下载的客户端软件包(32位或64位)到需要安装的路径。
- 步骤**6** 打开安装目录,双击Data Studio.exe,启动Data Studio客户端,如图**[1-6](#page-9-0)**所示。

#### <span id="page-9-0"></span>图 **1-6** 启动客户端

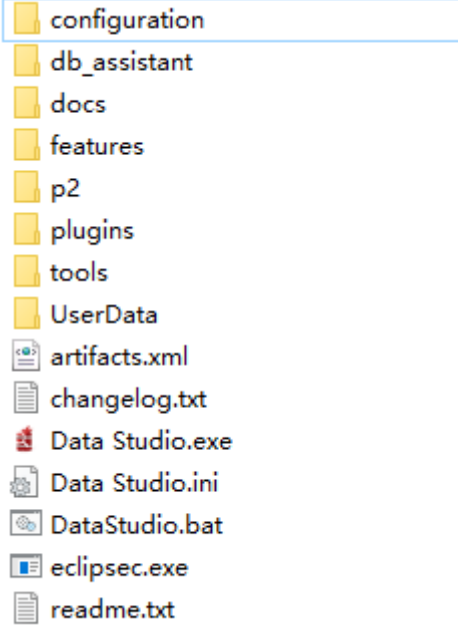

步骤7 在主菜单中选择 "文件>新建连接", 如<mark>图1-7</mark>所示。

图 **1-7** 新建连接

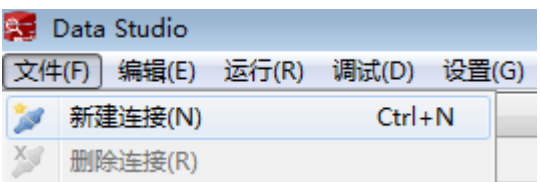

步骤8 在弹出的"新建/选择数据库连接"页面中, 如下图所示, 输入连接参数。

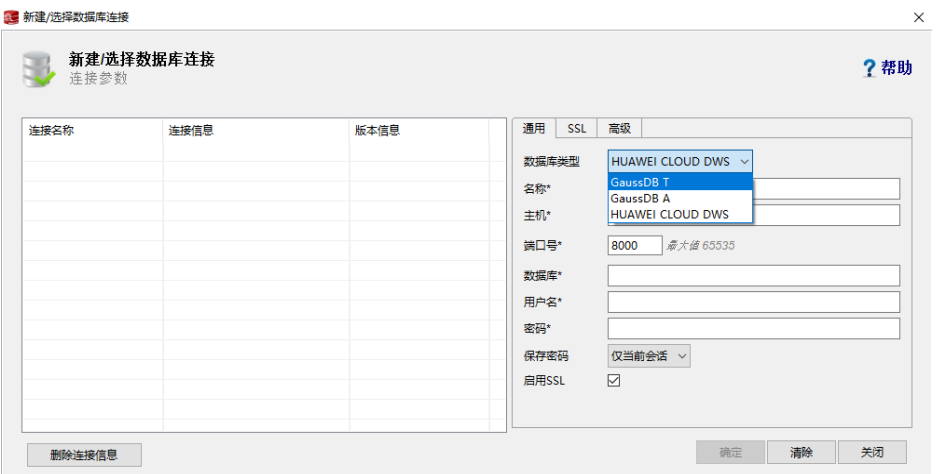

#### 图 **1-8** 配置连接参数

#### 表 **1-2** 配置连接参数

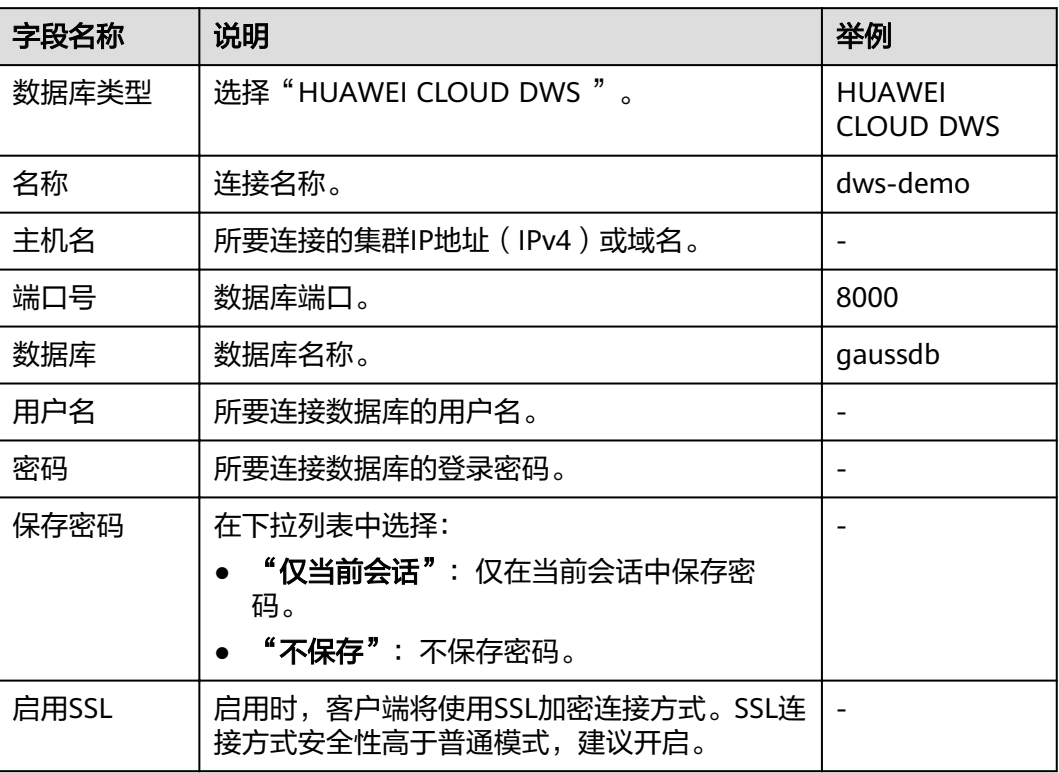

当"启用SSL"设置为开启时,请先参见下载**SSL**[证书下](https://support.huaweicloud.com/mgtg-dws/dws_01_0083.html)载SSL证书,并解压证书文 件。然后,在如图**[1-8](#page-9-0)**所示的窗口中单击"SSL"页签,设置如下参数:

# 表 **1-3** 配置 SSL 参数

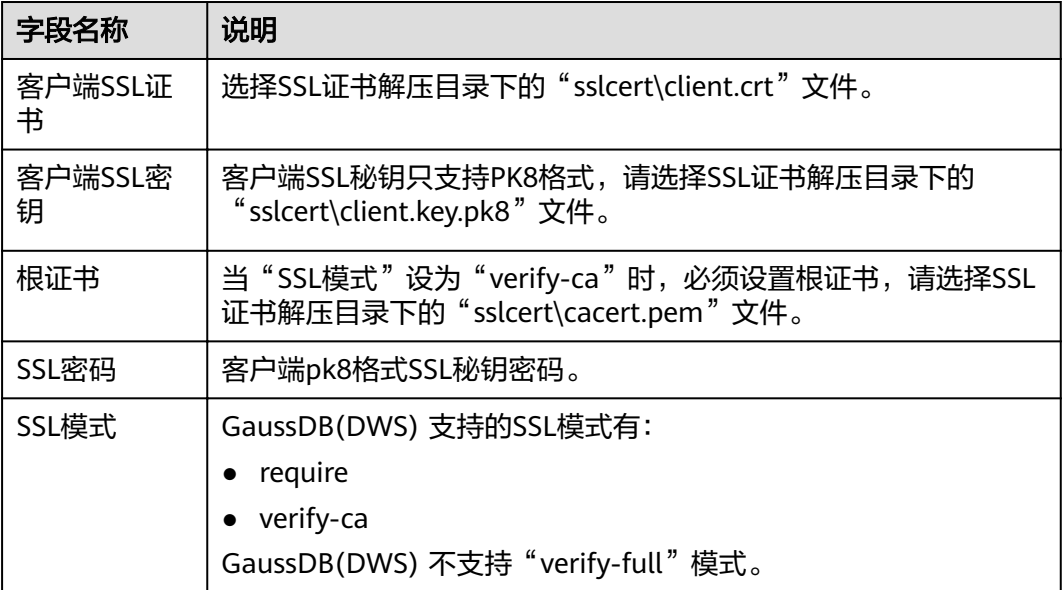

<span id="page-11-0"></span>图 **1-9** 配置 SSL 参数

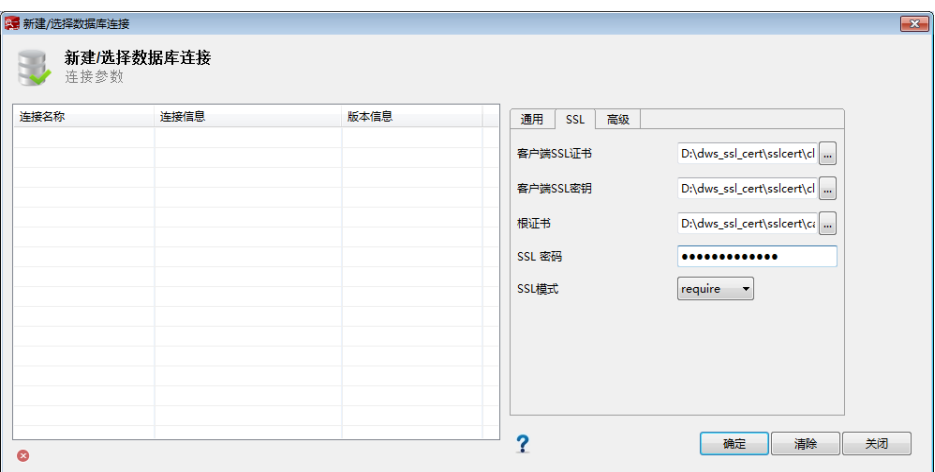

步骤**9** 单击"确定"建立数据库连接。

如果启用了SSL, 在弹出的"连接安全告警"提示对话框中单击"继续"。

登录成功后, 将弹出"最近登录活动"提示框, 表示Data Studio已经连接到数据库。 用户即可在Data Studio界面的"SQL终端"窗口中执行SQL语句。

X

图 **1-10** 登录成功

最近登录活动

数据库 - postgres

连接名称: dws

最后一次成功登陆

2018/05/24 16:18:52 [unknown]@

欲详细了解Data Studio其他功能的使用方法,请按"F1"查看Data Studio用户手 册。

## **----**结束

# **1.4** 第 **4** 步:导入样例数据并查询

本文档为您提供了3个相互独立的入门样例,您可以根据需要选择其中一个或几个样例 进行体验。

# **1.4.1** 交通卡口通行车辆分析

本实践将演示交通卡口车辆通行分析,将加载8.9亿条交通卡口车辆通行模拟数据到数 据仓库单个数据库表中,并进行车辆精确查询和车辆模糊查询,展示GaussDB(DWS) 对于历史详单数据的高性能查询能力。

# <span id="page-12-0"></span>说明

- GaussDB(DWS) 已预先将样例数据上传到OBS桶的"traffic-data"文件夹中,并给所有华 为云用户赋予了该OBS桶的只读访问权限。
- 当前"北京一"区域的OBS桶暂无该样例数据,推荐使用"北京四"或其他区域的集群进行 体验。

本实践预计时长40分钟,基本流程如下:

- 1. 准备工作
- 2. 步骤一:创建集群
- 3. [步骤二:使用](#page-13-0)**Data Studio**连接集群
- 4. [步骤三:导入交通卡口样例数据](#page-14-0)
- 5. [步骤四:车辆分析](#page-15-0)

# 准备工作

- 已注册公有云帐号,且在使用GaussDB(DWS) 前检查帐号状态,帐号不能处于欠 费或冻结状态。
- 获取此帐号的"AK/SK"。

## 步骤一:创建集群

- 步骤**1** 登录华为云管理控制台。
- 步骤**2** 在"服务列表"中,选择"EI企业智能 > 数据仓库服务"。
- 步骤3 左侧导航栏单击"集群管理",进入页面后,单击右上角的"购买数据仓库集群"按 钮。

步骤**4** 参见表**1-4**进行参数配置。

#### 表 **1-4** 软件配置

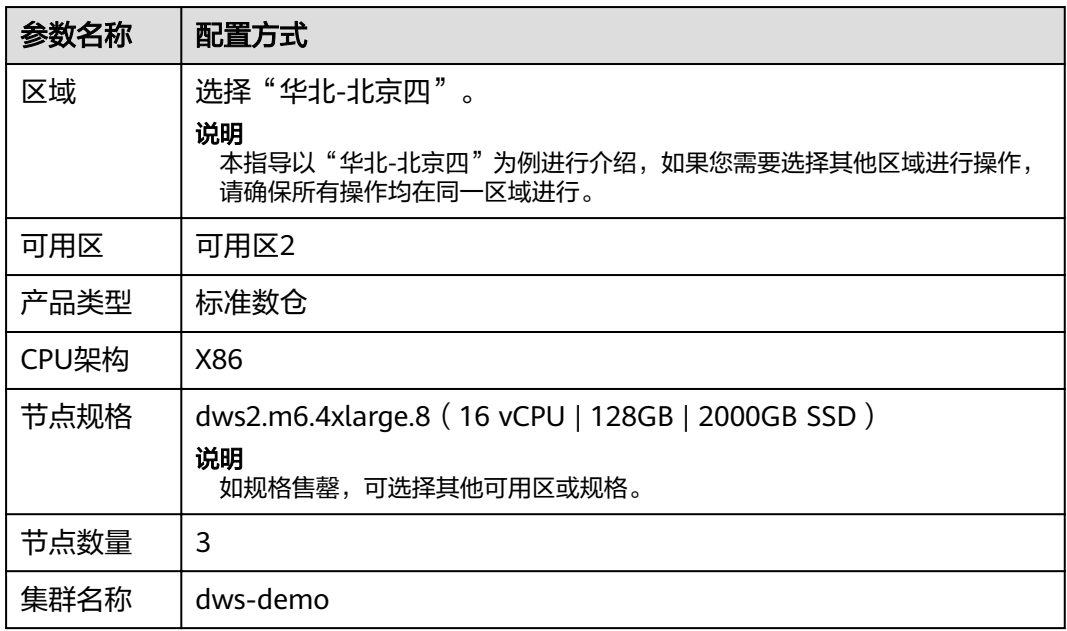

<span id="page-13-0"></span>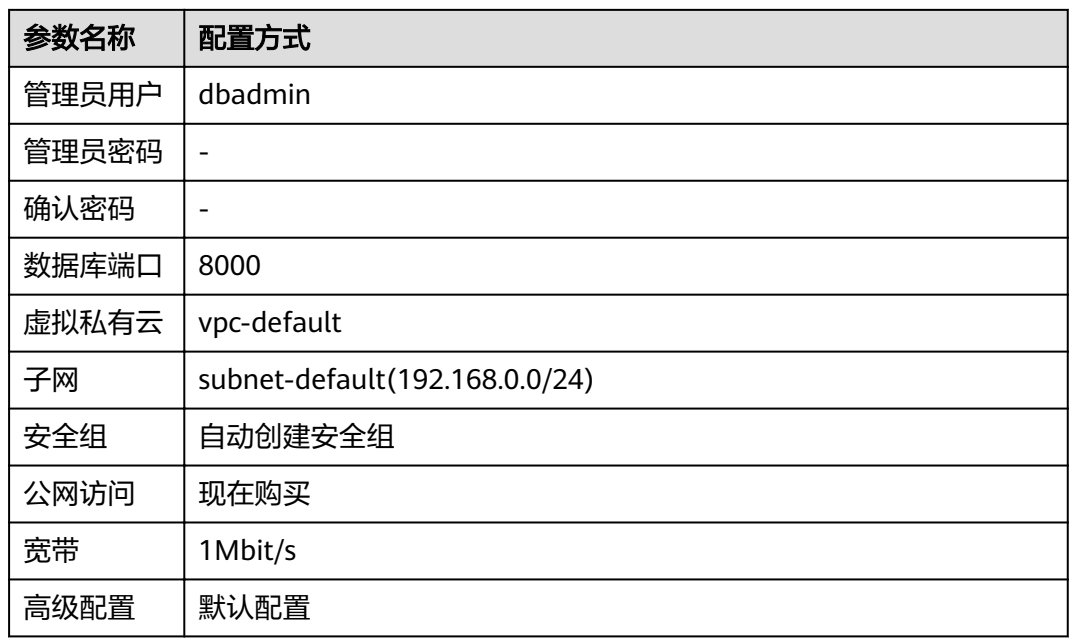

#### 步骤5 信息核对无误,单击"立即购买",单击"提交"。

## 步骤6 等待约6分钟, 待集群创建成功后, 单击集群名称前面的 V, 弹出集群信息, 记录下 "公网访问地址",例如dws-demov.dws.huaweicloud.com。

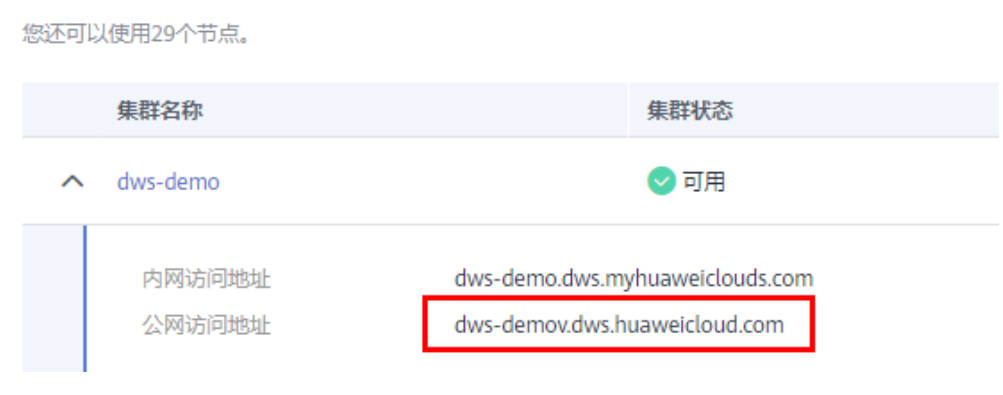

**----**结束

# 步骤二:使用 **Data Studio** 连接集群

- 步骤**1** 请确保客户端主机已安装JDK 1.8.0以上版本,并进入"此电脑 > 属性 > 高级系统设置 > 环境变量"设置JAVA\_HOME (例如C:\Program Files\Java\jdk1.8.0\_191), 并在变 量path中添加";%JAVA\_HOME%\bin"。
- 步骤**2** 在GaussDB(DWS) 控制台的"连接管理"页面,下载Data Studio客户端。
- 步骤**3** 解压下载的Data Studio软件包,进入解压目录后,双击Data Studio.exe启动客户端。
- 步骤**4** 在Data Studio主菜单中选择"文件 > 新建连接",并在弹出框中参照表**[1-5](#page-14-0)**所示配 置。

#### <span id="page-14-0"></span>表 **1-5** Data Studio 软件配置

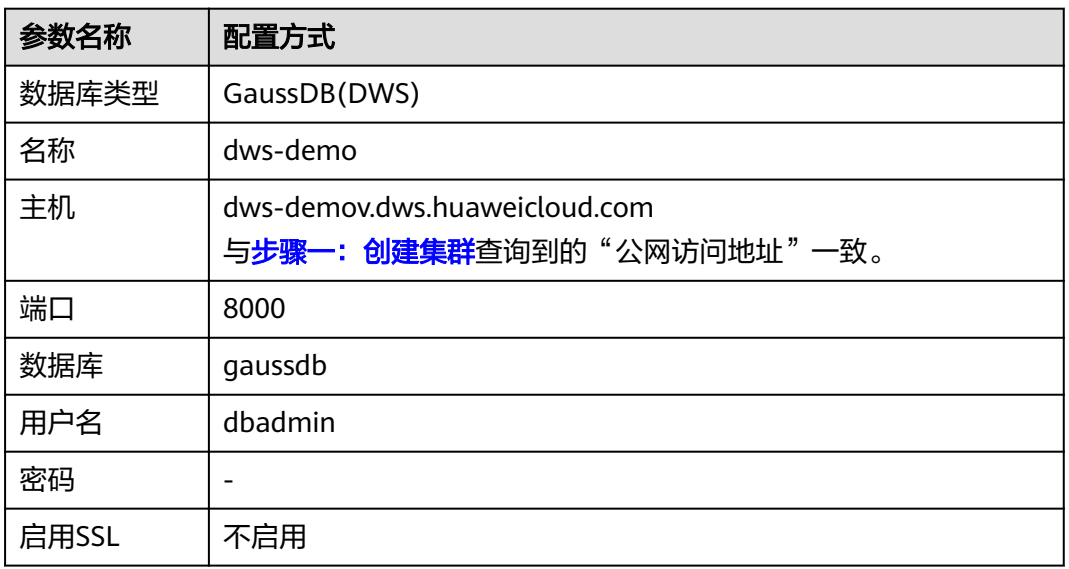

步骤**5** 单击"确定"。

**----**结束

# 步骤三:导入交通卡口样例数据

使用SQL客户端工具连接到集群后,就可以在SQL客户端工具中,执行以下步骤导入交 通卡口车辆通行的样例数据并执行查询。

步骤1 执行以下语句,创建traffic数据库。

create database traffic encoding 'utf8' template template0;

- 步骤**2** 执行以下步骤切换为连接新建的数据库。
	- 1. 在Data Studio客户端的"对象浏览器"窗口, 右键单击数据库连接名称, 在弹出 菜单中单击"刷新",刷新后就可以看到新建的数据库。
	- 2. 右键单击"traffic"数据库名称,在弹出菜单中单击"打开连接"。
	- 3. 右键单击"traffic"数据库名称,在弹出菜单中单击"打开新的终端",即可打开 连接到指定数据库的SQL命令窗口,后面的步骤,请全部在该命令窗口中执行。

步骤**3** 执行以下语句,创建用于存储卡口车辆信息的数据库表。

```
create schema traffic_data;
set current_schema= traffic_data;
drop table if exists GCJL;
CREATE TABLE GCJL
(
      kkbh VARCHAR(20), 
     hphm VARCHAR(20),
      gcsj DATE ,
      cplx VARCHAR(8),
      cllx VARCHAR(8),
      csys VARCHAR(8)
)
```
with (orientation = column, COMPRESSION=MIDDLE) distribute by hash(hphm);

步骤**4** 创建外表。外表用于识别和关联OBS上的源数据。

# <span id="page-15-0"></span>须知

其中, <obs bucket name>代表OBS桶名。本实践以"华北-北京四"地区为例, 可填 入dws-demo-cn-north-4,<Access\_Key\_Id>和<Secret\_Access\_Key>替换为实际值, [在准备工作](#page-12-0)获取。

```
create schema tpchobs;
set current schema = 'tpchobs';
drop FOREIGN table if exists GCJL_OBS;
CREATE FOREIGN TABLE GCJL_OBS
(
     like traffic_data.GCJL
)
SERVER gsmpp_server 
OPTIONS (
      encoding 'utf8',
     location 'obs:// < obs bucket_name>/traffic-data/qcxx',
      format 'text',
 delimiter ',',
 access_key '<Access_Key_Id>',
     secret_access_key '<Secret_Access_Key>',
      chunksize '64',
      IGNORE_EXTRA_DATA 'on'
);
```
#### 步骤**5** 执行以下语句,将数据从外表导入到数据库表中。

insert into traffic\_data.GCJL select \* from tpchobs.GCJL\_OBS;

导入数据需要一些时间,请耐心等待。

```
----结束
```
# 步骤四:车辆分析

#### 1. 执行**Analyze**

用于收集与数据库中普通表内容相关的统计信息,统计结果存储在系统表 PG\_STATISTIC中。执行计划生成器会使用这些统计数据,以生成最有效的查询执 行计划。

执行以下语句生成表统计信息:

Analyze;

#### 2. 查询数据表中的数据量

执行如下语句,可以查看已加载的数据条数。

set current schema= traffic data; Select count(\*) from traffic\_data.gcjl;

#### 3. 车辆精确查询

执行以下语句,指定车牌号码和时间段查询车辆行驶路线。GaussDB(DWS) 在应 对点查时秒级响应。

set current\_schema= traffic\_data; select hphm, kkbh, gcsj from traffic\_data.qcjl where  $hphm = 'YD38641'$ and gcsj between '2016-01-06' and '2016-01-07' order by gcsj desc;

#### 4. 车辆模糊查询

执行以下语句,指定车牌号码和时间段查询车辆行驶路线,GaussDB(DWS) 在应 对模糊查询时秒级响应。

set current\_schema= traffic\_data; select hphm, kkbh, gcsj from traffic\_data.gcjl where hphm like 'YA23F%' and kkbh in('508', '1125', '2120') and gcsj between '2016-01-01' and '2016-01-07' order by hphm,gcsj desc;

# <span id="page-16-0"></span>**1.4.2** 某公司供应链需求分析

本实践将演示从OBS加载样例数据集到GaussDB(DWS) 集群中并查询数据的流程,从 而向您展示GaussDB(DWS) 在数据分析场景中的多表分析与主题分析。

#### 说明

- GaussDB(DWS) 已经预先生成了1GB的TPC-H-1x的标准数据集,已将数据集上传到了OBS 桶的tpch文件夹中,并且已赋予所有华为云用户该OBS桶的只读访问权限,用户可以方便的 进行导入。
- 当前"北京一"区域的OBS桶暂无该样例数据, 推荐使用"北京四"或其他区域的集群进行 体验。

本实践预计时长60分钟,基本流程如下:

- 1. 准备工作
- 2. 步骤一:导入公司样例数据
- 3. [步骤二:多表分析与主题分析](#page-21-0)

# 场景描述

目的:了解GaussDB(DWS)的基本功能和数据导入,对某公司与供应商的订单数据分 析,分析维度如下:

- 1. 分析某地区供应商为公司带来的收入,通过该统计信息可用于决策在给定的区域 是否需要建立一个当地分配中心。
- 2. 分析零件/供货商关系,可以获得能够以指定的贡献条件供应零件的供货商数量, 通过该统计信息可用于决策在订单量大,任务紧急时,是否有充足的供货商。
- 3. 分析小订单收入损失,通过查询得知如果没有小量订单,平均年收入将损失多 少。筛选出比平均供货量的20%还低的小批量订单,如果这些订单不再对外供 货,由此计算平均一年的损失。

# 准备工作

- 已注册公有云帐号,且在使用GaussDB(DWS)前检查帐号状态,帐号不能处于欠 费或冻结状态。
- 获取此帐号的"AK/SK"。
- 已创建集群,并已使用Data Studio连接集群,参[见交通卡口通行车辆分析](#page-11-0)。

# 步骤一:导入公司样例数据

使用SQL客户端工具连接到集群后,就可以在SQL客户端工具中,执行以下步骤导入 TPC-H样例数据并执行查询。

步骤**1** 创建数据库表。

TPC-H样例包含8张数据库表,其关联关系如图**[1-11](#page-17-0)**所示。

#### <span id="page-17-0"></span>图 **1-11** TPC-H 数据表

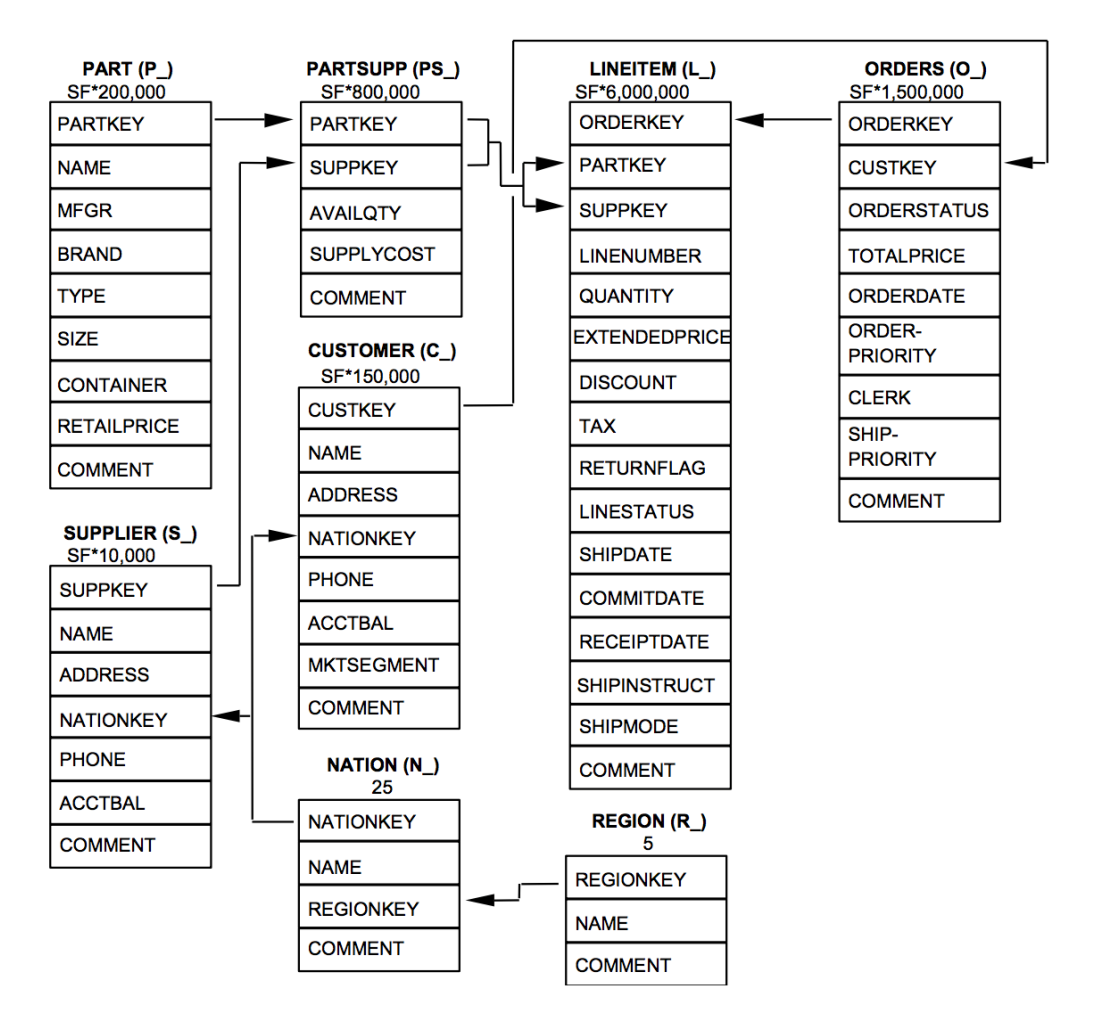

#### 复制并执行下列表创建语句,在gaussdb数据库中创建对应的数据表。 CREATE schema tpch; set current\_schema = tpch;

```
drop table if exists region;
CREATE TABLE REGION
(
     R_REGIONKEY INT NOT NULL , 
     R_NAME CHAR(25) NOT NULL ,
     R_COMMENT VARCHAR(152)
)
with (orientation = column, COMPRESSION=MIDDLE)
distribute by replication;
drop table if exists nation;
CREATE TABLE NATION
(
    N_NATIONKEY INT NOT NULL,
     N_NAME CHAR(25) NOT NULL,
    N_REGIONKEY INT NOT NULL,
    N_COMMENT VARCHAR(152)
)
with (orientation = column,COMPRESSION=MIDDLE)
distribute by replication;
drop table if exists supplier;
CREATE TABLE SUPPLIER
```
(

S\_SUPPKEY BIGINT NOT NULL, S\_NAME CHAR(25) NOT NULL, S\_ADDRESS VARCHAR(40) NOT NULL, S\_NATIONKEY INT NOT NULL, S\_PHONE CHAR(15) NOT NULL, S\_ACCTBAL DECIMAL(15,2) NOT NULL, S\_COMMENT VARCHAR(101) NOT NULL ) with (orientation = column,COMPRESSION=MIDDLE) distribute by hash(S\_SUPPKEY); drop table if exists customer; CREATE TABLE CUSTOMER ( C\_CUSTKEY BIGINT NOT NULL, C\_NAME VARCHAR(25) NOT NULL, C\_ADDRESS VARCHAR(40) NOT NULL, C\_NATIONKEY INT NOT NULL, C\_PHONE CHAR(15) NOT NULL,<br>C\_ACCTBAL DECIMAL(15.2) NOT DECIMAL(15.2) NOT NULL, C\_MKTSEGMENT CHAR(10) NOT NULL, C\_COMMENT VARCHAR(117) NOT NULL ) with (orientation = column,COMPRESSION=MIDDLE) distribute by hash(C\_CUSTKEY); drop table if exists part; CREATE TABLE PART ( P\_PARTKEY BIGINT NOT NULL,<br>P\_NAME VARCHAR(55)\_NOT P\_NAME VARCHAR(55) NOT NULL,<br>P\_MFGR CHAR(25) NOT NULL. CHAR(25) NOT NULL, P\_BRAND CHAR(10) NOT NULL,<br>P\_TYPE VARCHAR(25) NOT NU VARCHAR(25) NOT NULL, P\_SIZE BIGINT NOT NULL, P\_CONTAINER CHAR(10) NOT NULL, P\_RETAILPRICE DECIMAL(15,2) NOT NULL, P\_COMMENT VARCHAR(23) NOT NULL ) with (orientation = column,COMPRESSION=MIDDLE) distribute by hash(P\_PARTKEY); drop table if exists partsupp; CREATE TABLE PARTSUPP ( PS\_PARTKEY BIGINT NOT NULL, PS\_SUPPKEY BIGINT NOT NULL, PS\_AVAILQTY BIGINT NOT NULL, PS\_SUPPLYCOST DECIMAL(15,2) NOT NULL, PS\_COMMENT VARCHAR(199) NOT NULL ) with (orientation = column,COMPRESSION=MIDDLE) distribute by hash(PS\_PARTKEY); drop table if exists orders; CREATE TABLE ORDERS ( O\_ORDERKEY BIGINT NOT NULL, O\_CUSTKEY BIGINT NOT NULL, O\_ORDERSTATUS CHAR(1) NOT NULL, O\_TOTALPRICE DECIMAL(15,2) NOT NULL, O\_ORDERDATE DATE NOT NULL , O\_ORDERPRIORITY CHAR(15) NOT NULL,<br>O CLERK CHAR(15) NOT NULL, CHAR(15) NOT NULL, O\_SHIPPRIORITY BIGINT NOT NULL, O\_COMMENT VARCHAR(79) NOT NULL )

with (orientation = column,COMPRESSION=MIDDLE)

distribute by hash(O\_ORDERKEY);

```
drop table if exists lineitem;
CREATE TABLE LINEITEM
(
     L_ORDERKEY BIGINT NOT NULL,
 L_PARTKEY BIGINT NOT NULL, 
 L_SUPPKEY BIGINT NOT NULL,
     L_LINENUMBER BIGINT NOT NULL,
    L_QUANTITY DECIMAL(15,2) NOT NULL,
     L_EXTENDEDPRICE DECIMAL(15,2) NOT NULL,
    L_DISCOUNT DECIMAL(15,2) NOT NULL,
    L_TAX DECIMAL(15,2) NOT NULL,
     L_RETURNFLAG CHAR(1) NOT NULL,
     L_LINESTATUS CHAR(1) NOT NULL,
    L_SHIPDATE DATE NOT NULL,
     L_COMMITDATE DATE NOT NULL ,
    L_RECEIPTDATE DATE NOT NULL,
     L_SHIPINSTRUCT CHAR(25) NOT NULL, 
    L_SHIPMODE CHAR(10) NOT NULL,<br>L_COMMENT VARCHAR(44) NOT N
                   VARCHAR(44) NOT NULL
)
```
with (orientation = column,COMPRESSION=MIDDLE) distribute by hash(L\_ORDERKEY);

步骤**2** 创建外表。外表用于识别和关联OBS上的源数据。

## 须知

其中, <obs\_bucket\_name>代表OBS桶名。本实践以"华北-北京四"地区为例, 可填 入dws-demo-cn-north-4,<Access\_Key\_Id>和<Secret\_Access\_Key>替换为实际值, 在**准备工作**获取。

```
CREATE schema tpchobs;
set current_schema='tpchobs';
drop FOREIGN table if exists region;
CREATE FOREIGN TABLE REGION
(
      like tpch.region
) 
SERVER gsmpp_server 
OPTIONS (
      encoding 'utf8',
     location 'obs://<obs_bucket_name>/tpch/region.tbl',
      format 'text',
      delimiter '|',
      access_key '<Access_Key_Id>',
      secret_access_key '<Secret_Access_Key>',
      chunksize '64',
      IGNORE_EXTRA_DATA 'on'
);
drop FOREIGN table if exists nation;
CREATE FOREIGN TABLE NATION
(
      like tpch.nation
)
SERVER gsmpp_server 
OPTIONS (
       encoding 'utf8',
      location 'obs://<obs_bucket_name>/tpch/nation.tbl',
       format 'text',
       delimiter '|',
      access_key '<Access_Key_Id>',
      secret_access_key '<Secret_Access_Key>',
       chunksize '64',
```
 IGNORE\_EXTRA\_DATA 'on' ); drop FOREIGN table if exists supplier; CREATE FOREIGN TABLE SUPPLIER ( like tpch.supplier ) SERVER gsmpp\_server OPTIONS ( encoding 'utf8', location 'obs://<obs\_bucket\_name>/tpch/supplier.tbl', format 'text', delimiter '|', access\_key '<Access\_Key\_Id>', secret\_access\_key '<Secret\_Access\_Key>', chunksize '64', IGNORE\_EXTRA\_DATA 'on' ); drop FOREIGN table if exists customer; CREATE FOREIGN TABLE CUSTOMER ( like tpch.customer ) SERVER gsmpp\_server OPTIONS ( encoding 'utf8', location 'obs://<obs\_bucket\_name>/tpch/customer.tbl', format 'text', delimiter '|', access\_key '<Access\_Key\_Id>', secret\_access\_key '<Secret\_Access\_Key>', chunksize '64', IGNORE\_EXTRA\_DATA 'on' ); drop FOREIGN table if exists part; CREATE FOREIGN TABLE PART ( like tpch.part ) SERVER gsmpp\_server OPTIONS ( encoding 'utf8', location 'obs://<obs\_bucket\_name>/tpch/part.tbl', format 'text', delimiter '|', access\_key '<Access\_Key\_Id>', secret\_access\_key '<Secret\_Access\_Key>', chunksize '64', IGNORE\_EXTRA\_DATA 'on' ); drop FOREIGN table if exists partsupp; CREATE FOREIGN TABLE PARTSUPP ( like tpch.partsupp ) SERVER gsmpp\_server OPTIONS ( encoding 'utf8', location 'obs:// < obs\_bucket\_name>/tpch/partsupp.tbl', format 'text', delimiter '|', access\_key '<Access\_Key\_Id>', secret\_access\_key '<Secret\_Access\_Key>', chunksize '64', IGNORE\_EXTRA\_DATA 'on'

# );

<span id="page-21-0"></span>drop FOREIGN table if exists orders; CREATE FOREIGN TABLE ORDERS ( like tpch.orders ) SERVER gsmpp\_server OPTIONS ( encoding 'utf8', location 'obs://<obs\_bucket\_name>/tpch/orders.tbl', format 'text', delimiter '|', access\_key '<Access\_Key\_Id>', secret\_access\_key '<Secret\_Access\_Key>', chunksize '64', IGNORE\_EXTRA\_DATA 'on' ); drop FOREIGN table if exists lineitem; CREATE FOREIGN TABLE LINEITEM ( like tpch.lineitem ) SERVER gsmpp\_server OPTIONS ( encoding 'utf8', location 'obs://<obs\_bucket\_name>/tpch/lineitem.tbl', format 'text', delimiter '|', access\_key '<Access\_Key\_Id>', secret\_access\_key '<Secret\_Access\_Key>', chunksize '64', IGNORE\_EXTRA\_DATA 'on' );

#### 步骤**3** 复制并执行以下语句,将外表数据导入到对应的数据库表中。

将OBS外表的数据通过insert命令导入GaussDB(DWS) 的数据库表中,数据库内核对 应的操作为OBS数据高速并发导入GaussDB(DWS) 。

insert into tpch.lineitem select \* from tpchobs.lineitem; insert into tpch.part select \* from tpchobs.part; insert into tpch.partsupp select \* from tpchobs.partsupp; insert into tpch.customer select \* from tpchobs.customer; insert into tpch.supplier select \* from tpchobs.supplier; insert into tpch.nation select \* from tpchobs.nation; insert into tpch.region select \* from tpchobs.region; insert into tpch.orders select \* from tpchobs.orders;

导入数据需要约10分钟,请耐心等待。

**----**结束

# 步骤二:多表分析与主题分析

以下以TPC-H标准查询为例,演示在GaussDB(DWS)中进行的基本数据查询。

在进行数据查询之前,请先执行"Analyze"命令生成与数据库表相关的统计信息。统 计信息存储在系统表PG\_STATISTIC中,执行计划生成器会使用这些统计数据,以生成 最有效的查询执行计划。

查询示例如下:

## ● 某地区供货商为公司带来的收入查询(**TPCH-Q5**)

通过执行TPCH-Q5查询语句,可以查询到通过某个地区零件供货商获得的收入 (收入按sum( l\_extendedprice \* (1 - l\_discount))计算)统计信息。该统计信息 可用于决策在给定的区域是否需要建立一个当地分配中心。

#### 复制并执行以下TPCH-Q5语句进行查询。该语句的特点是:带有分组、排序、聚 集操作并存的多表连接查询操作。

set current\_schema='tpch'; Select n\_name, sum(l\_extendedprice \* (1 - l\_discount)) as revenue from customer, orders, lineitem, supplier, nation, region where c\_custkey = o\_custkey and l\_orderkey = o\_orderkey and  $\overline{l}$  suppkey = s\_suppkey and c\_nationkey = s\_nationkey and s\_nationkey = n\_nationkey and n\_regionkey = r\_regionkey and r\_name = 'ASIA' and o\_orderdate >= '1994-01-01'::date and o\_orderdate < '1994-01-01'::date + interval '1 year' group by n\_name order by revenue desc;

#### ● 零件**/**供货商关系查询(**TPCH-Q16**)

通过执行TPCH-Q16查询语句,可以获得能够以指定的贡献条件供应零件的供货 商数量。该信息可用于决策在订单量大,任务紧急时,是否有充足的供货商。

复制并执行以下TPCH-Q16语句进行查询,该语句的特点是:带有分组、排序、 聚集、去重、NOT IN子查询操作并存的多表连接操作。

set current\_schema='tpch'; select p\_brand, p\_type, p\_size, count(distinct ps\_suppkey) as supplier\_cnt from partsupp, part where p\_partkey = ps\_partkey and p\_brand <> 'Brand#45' and p\_type not like 'MEDIUM POLISHED%' and p\_size in (49, 14, 23, 45, 19, 3, 36, 9) and ps\_suppkey not in ( select s\_suppkey from supplier where s\_comment like '%Customer%Complaints%' ) group by p\_brand, p\_type, p\_size order by supplier\_cnt desc, p\_brand, p\_type, p\_size limit 100;

## <span id="page-23-0"></span>● 小订单收入损失查询(**TPCH-Q17**)

通过查询得知如果没有小量订单,平均年收入将损失多少。筛选出比平均供货量 的20%还低的小批量订单,如果这些订单不再对外供货,由此计算平均一年的损 失。

复制并执行以下TPCH-Q17语句进行查询,该语句的特点是:带有聚集、聚集子 查询操作并存的两表连接操作。

set current\_schema='tpch'; select sum(l\_extendedprice) / 7.0 as avg\_yearly from lineitem, part where p\_partkey = l\_partkey and p\_brand = 'Brand#23' and p\_container = 'MED BOX' and l\_quantity < ( select 0.2 \* avg(l\_quantity) from lineitem where  $l$  partkey = p\_partkey );

# **1.4.3** 零售业百货公司经营状况分析

# 零售业百货公司样例简介

本实践将演示以下场景:从OBS加载各个零售商场每日经营的业务数据到数据仓库对 应的表中,然后对商铺营业额、客流信息、月度销售排行、月度客流转化率、月度租 售比、销售坪效等KPI信息进行汇总和查询。本示例旨在展示在零售业场景中 GaussDB(DWS) 数据仓库的多维度查询分析的能力。

## 说明

- GaussDB(DWS) 已预先将样例数据上传到OBS桶的"retail-data"文件夹中,并给所有华为 云用户赋予了该OBS桶的只读访问权限。
- 当前"北京一"区域的OBS桶暂无该样例数据,推荐使用"北京四"或其他区域的集群进行 体验。

本实践预计时长60分钟,基本流程如下:

- 1. 准备工作
- 2. 步骤一:导入零售业百货公司样例数据
- 3. 步骤二: 经营状况分析

# 准备工作

- 已注册公有云帐号,帐号不能处于欠费或冻结状态。
- 获取此帐号的"AK/SK"。
- 已创建集群, 并已使用Data Studio连接集群, 参见步骤一: 创建集群和[步骤二:](#page-13-0) 使用**[Data Studio](#page-13-0)**连接集群。

# 步骤一:导入零售业百货公司样例数据

使用SQL客户端工具连接到集群后,就可以在SQL客户端工具中,执行以下步骤导入零 售业百货公司样例数据并执行查询。

#### 步骤**1** 执行以下语句,创建retail数据库。

create database retail encoding 'utf8' template template0;

- 步骤**2** 执行以下步骤切换为连接新建的数据库。
	- 1. 在Data Studio客户端的"对象浏览器"窗口,右键单击数据库连接名称,在弹出 菜单中单击"刷新",刷新后就可以看到新建的数据库。
	- 2. 右键单击"retail"数据库名称, 在弹出菜单中单击"打开连接"。
	- 3. 右键单击"retail"数据库名称,在弹出菜单中单击"打开新的终端",即可打开 连接到指定数据库的SQL命令窗口,后面的步骤,请全部在该命令窗口中执行。
- 步骤**3** 创建数据库表。

样例数据包含10张数据库表,其关联关系如图**1-12**所示。

#### 图 **1-12** 百货公司样例数据表

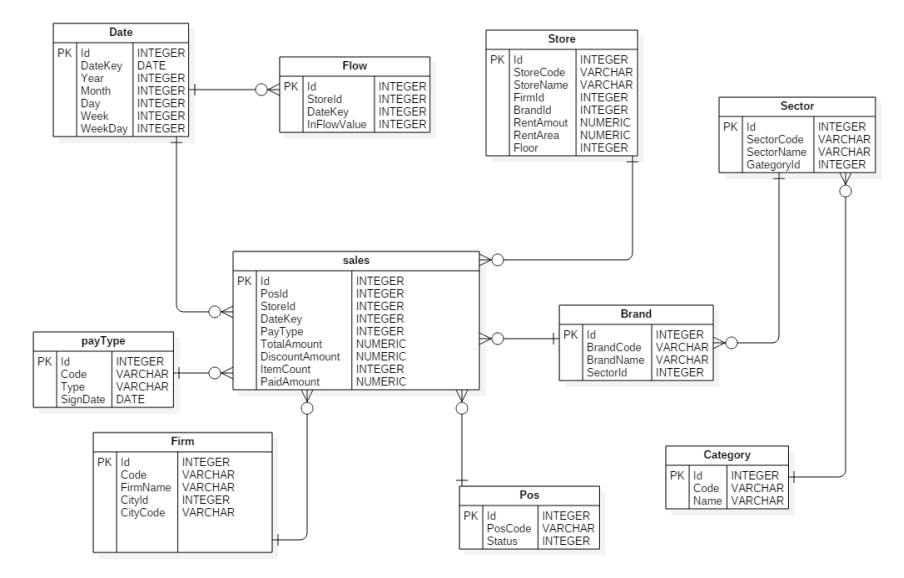

复制并执行以下语句,创建零售业百货公司信息数据库表。

create schema retail\_data; set current\_schema='retail\_data';

DROP TABLE IF EXISTS STORE; CREATE TABLE STORE ( ID INT, STORECODE VARCHAR(10), STORENAME VARCHAR(100), FIRMID INT, FLOOR INT, BRANDID INT, RENTAMOUNT NUMERIC(18,2), RENTAREA NUMERIC(18,2) )

WITH (ORIENTATION = COLUMN, COMPRESSION=MIDDLE) DISTRIBUTE BY REPLICATION:

DROP TABLE IF EXISTS POS; CREATE TABLE POS( ID INT, POSCODE VARCHAR(20), STATUS INT, MODIFICATIONDATE DATE )

WITH (ORIENTATION = COLUMN, COMPRESSION=MIDDLE) DISTRIBUTE BY REPLICATION;

DROP TABLE IF EXISTS BRAND; CREATE TABLE BRAND ( ID INT, BRANDCODE VARCHAR(10), BRANDNAME VARCHAR(100), SECTORID INT ) WITH (ORIENTATION = COLUMN, COMPRESSION=MIDDLE) DISTRIBUTE BY REPLICATION; DROP TABLE IF EXISTS SECTOR; CREATE TABLE SECTOR( ID INT, SECTORCODE VARCHAR(10), SECTORNAME VARCHAR(20), CATEGORYID INT ) WITH (ORIENTATION = COLUMN, COMPRESSION=MIDDLE) DISTRIBUTE BY REPLICATION; DROP TABLE IF EXISTS CATEGORY; CREATE TABLE CATEGORY( ID INT, CODE VARCHAR(10), NAME VARCHAR(20) ) WITH (ORIENTATION = COLUMN, COMPRESSION=MIDDLE) DISTRIBUTE BY REPLICATION; DROP TABLE IF EXISTS FIRM; CREATE TABLE FIRM( ID INT, CODE VARCHAR(4), NAME VARCHAR(40), CITYID INT, CITYNAME VARCHAR(10), CITYCODE VARCHAR(20) ) WITH (ORIENTATION = COLUMN, COMPRESSION=MIDDLE) DISTRIBUTE BY REPLICATION; DROP TABLE IF EXISTS DATE; CREATE TABLE DATE( ID INT, DATEKEY DATE, YEAR INT, MONTH INT, DAY INT, WEEK INT, WEEKDAY INT ) WITH (ORIENTATION = COLUMN, COMPRESSION=MIDDLE) DISTRIBUTE BY REPLICATION; DROP TABLE IF EXISTS PAYTYPE; CREATE TABLE PAYTYPE( ID INT, CODE VARCHAR(10), TYPE VARCHAR(10), SIGNDATE DATE ) WITH (ORIENTATION = COLUMN, COMPRESSION=MIDDLE) DISTRIBUTE BY REPLICATION; DROP TABLE IF EXISTS SALES; CREATE TABLE SALES( ID INT, POSID INT, STOREID INT, DATEKEY INT, PAYTYPE INT, TOTALAMOUNT NUMERIC(18,2), DISCOUNTAMOUNT NUMERIC(18,2), ITEMCOUNT INT,

```
 PAIDAMOUNT NUMERIC(18,2)
```
WITH (ORIENTATION = COLUMN, COMPRESSION=MIDDLE) DISTRIBUTE BY HASH(ID);

```
DROP TABLE IF EXISTS FLOW;
CREATE TABLE FLOW (
      ID INT, 
      STOREID INT, 
      DATEKEY INT, 
      INFLOWVALUE INT
)
```
WITH (ORIENTATION = COLUMN, COMPRESSION=MIDDLE) DISTRIBUTE BY HASH(ID);

步骤**4** 创建外表。外表用于识别和关联OBS上的源数据。

#### 须知

)

其中, *<obs\_bucket\_name>*代表OBS桶名。本实践以"华北-北京四"地区为例,可填 入dws-demo-cn-north-4,<Access\_Key\_Id>和<Secret\_Access\_Key>替换为实际值, [在准备工作](#page-23-0)获取。

```
create schema retail_obs_data;
set current_schema='retail_obs_data';
drop FOREIGN table if exists SALES_OBS;
CREATE FOREIGN TABLE SALES_OBS
(
      like retail_data.SALES
)
SERVER gsmpp_server 
OPTIONS (
      encoding 'utf8',
     location 'obs:// <obs_bucket_name>/retail-data/sales',
      format 'csv',
     delimiter ','
     access_key '<Access_Key_Id>',
      secret_access_key '<Secret_Access_Key>',
      chunksize '64',
      IGNORE_EXTRA_DATA 'on',
      header 'on'
);
drop FOREIGN table if exists FLOW_OBS;
CREATE FOREIGN TABLE FLOW_OBS
(
     like retail_data.flow
)
SERVER gsmpp_server 
OPTIONS (
      encoding 'utf8',
     location 'obs://<obs_bucket_name>/retail-data/flow',
      format 'csv',
      delimiter ',',
      access_key '<Access_Key_Id>',
     secret_access_key '<Secret_Access_Key>',
      chunksize '64',
      IGNORE_EXTRA_DATA 'on',
      header 'on'
);
drop FOREIGN table if exists BRAND_OBS;
CREATE FOREIGN TABLE BRAND_OBS
(
      like retail_data.brand
)
SERVER gsmpp_server 
OPTIONS (
```

```
 encoding 'utf8',
     location 'obs://<obs_bucket_name>/retail-data/brand',
      format 'csv',
 delimiter ',',
 access_key '<Access_Key_Id>',
      secret_access_key '<Secret_Access_Key>',
      chunksize '64',
      IGNORE_EXTRA_DATA 'on',
      header 'on'
);
drop FOREIGN table if exists CATEGORY_OBS;
CREATE FOREIGN TABLE CATEGORY_OBS
(
     like retail_data.category
)
SERVER gsmpp_server 
OPTIONS (
     encoding 'utf8',
    location 'obs:// <obs_bucket_name>/retail-data/category',
     format 'csv',
     delimiter ',',
    access_key '<Access_Key_Id>',
     secret_access_key '<Secret_Access_Key>',
     chunksize '64',
     IGNORE_EXTRA_DATA 'on',
     header 'on'
);
drop FOREIGN table if exists DATE_OBS;
CREATE FOREIGN TABLE DATE_OBS
(
      like retail_data.date
)
SERVER gsmpp_server 
OPTIONS (
      encoding 'utf8',
     location 'obs:// < obs_bucket_name>/retail-data/date',
      format 'csv',
     delimiter ','
      access_key '<Access_Key_Id>',
     secret_access_key '<Secret_Access_Key>',
      chunksize '64',
      IGNORE_EXTRA_DATA 'on',
      header 'on'
);
drop FOREIGN table if exists FIRM_OBS;
CREATE FOREIGN TABLE FIRM_OBS
(
     like retail data.firm
)
SERVER gsmpp_server 
OPTIONS (
      encoding 'utf8',
     location 'obs://<obs_bucket_name>/retail-data/firm',
      format 'csv',
     delimiter ','
      access_key '<Access_Key_Id>',
      secret_access_key '<Secret_Access_Key>',
      chunksize '64',
      IGNORE_EXTRA_DATA 'on',
      header 'on'
);
```
drop FOREIGN table if exists PAYTYPE OBS; CREATE FOREIGN TABLE PAYTYPE\_OBS

```
(
      like retail_data.paytype
)
SERVER gsmpp_server 
OPTIONS (
      encoding 'utf8',
     location 'obs://<obs_bucket_name>/retail-data/paytype',
      format 'csv',
     delimiter ',
     access_key '<Access_Key_Id>',
     secret_access_key '<Secret_Access_Key>',
      chunksize '64',
      IGNORE_EXTRA_DATA 'on',
      header 'on'
);
drop FOREIGN table if exists POS_OBS;
CREATE FOREIGN TABLE POS_OBS
(
      like retail_data.pos
)
SERVER gsmpp_server 
OPTIONS (
 encoding 'utf8',
location 'obs://<obs_bucket_name>/retail-data/pos',
      format 'csv',
 delimiter ',',
 access_key '<Access_Key_Id>',
      secret_access_key '<Secret_Access_Key>',
      chunksize '64',
      IGNORE_EXTRA_DATA 'on',
      header 'on'
);
drop FOREIGN table if exists SECTOR_OBS;
CREATE FOREIGN TABLE SECTOR_OBS
(
      like retail_data.sector
)
SERVER gsmpp_server 
OPTIONS (
      encoding 'utf8',
     location 'obs://<obs_bucket_name>/retail-data/sector',
      format 'csv',
     delimiter ','
     access_key '<Access_Key_Id>',
      secret_access_key '<Secret_Access_Key>',
      chunksize '64',
      IGNORE_EXTRA_DATA 'on',
      header 'on'
);
drop FOREIGN table if exists STORE_OBS;
CREATE FOREIGN TABLE STORE_OBS
(
       like retail_data.store
)
SERVER gsmpp_server 
OPTIONS (
       encoding 'utf8',
      location 'obs://<obs_bucket_name>/retail-data/store',
       format 'csv',
       delimiter ',',
      access_key '<Access_Key_Id>',
     secret_access_key '<Secret_Access_Key>',
      chunksize '64',
      IGNORE_EXTRA_DATA 'on',
```
<span id="page-29-0"></span>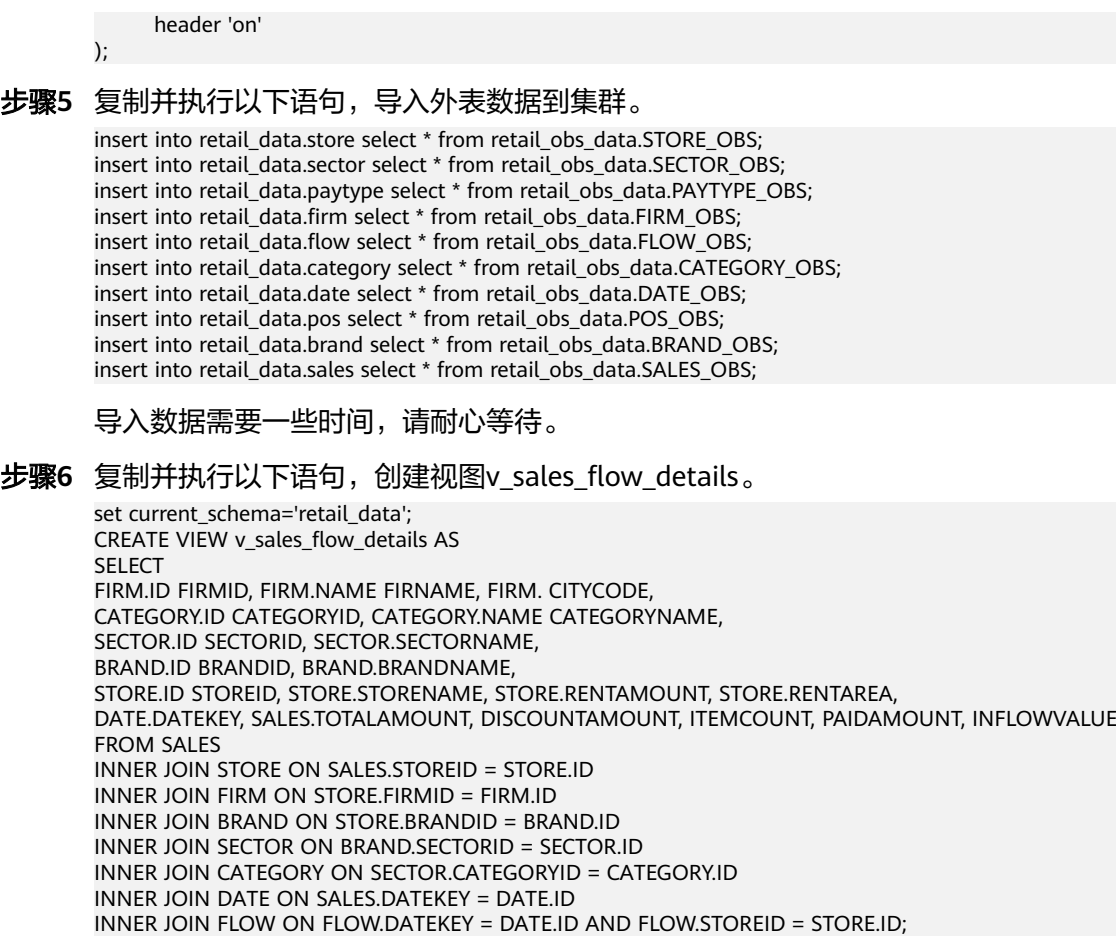

**----**结束

# 步骤二:经营状况分析

以下以零售百货公司标准查询为例,演示在GaussDB(DWS) 中进行的基本数据查询。

在进行数据查询之前,请先执行"Analyze"命令生成与数据库表相关的统计信息。统 计信息存储在系统表PG\_STATISTIC中,执行计划生成器会使用这些统计数据,以生成 最有效的查询执行计划。

查询示例如下:

#### ● 查询各商铺的总营业额

复制并执行以下语句查询各商铺的总营业额。

set current\_schema='retail\_data'; SELECT DATE\_TRUNC('month',datekey) AT TIME ZONE 'UTC' AS \_\_timestamp, SUM(paidamount) AS sum\_\_paidamount FROM v\_sales\_flow\_details GROUP BY DATE\_TRUNC('month',datekey) AT TIME ZONE 'UTC' ORDER BY SUM(paidamount) DESC;

#### 查询各门店营收及租售比状况

复制并执行以下语句进行营收及租售比状况查询。

set current schema='retail data'; SELECT firname AS firname, storename AS storename,

<span id="page-30-0"></span>SUM(paidamount) AS sum\_\_paidamount, AVG(RENTAMOUNT)/SUM(PAIDAMOUNT) AS rentamount\_sales\_rate FROM v\_sales\_flow\_details GROUP BY firname, storename ORDER BY SUM(paidamount) DESC;

## 各省营业汇总分析

复制并执行以下语句进行汇总分析查询。

set current schema='retail data'; SELECT citycode AS citycode, SUM(paidamount) AS sum\_\_paidamount FROM v\_sales\_flow\_details GROUP BY citycode ORDER BY SUM(paidamount) DESC;

#### 各门店租售比和客流转化率对比分析

set current schema='retail data'; SELECT brandname AS brandname, firname AS firname, SUM(PAIDAMOUNT)/AVG(RENTAREA) AS sales\_rentarea\_rate, SUM(ITEMCOUNT)/SUM(INFLOWVALUE) AS poscount\_flow\_rate, AVG(RENTAMOUNT)/SUM(PAIDAMOUNT) AS rentamount\_sales\_rate FROM v sales flow details GROUP BY brandname, firname ORDER BY sales\_rentarea\_rate DESC;

#### ● 品牌业态分析

set current schema='retail data'; SELECT categoryname AS categoryname, brandname AS brandname, SUM(paidamount) AS sum\_\_paidamount FROM v sales flow details GROUP BY categoryname, brandname ORDER BY sum\_\_paidamount DESC;

## ● 查询各品牌每日营业状况

set current\_schema='retail\_data': SELECT brandname AS brandname, DATE\_TRUNC('day', datekey) AT TIME ZONE 'UTC' AS \_\_timestamp, SUM(paidamount) AS sum\_\_paidamount FROM v\_sales\_flow\_details WHERE datekey >= '2016-01-01 00:00:00' AND datekey <= '2016-01-30 00:00:00' GROUP BY brandname, DATE\_TRUNC('day', datekey) AT TIME ZONE 'UTC' ORDER BY sum\_\_paidamount ASC LIMIT 50000;

# 1.5 第 5 步: 查看其它资料并清理资源

# 查看其它资料

完成如上操作步骤后,我们推荐您可以参考如下资料继续对数据仓库服务进行更详细 深入的了解:

- 《 <mark>数据仓库服务管理指南 》</mark>: 本指南在此入门的基础上,对创建、管理、监控以 及连接集群的概念和相关操作提供全面详细的信息。
- **《数据仓库服务数据库开发指南 》**: 本指南在此入门的基础上,为数据库开发人 员提供全面详细的信息,帮助他们了解如何构建、管理和查询GaussDB(DWS) 数 据库,包括SQL语法、用户管理、数据导入导出等指导。

#### 清理资源

当完成快速入门的样例后,如果您不再需要使用本样例创建的样例数据、集群、ECS以 及VPC时,您可以删除这些资源,以免资源浪费或占用您的配额。

步骤**1** 删除GaussDB(DWS) 集群。

在GaussDB(DWS) 管理控制台,单击"集群管理",在集群列表中集群"dwsdemo"所在行,单击"更多 > 删除"。然后在弹出对话框中勾选"释放与集群绑定的 弹性IP",单击"确定"。

如果待删除集群使用了自动创建的安全组,且该自动创建的安全组没有被别的集群使 用,删除集群时,该安全组也会一起被自动删除。

步骤**2** 删除子网。删除前请先确保该子网未被其他资源绑定。

登录虚拟私有云管理控制台,在左侧导航树单击"虚拟私有云",在虚拟私有云列表 中,单击名称"vpc-dws",然后在子网列表中"subnet-dws"所在行单击"删 除"。

步骤**3** 删除虚拟私有云。删除前请先确保该虚拟私有云未被其他资源绑定。

登录虚拟私有云管理控制台,在虚拟私有云列表中,找到虚拟私有云"vpc-dws) ", 单击其所在行的"删除"。

具体步骤,请参见《虚拟私有云用户指南》中"虚拟私有云和子网 > 删除虚拟私有 云"章节。

**----**结束

# **2** 数据库使用入门

# <span id="page-32-0"></span>**2.1** 从这里开始

通过本小节您可以快速完成创建数据库、创建表及向表中插入数据和查询表中数据。 本章的子节更详细地讲解数据库使用的一些常用步骤。

# 数据库基本操作

步骤**1** 创建数据库用户。

默认只有创建集群时生成的管理员用户可以访问初始数据库。要向其他用户授予访问 权限,必须创建新的用户帐户。

**CREATE USER** joe **WITH PASSWORD "**Bigdata@123**";**

当结果显示为如下信息,则表示创建成功。

CREATE USER

上面,创建了一个用户名为joe,密码为Bigdata@123的用户。

新创建的用户帐户默认具有所有数据库的登录权限和创建表、视图、索引等的权限及 对这些自己所建对象的操作权限。更多信息请参见[用户。](https://support.huaweicloud.com/devg-dws/dws_04_0057.html)

#### 步骤**2** 创建数据库。

**CREATE DATABASE** mytpcds; CREATE DATABASE

有关数据库管理的更多操作指导, 请参考<mark>创建和管理数据库</mark>。

步骤**3** (可选)创建schema。

schema又称作模式。通过schema,允许多个用户使用同一数据库而不相互干扰。

执行如下命令来创建一个schema。

CREATE SCHEMA myschema;

当结果显示如下信息,则表示成功创建一个名为myschema的schema。

CREATE SCHEMA

schema创建成功后,就可以在该schema下创建对象了。但是,请确保在创建对象前 使用如下两种方式之一将对象创建到对应的schema下。

#### 先将数据库的search\_path设成对应schema,然后再创建对象。

SET SEARCH\_PATH TO myschema; CREATE TABLE mytable (firstcol int);

在创建对象时指定由"模式名称+对象名称"组成的完整对象名称,中间由符号"." 隔开。例如:

CREATE TABLE myschema.mytable (firstcol int);

如果在创建对象时不指定schema,则会将对象创建在当前的schema下。查询当前 schema的办法为:

 show search\_path; search\_path ---------------- "\$user",public (1 row)

创建完mytpcds数据库后,就可以按如下方法退出gaussdb数据库。

 $\alpha$ 

有关schema的更多信息请参考[创建和管理](#page-66-0)**schema**。

#### 步骤**4** 创建表。

● 创建一个名称为mytable,只有一列的表。字段名为firstcol,字段类型为 integer。

mytpcds=> **CREATE TABLE** *mytable (firstcol int)*;

未使用"DISTRIBUTE BY"指定分布列时,系统默认会使用第一个符合分布列数 据类型要求的列为分布列,且给出提示。系统返回信息以"CREATE TABLE"结 束,表示创建表成功。

NOTICE: The 'DISTRIBUTE BY' clause is not specified. Using 'firstcol' as the distribution column by default.

HINT: Please use 'DISTRIBUTE BY' clause to specify suitable data distribution column. CREATE TABLE

PG\_TABLES系统表包含集群中所有表的有关信息。通过SELECT 命令可以在此系统 表中查看表的属性。

SELECT \* FROM PG\_TABLES WHERE TABLENAME = 'mytable';

向表中插入数据:

mytpcds=> INSERT INTO mytable values (100); INSERT 0 1

INSERT 命令可向数据库表插入各个行。要进行标准的批量加载,请参阅[关于](https://support.huaweicloud.com/devg-dws/dws_04_0182.html)**OBS** [并行导入。](https://support.huaweicloud.com/devg-dws/dws_04_0182.html)

查看表中数据:

mytpcds=> SELECT \* from mytable; firstcol ---------- 100

(1 row)

#### <span id="page-34-0"></span>说明

- 默认情况下,新的数据库对象是创建在"public"模式下的,例如刚刚新建的表。关于模式 的更多信息请参考[创建和管理](#page-66-0)**schema**。
- 关于创建表的更多信息请参见<mark>创建表</mark>。
- 除了创建的表以外,数据库还包含很多系统表。这些系统表包含集群安装信息以及 GaussDB(DWS)上运行的各种查询和进程的信息。可以通过查询系统表来收集有关数据库的 信息。请参见<mark>查看系统表</mark>。
- GaussDB(DWS)支持行列混合存储, 为各种复杂场景下的交互分析提供更好的查询性能, 关 于存储模型的选择,请参考<mark>规划存储模型</mark>。

#### **----**结束

# 加载示例数据

本手册中大部分示例均使用在gaussdb数据库中创建TPC-DS示例表。如果希望通过您 的SQL查询工具按照示例操作,请先创建TPC-DS示例表,然后为示例表加载示例数 据。

OBS桶中提供了示例数据,该存储桶向所有经过身份验证的云用户提供了读取权限。 有关创建表和加载示例数据的步骤,请参考<mark>加载示例数据</mark>。

# 释放资源

如果为完成本节的练习部署了集群,那么应在完成练习后删除该集群。

要删除集群,请按[照删除集群](https://support.huaweicloud.com/mgtg-dws/dws_01_0025.html)讲行操作。

如果要保留集群但清除db\_tpcds数据库,请运行如下命令:

DROP DATABASE mytpcds;

如果要保留集群和数据库,只清空数据库中的表,请运行如下命令:

DROP TABLE mytable;

# **2.2** 创建和管理数据库

# 前提条件

用户必须拥有数据库的权限或者是数据库的系统管理员权限才能创建数据库(如 何赋予创建数据库的权限请参见[用户\)](https://support.huaweicloud.com/devg-dws/dws_04_0057.html)。

# 背景信息

- 初始时,GaussDB(DWS)包含两个模板数据库template0、template1,以及一个 默认的用户数据库gaussdb。
- CREATE DATABASE实际上通过拷贝模板数据库来创建新数据库。默认情况下,拷 贝template1。请避免使用客户端或其他手段连接及操作两个模板数据库。
- GaussDB(DWS)允许创建的数据库总数目上限为128个。
- 数据库系统中会有多个数据库,但是客户端程序一次只能连接一个数据库。也不 能在不同的数据库之间相互查询。一个数据库集群中存在多个数据库时,需要通 过-d参数指定相应的数据库实例进行连接。

# 操作步骤

步骤**1** 创建一个新的数据库db\_tpcds。 **CREATE DATABASE** db\_tpcds:

当结果显示如下信息,则表示创建成功。

CREATE DATABASE

正如<mark>背景信息</mark>中所说,创建数据库时默认拷贝模板数据库template1。template1的编 码格式为SQL ASCII。对于这种编码格式,在创建数据库对象时,如果对象名中含有多 字节字符(例如中文),超过数据库对象名长度限制(63字节)的时候,系统会从最 后一个字节(而不是字符)截断,可能造成出现半个字符的情况。

针对这种情况,请遵循以下条件:

- 保证数据对象的名称不超过限定长度。
- 不要使用多字节字符做为对象名。

如果出现因为误操作导致在多字节字符的中间截断进而无法删除数据库对象的现象, 请使用截断前的数据库对象名进行删除操作,或将该对象从各个数据库节点的相应系 统表中依次删掉。

您也可以通过指示CREATE DATABASE使用template0取代template1进行拷贝,在复 制tmplate0时指定新的编码和区域设置。例如使用utf-8编码集做为数据库的默认存储 编码集(server\_encoding)。详细请参见CREATE DATABASE的语法指导。

通过"show server\_encoding"命令可以查看当前数据库存储编码。

说明

- 数据库名称遵循SQL标识符的一般规则。当前用户自动成为此新数据库的所有者。
- 如果一个数据库系统用于承载相互独立的用户和项目,建议把它们放在不同的数据库里。
- 如果项目或者用户是相互关联的,并且可以相互使用对方的资源,则应该把它们放在同-数据库里,但可以规划在不同的Schema中。Schema只是一个纯粹的逻辑结构,某个 Schema的访问权限由[三权分立的](https://support.huaweicloud.com/devg-dws/dws_04_0056.html) "表1 默认的用户权限"控制。

#### 步骤**2** 查看数据库

- 使用\l元命令查看数据库系统的数据库列表。 **\l**
- 使用以下命令通过系统表pg\_database查询数据库列表: **SELECT datname FROM pg\_database;**

#### 步骤**3** 修改数据库

用户可以使用ALTER DATABASE命令修改数据库属性 (比如: owner、名称和默认的 配置属性)。

- 使用以下命令为数据库设置默认的模式搜索路径: **ALTER DATABASE** db\_tpcds **SET** search\_path **TO** pa\_catalog,public**;** ALTER DATABASE
- 使用以下命令修改数据库表空间: **ALTER DATABASE** db\_tpcds **SET TABLESPACE** tpcds**;** ALTER DATABASE
- 使用以下命令为数据库重新命名: **ALTER DATABASE** db\_tpcds **RENAME TO** human\_tpcds**;** ALTER DATABASE
#### <span id="page-36-0"></span>步骤**4** 删除数据库

用户可以使用DROP DATABASE命令删除数据库。这个命令删除了数据库中的系统目 录,并且删除了带有数据的磁盘上的数据库目录。用户必须是数据库的owner或者系 统管理员才能删除数据库。当有人连接数据库时,删除操作会失败。删除数据库时请 先连接到其他的数据库。

使用如下命令删除数据库: **DROP DATABASE** human tpcds; DROP DATABASE

**----**结束

# **2.3** 规划存储模型

GaussDB(DWS)支持行列混合存储。行、列存储模型各有优劣,建议根据实际情况选 择。

行存储是指将表按行存储到硬盘分区上,列存储是指将表按列存储到硬盘分区上。默 认情况下,创建的表为行存储。行存储和列存储的差异请参见图**2-1**。

图 **2-1** 行存储和列存储的差异

**Row-based store** Date/<br>Time Customer<br>Name Row<br>ID Quantity Matenal  $\overline{1}$ 845 .3.  $\frac{1}{2}$  $\overline{2}$ 851  $\overline{2}$ iiryn  $\overline{\phantom{a}}$  $\frac{1}{3}$ 872 ..A.. ÷ 1 845 2 3 1 2 851 5 2 2 3 872 4 4 1 4 879 1 5 2 ...  $\overline{4}$ 878 ....  $\overline{z}$  $\overline{5}$ 888  $\overline{a}$  $\overline{\mathbf{3}}$  $6\overline{6}$ 895  $\overline{a}$  $\overline{A}$  $-\mathbf{r}$  $\overline{7}$  $901$ 

#### **Column-based store**

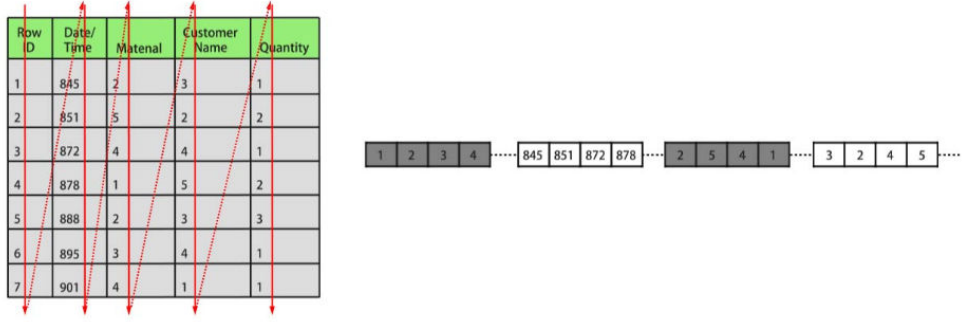

上图中,左上为行存表,右上为行存表在硬盘上的存储方式。左下为列存表,右下为 列存表在硬盘上的存储方式。

行、列存储有如下优缺点:

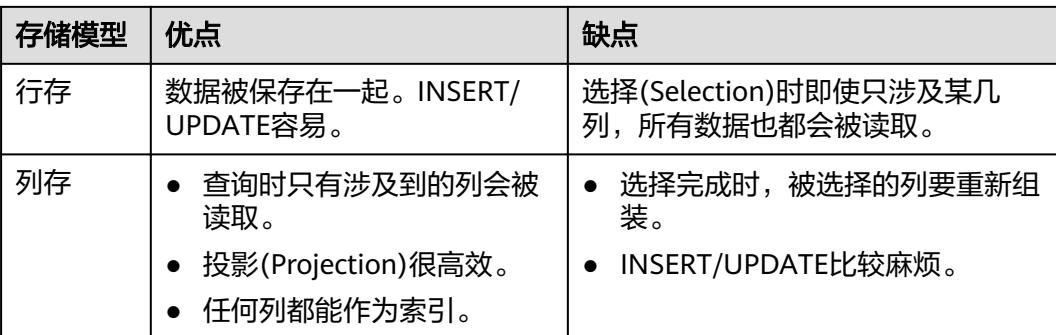

一般情况下,如果表的字段比较多(大宽表),查询中涉及到的列不多的情况下,适 合列存储。如果表的字段个数比较少,查询大部分字段,那么选择行存储比较好。

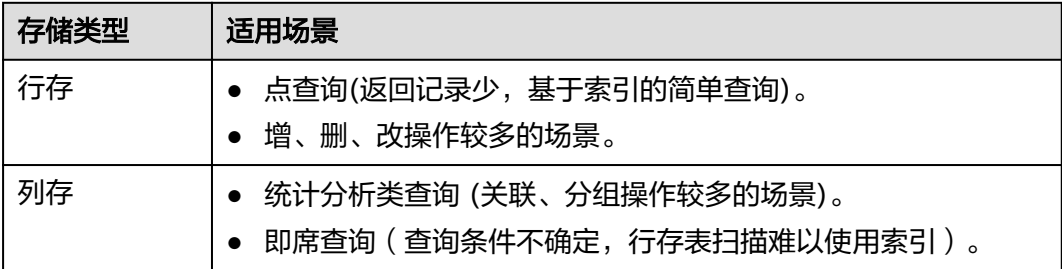

# 行存表

默认创建表的类型。数据按行进行存储,即一行数据是连续存储。适用于对数据需要 经常更新的场景。

**CREATE TABLE** customer\_t1

```
(
state_ID CHAR(2),
 state_NAME VARCHAR2(40),
  area_ID NUMBER
);
--删除表
DROP TABLE customer_t1;
```
# 列存表

数据按列进行存储,即一列所有数据是连续存储的。单列查询IO小,比行存表占用更 少的存储空间。适合数据批量插入、更新较少和以查询为主统计分析类的场景。列存 表不适合点查询。

**CREATE TABLE** customer\_t2

**(** state\_ID CHAR(2), state\_NAME VARCHAR2(40), area\_ID NUMBER **)**

**WITH (ORIENTATION = COLUMN);**

--删除表 **DROP TABLE** customer\_t2;

# <span id="page-38-0"></span>**2.4** 创建和管理表

# **2.4.1** 创建表

### 背景信息

表是建立在数据库中的,在不同的数据库中可以存放相同的表。甚至可以通过使用模 式在同一个数据库中创建相同名称的表。创建表前请先[规划存储模型。](#page-36-0)

### 创建表

执行如下命令创建表。 **CREATE TABLE** customer\_t1 (

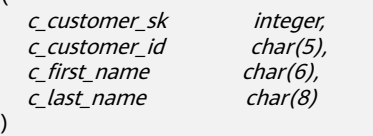

**with** (**orientation** = column,**compression**=middle) distribute by hash (c\_last\_name);

当结果显示为如下信息,则表示创建成功。

CREATE TABLE

其中c\_customer\_sk 、c\_customer\_id、c\_first\_name和c\_last\_name是表的字段名, integer、char(5)、char(6)和char(8)分别是这四字段名称的类型。

# **2.4.2** 向表中插入数据

)

在创建一个表后,表中并没有数据,在使用这个表之前,需要向表中插入数据。本小 节介绍如何使用**[INSERT](https://support.huaweicloud.com/sqlreference-dws/dws_06_0236.html)**命令插入一行或多行数据,及从指定表插入数据。如果有大量 数据需要批量导入表中,请参考<mark>导入方式说明</mark>。

### 背景信息

服务端与客户端使用不同的字符集时,两者字符集中单个字符的长度也会不同,客户 端输入的字符串会以服务端字符集的格式进行处理,所以产生的最终结果可能会与预 期不一致。

表 **2-1** 客户端和服务端设置字符集的输出结果对比

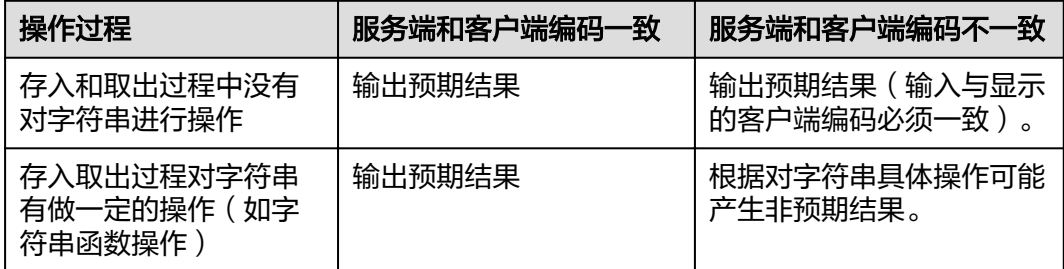

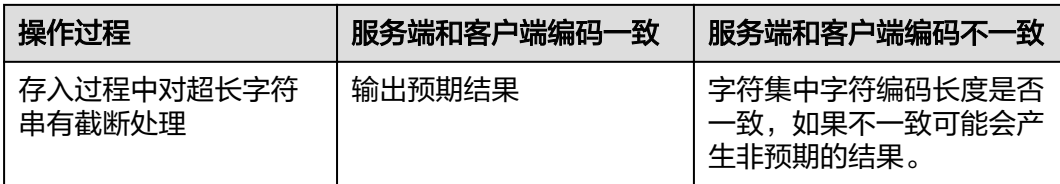

上述字符串函数操作和自动截断产生的效果会有叠加效果,例如:在客户端与服务端 字符集不一致的场景下,如果既有字符串操作,又有字符串截断,在字符串被处理完 以后的情况下继续截断,这样也会产生非预期的效果。详细的示例请参见表**2-2**。

#### 说明

数据库DBCOMPATIBILITY设为兼容TD(Teradata)模式,且**[td\\_compatible\\_truncation](https://support.huaweicloud.com/devg-dws/dws_04_0931.html)**参数 设置为on的情况下,才会对超长字符串进行截断。

执行如下命令建立示例中需要使用的表table1、table2。

**CREATE TABLE** *table1(id int, a char(6), b varchar(6),c varchar(6))*; **CREATE TABLE** table2(id int, a char(20), b varchar(20),c varchar(20));

表 **2-2** 示例

| 编<br>믁         | 服务<br>端字<br>符集      | 客户<br>端字<br>符集 | 是否启<br>用自动<br>截断 | 示例                                                                                                    | 结果                                                                                                    | 说明                                                                                           |
|----------------|---------------------|----------------|------------------|----------------------------------------------------------------------------------------------------|----------------------------------------------------------------------------------------------------|----------------------------------------------------------------------------------------------|
| 1              | SQL<br><b>ASCII</b> | UTF8           | 是                | <b>INSERT INTO table1</b><br>VALUES (1, reverse ('12<br>3A A<br>78'), reverse ('123 A A<br>78'), reverse ('123A A<br>$78')$ ; | id  a b c<br>----+------<br>+------+------<br>1   87  87  87                                           | 字符串在服务<br>端翻转后,并<br>进行截断,由<br>于服务端和客<br>户端的字符集<br>不一致,字符<br>A在客户端由<br>多个字节表<br>示,结果产生<br>异常。 |
| $\overline{2}$ | SQL<br><b>ASCII</b> | UTF8           | 是                | <b>INSERT INTO table1</b><br>VALUES (2, reverse ('12<br>3A 78'), reverse ('123<br>A 78'), reverse ('123A<br>$78')$ ;          | id  a b c<br>----+------<br>$+$ ------+------<br>2   873   873  <br>873                                | 字符串翻转<br>后,又进行了<br>自动截断,所<br>以产生了非预<br>期的效果。                                                 |
| 3              | SQL<br><b>ASCII</b> | UTF8           | 是                | <b>INSERT INTO table1</b><br><b>VALUES</b> (3, '87A<br>123','87A 123','87A<br>$123$ :                                         | id   a   b<br>$\overline{C}$<br>----+-------<br>$+$ -------+-------<br>3   87A1   87<br>$A1$   87 $A1$ | 字符串类型的<br>字段长度是客<br>户端字符编码<br>长度的整数<br>倍,所以截断<br>后产生结果正<br>常。                                |

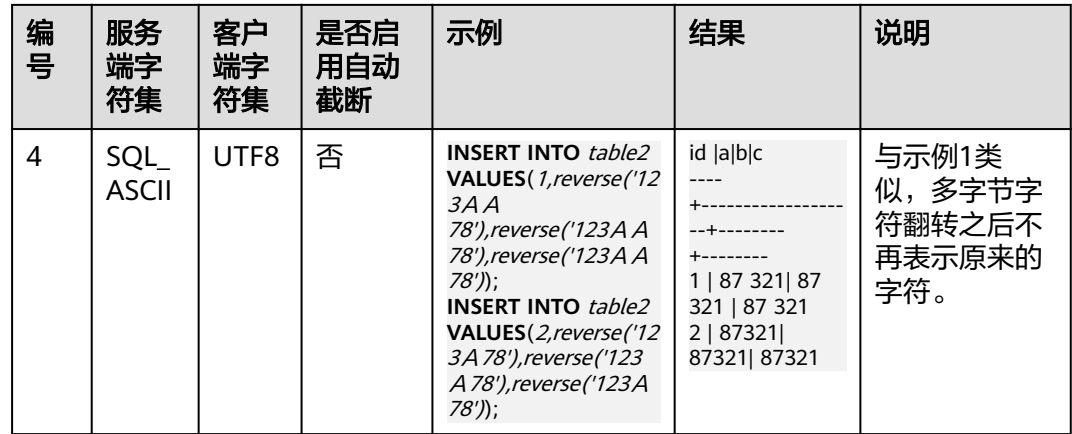

### 常见操作

向表中插入数据前,意味着表已创建成功。创建表的步骤请参考<mark>创建和管理表</mark>。

向表customer\_t1中插入一行:

数据值是按照这些字段在表中出现的顺序列出的,并且用逗号分隔。通常数据值 是文本(常量),但也允许使用标量表达式。 INSERT INTO customer\_t1(c\_customer\_sk, c\_customer\_id, c\_first\_name) VALUES (3769, 'hello',

'Grace');

如果用户已经知道表中字段的顺序,也可无需列出表中的字段。例如以下命令与 上面的命令效果相同。

**INSERT INTO** customer\_t1 **VALUES** (3769, 'hello', 'Grace');

如果用户不知道所有字段的数值,可以忽略其中的一些。没有数值的字段将被填 充为字段的缺省值。例如:

**INSERT INTO** customer\_t1 (c\_customer\_sk, c\_first\_name) **VALUES** (3769, 'Grace');

**INSERT INTO** customer\_t1 **VALUES** (3769, 'hello');

用户也可以对独立的字段或者整个行明确缺省值: **INSERT INTO** customer\_t1 (c\_customer\_sk, c\_customer\_id, c\_first\_name) **VALUES** (3769, 'hello', DEFAULT);

**INSERT INTO** customer\_t1 **DEFAULT VALUES**;

如果需要在表中插入多行,请使用以下命令:

**INSERT INTO** customer\_t1 (c\_customer\_sk, c\_customer\_id, c\_first\_name) **VALUES**  (6885, 'maps', 'Joes'), (4321, 'tpcds', 'Lily'),

(9527, 'world', 'James');

如果需要向表中插入多条数据,除此命令外,也可以多次执行插入一行数据命令 实现。但是建议使用此命令可以提升效率。

● 如果从指定表插入数据到当前表,例如在数据库中创建了一个表customer\_t1的备 份表customer\_t2,现在需要将表customer\_t1中的数据插入到表customer\_t2 中,则可以执行如下命令。 **CREATE TABLE** customer\_t2

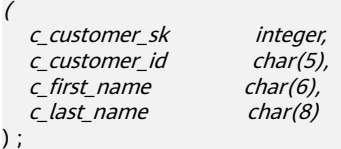

**INSERT INTO** customer\_t2 **SELECT \* FROM** customer\_t1;

#### 说明

从指定表插入数据到当前表时,若指定表与当前表对应的字段数据类型之间不存在隐式转 换,则这两种数据类型必须相同。

● 删除备份表 **DROP TABLE** customer\_t2 **CASCADE;**

#### 说明

在删除表的时候,若当前需删除的表与其他表有依赖关系,需先删除关联的表,然后再删 除当前表。

# **2.4.3** 更新表中数据

修改已经存储在数据库中数据的行为叫做更新。用户可以更新单独一行,所有行或者 指定的部分行。还可以独立更新每个字段,而其他字段则不受影响。

使用UPDATE命令更新现有行,需要提供以下三种信息:

- 表的名字和要更新的字段名
- 字段的新值
- 要更新哪些行

#### 说明

- 表名字也可以使用模式名修饰,否则会从默认的模式路径找到这个表。
- SET后面紧跟字段和新的字段值。新的字段值不仅可以是常量,也可以是变量表达式。
- 表中可以含WHERE子句,且是等值测试。
	- 如果省略了WHERE子句,表示表中的所有行都要被更新。
	- 如果出现了WHERE子句,只有匹配其条件的行才会被更新。

在SET子句中的等号是一个赋值,而在WHERE子句中的等号是比较。WHERE条件也可 以是不相等测试,许多其他的操作符也可以使用。

SQL通常不会为数据行提供唯一标识,因此无法直接声明需要更新哪一行。但是可以 通过声明一个被更新的行必须满足的条件。只有在表里存在主键的时候,才可以通过 主键指定一个独立的行。

建立表和插入数据的步骤请参考[创建表](#page-38-0)和[向表中插入数据](#page-38-0)。

更新表中数据具体示例如下:

- 需要将表customer\_t1中c\_customer\_sk为9527的地域重新定义为9876: **UPDATE** customer\_t1 **SET** c\_customer\_sk = 9876 **WHERE** c\_customer\_sk = 9527;
- 需要将表customer\_t1中c\_customer\_sk为9527的地域重新定义为c\_customer\_sk + 100:

**UPDATE** customer\_t1 **SET** c\_customer\_sk= c\_customer\_sk + 100 **WHERE** c\_customer\_sk= 9527;

需要将Public模式下表customer\_t1中c\_customer\_sk为9527的地域重新定义为 9876:

**UPDATE** public.customer\_t1 **SET** c\_customer\_sk= 9876 **WHERE** c\_customer\_sk= 9527;

- 不含WHERE子句表示把所有c\_customer\_sk的值增加100: **UPDATE** *customer*  $t1$  **SET**  $c$  customer sk =  $c$  *customer sk + 100*;
- 需要将表customer\_t1中c\_customer\_sk大于9527的地域全部重新定义为9876: **UPDATE** customer\_t1 **SET** c\_customer\_sk = 9876 **WHERE** c\_customer\_sk > 9527;

**用户可以在一个UPDATE命令中更新更多的字段,方法是在SET子句中列出更多赋** 值,比如:

**UPDATE** customer\_t1 **SET** c\_customer\_id = 'Admin', c\_first\_name = 'Local' WHERE c\_customer\_sk = 4421;

批量更新或删除数据后,会在数据文件中产生大量的删除标记,查询过程中标记删除 的数据也是需要扫描的。故多次批量更新/删除后,标记删除的数据量过大会严重影响 查询的性能。建议在批量更新/删除业务会反复执行的场景下,定期执行VACUUM FULL以保持查询性能。

# **2.4.4** 查看数据

- 使用系统表pg\_tables查询数据库所有表的信息。 **SELECT \* FROM pg\_tables;**
- 使用gsql的\d+命令查询表的属性。 **\d+** customer\_t1**;**
- 执行如下命令查询表customer\_t1的数据量。 **SELECT count(\*) FROM** customer\_t1**;**
- 执行如下命令查询表customer\_t1的所有数据。 **SELECT \* FROM** customer\_t1**;**
- 执行如下命令只查询字段c\_customer\_sk的数据。 **SELECT** c\_customer\_sk **FROM** customer\_t1**;**
- 执行如下命令过滤字段c\_customer\_sk的重复数据。 **SELECT DISTINCT(** c\_customer\_sk **) FROM** customer\_t1**;**
- 执行如下命令查询字段c\_customer\_sk为3869的所有数据。 **SELECT \* FROM** customer\_t1 **WHERE** c\_customer\_sk = 3869**;**
- 执行如下命令按照字段c\_customer\_sk进行排序。 **SELECT \* FROM** customer\_t1 **ORDER BY** c\_customer\_sk**;** 如果要取消运行时间过长的查询,请参考<mark>[查看系统表](#page-64-0)</mark>的"查看和停止正在运行的 查询语句"。

# **2.4.5** 删除表中数据

在使用表的过程中,可能会需要删除已过期的数据,删除数据必须从表中整行的删 除。

SQL不能直接访问独立的行,只能通过声明被删除行匹配的条件进行。如果表中有一 个主键,用户可以指定准确的行。用户可以删除匹配条件的一组行或者一次删除表中 的所有行。

使用DELETE命令删除行,如果删除表customer\_t1中所有c\_customer\_sk为3869的记 录:

**DELETE FROM** customer  $t1$  **WHERE**  $c$  customer  $sk = 3869$ ;

如果执行如下命令,会删除表中所有的行。

**DELETE FROM** customer t1; **TRUNCATE TABLE** customer\_t1;

说明

全表删除的场景下,建议使用truncate,不建议使用delete。

删除创建的表:

**DROP TABLE** customer t1;

# **2.5** 加载示例数据

在默认数据库gaussdb中加载示例数据。您将上传的示例数据位于OBS上。

#### 说明

- 请确保您的SQL客户端已经连接至集群,然后再操作。
- TPC-DS的示例数据目前仅在华北**-**北京一区域使用。
- 1. 创建表。

```
复制并执行下列创建表语句,以在gaussdb数据库中创建表。
```
DROP SCHEMA if exists tpcds cascade; CREATE SCHEMA tpcds; SET current\_schema TO tpcds; CREATE TABLE customer\_address ( ca\_address\_sk integer not null, ca\_address\_id char(16) not null,<br>ca street number char(10) ca street number ca\_street\_name varchar(60)<br>ca\_street\_type char(15) ca\_street\_type ca\_suite\_number char(10) ca\_city varchar(60)<br>ca\_county varchar(30 varchar $(30)$ <br>char $(2)$ ca\_state<br>ca\_zip  $char(10)$ ca\_country varchar(20)<br>ca amt offset decimal(5.2) ca gmt offset ca\_location\_type char(20) )WITH (orientation = column, COMPRESSION = MIDDLE); CREATE TABLE customer\_demographics ( cd\_demo\_sk integer not null,<br>cd\_gender char(1) char(1) cd gender cd\_marital\_status char(1)<br>cd\_education\_status char(20) cd\_education\_status char(20)<br>cd purchase estimate integer  $\overline{\text{c}}$ d purchase estimate cd\_credit\_rating char(10)<br>cd\_dep\_count integer cd\_dep\_count cd\_dep\_employed\_count integer cd\_dep\_college\_count integer )WITH (orientation = column, COMPRESSION = MIDDLE); CREATE TABLE date\_dim ( d\_date\_sk integer not null,<br>d date id char(16) not null d\_date\_id char(16) not null,<br>d date date d\_date date , d\_month\_seq integer d\_week\_seq integer ,<br>d\_quarter\_seq integer , d\_quarter\_seq d\_year integer<br>d dow integer integer d\_moy integer<br>d dom integer integer d\_qoy integer , d\_fy\_year integer , d\_fy\_quarter\_seq integer d\_fy\_week\_seq integer<br>d day name char(9)  $d$  day name

d\_quarter\_name char(6) d\_holiday char(1)

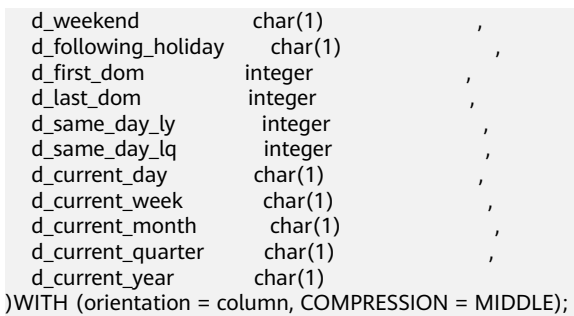

CREATE TABLE warehouse (

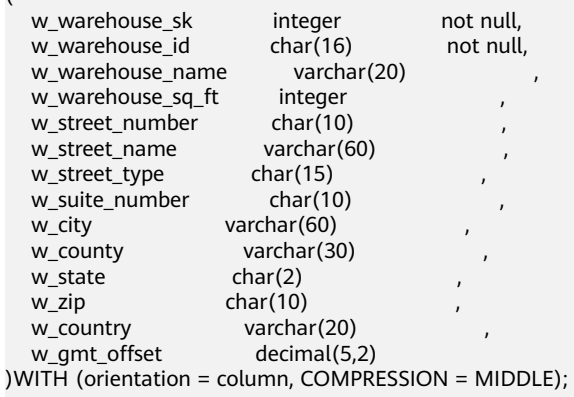

CREATE TABLE ship\_mode

(

(

(

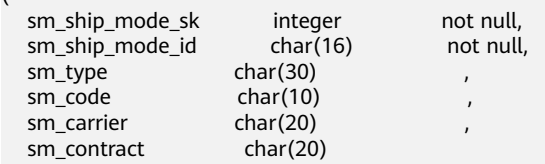

)WITH (orientation = column, COMPRESSION = MIDDLE);

CREATE TABLE time\_dim

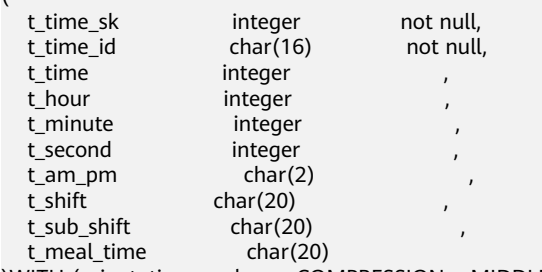

)WITH (orientation = column, COMPRESSION = MIDDLE);

CREATE TABLE reason

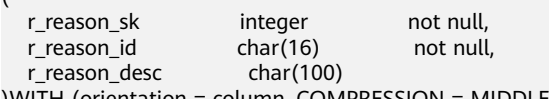

)WITH (orientation = column, COMPRESSION = MIDDLE);

CREATE TABLE income\_band

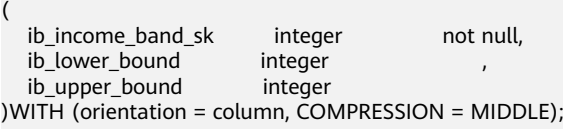

#### CREATE TABLE item (

(

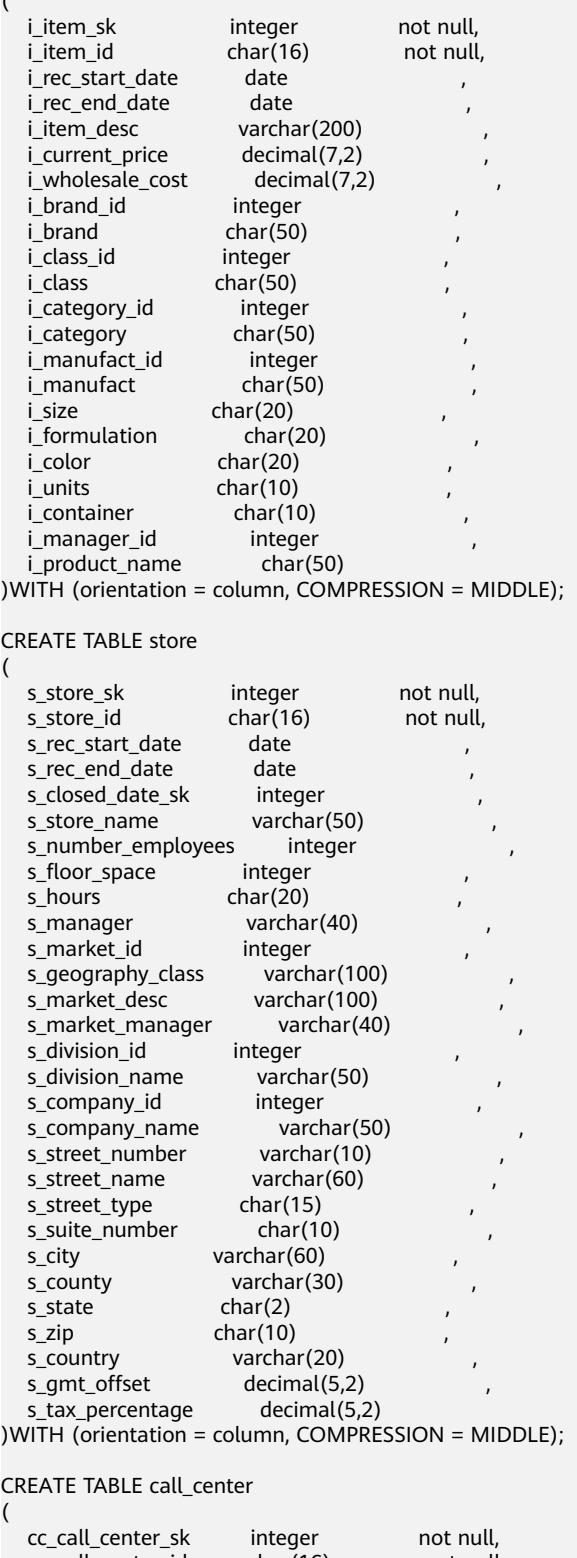

CF<br>(

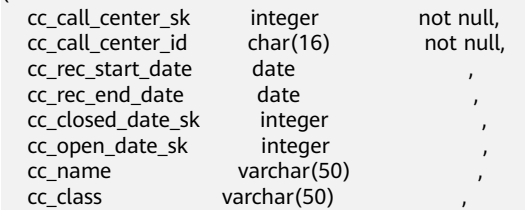

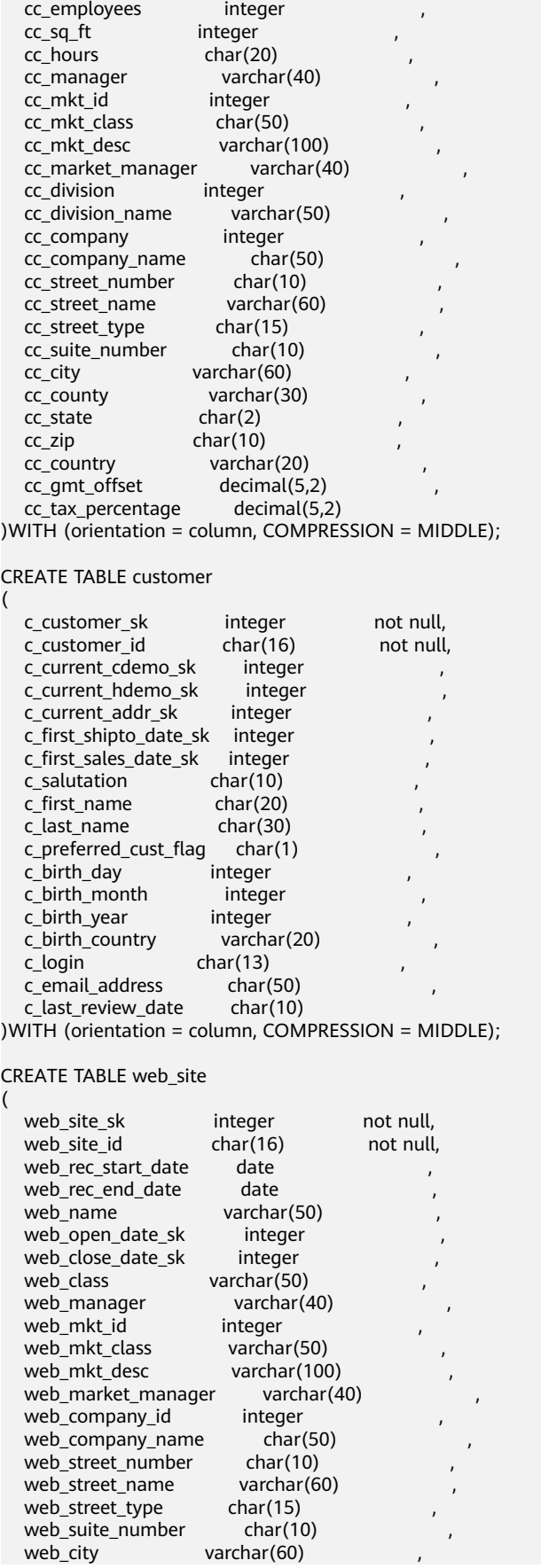

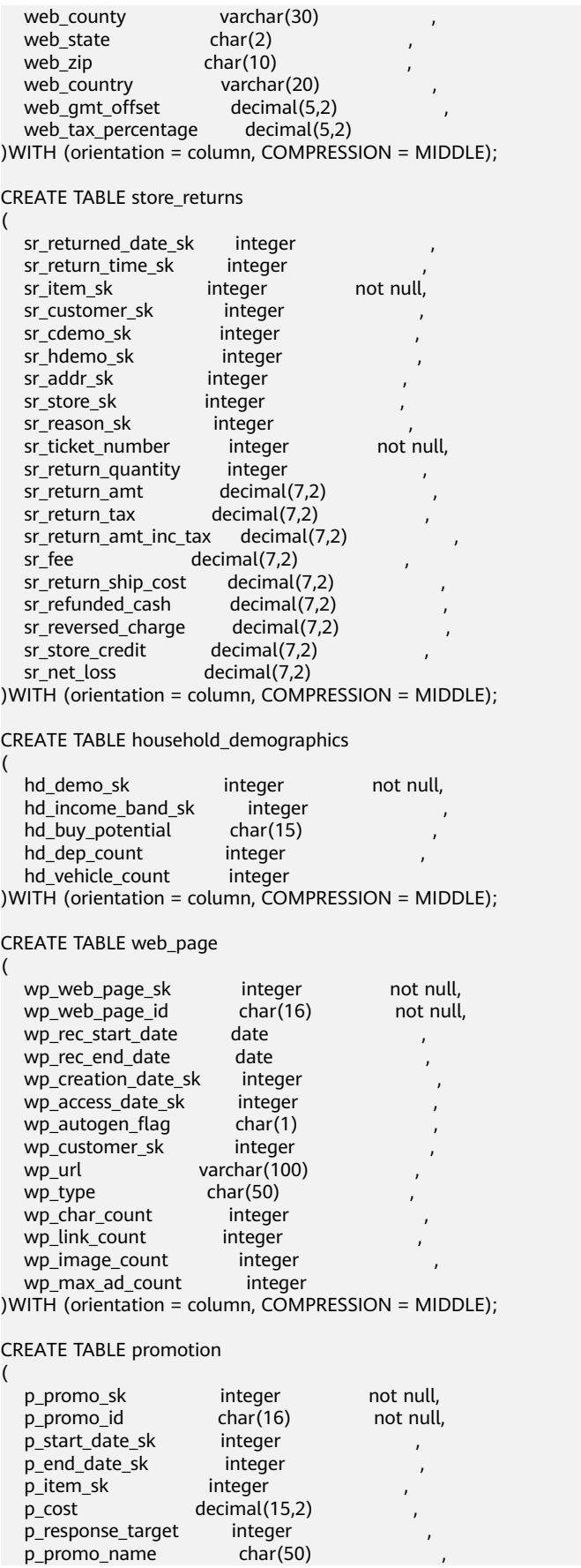

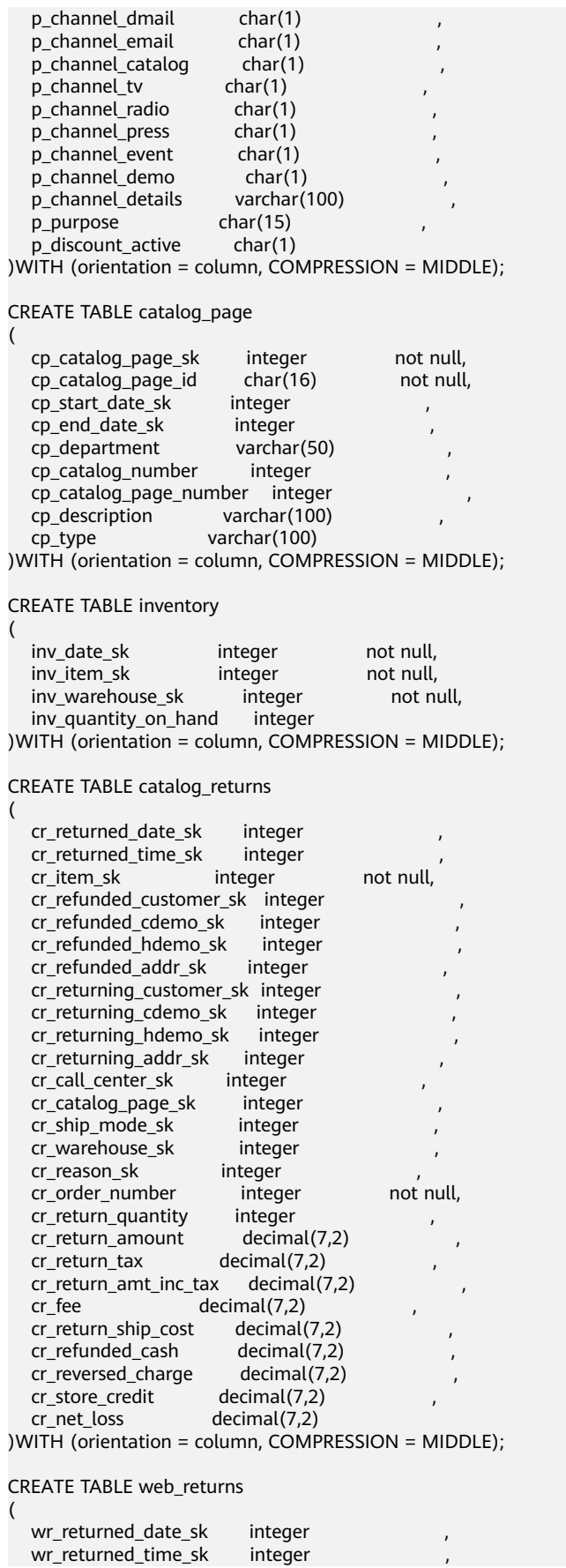

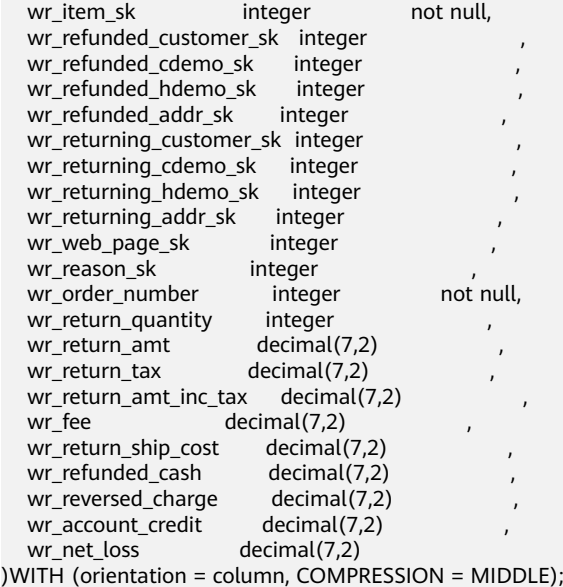

CREATE TABLE web\_sales

(

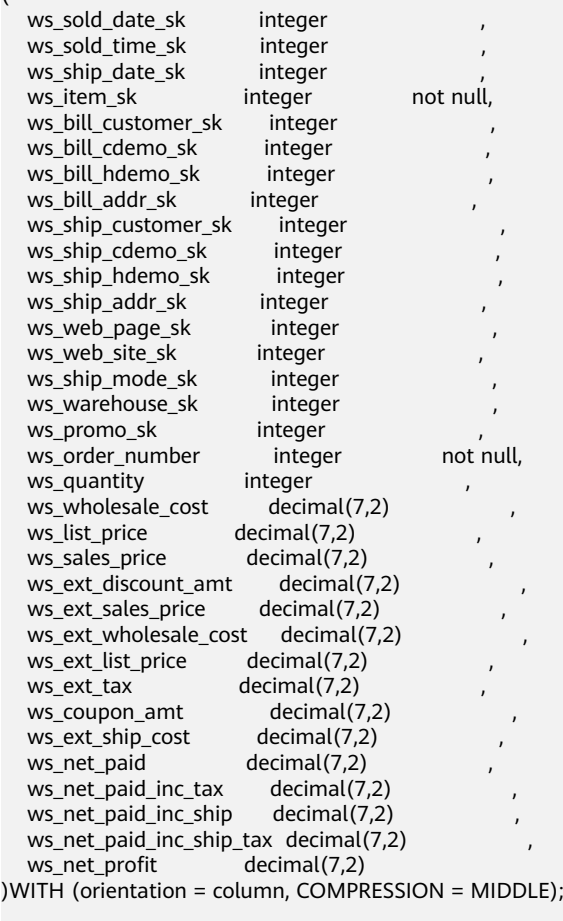

CREATE TABLE catalog\_sales

(

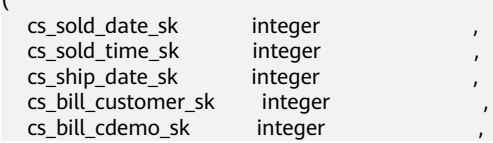

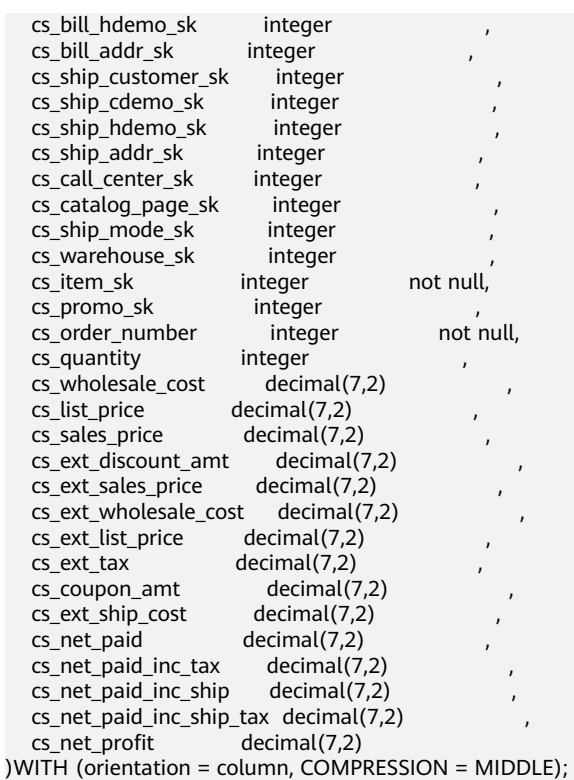

CREATE TABLE store\_sales

(

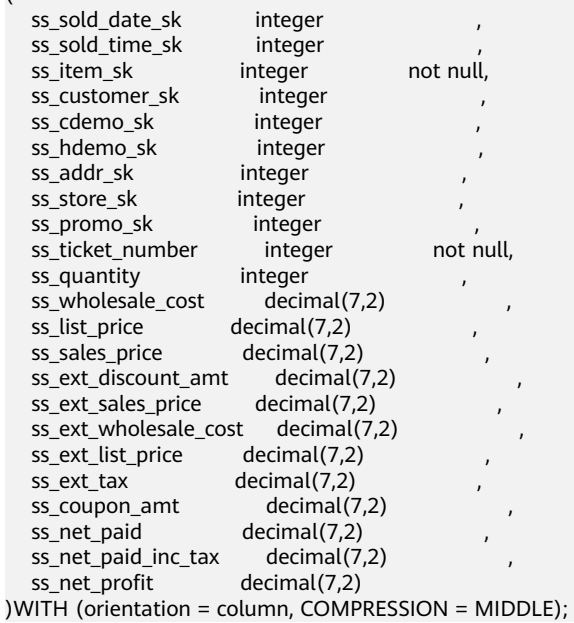

2. 创建OBS外表。

复制并执行下列创建OBS外表语句,以在gaussdb数据库中创建OBS外表,用于识 别数据格式及设置导入容错性。

#### 说明

将创建外表语句中的参数ACCESS\_KEY和SECRET\_ACCESS\_KEY替换为实际值,然后在客户 端工具中执行替换后的语句创建外表。

ACCESS\_KEY和SECRET\_ACCESS\_KEY的值,请参[见创建访问密钥\(](https://support.huaweicloud.com/devg-dws/dws_04_0183.html)**AK**和**SK**)章节进行获 取,然后将获取到的值替换到创建外表语句中。

CREATE FOREIGN TABLE obs\_from\_customer\_address\_001 ( ca\_address\_sk integer not null, ca\_address\_id char(16) not null, ca\_street\_number char(10) ca\_street\_name varchar(60) , ca\_street\_type char(15) ca\_suite\_number char(10) , ca\_city varchar(60) ca\_county varchar(30) , ca\_state char(2) , ca\_zip char(10) ca\_country varchar(20), ca\_gmt\_offset float4 ca\_location\_type char(20) ) SERVER gsmpp\_server OPTIONS ( location 'obs://dws/download/dws\_sample\_database\_data\_files/customer\_address/customer\_address', format 'text', delimiter '|', encoding 'utf8', noescaping 'true', ACCESS\_KEY '**access\_key\_value\_to\_be\_replaced**', SECRET\_ACCESS\_KEY '**secret\_access\_key\_value\_to\_be\_replaced**', reject\_limit 'unlimited', chunksize '64' ) with err\_obs\_from\_customer\_address\_001; CREATE FOREIGN TABLE obs\_from\_customer\_demographics\_001 ( cd\_demo\_sk integer not null, cd\_gender char(1) ,<br>cd marital status char(1) cd\_marital\_status cd\_education\_status char(20) cd purchase estimate integer cd\_credit\_rating char(10) cd\_dep\_count integer cd\_dep\_employed\_count integer , cd\_dep\_college\_count integer ) SERVER gsmpp\_server OPTIONS ( location 'obs://dws/download/dws\_sample\_database\_data\_files/customer\_demographics/ customer\_demographics', format 'text', delimiter '|', encoding 'utf8', noescaping 'true', ACCESS\_KEY '**access\_key\_value\_to\_be\_replaced**', SECRET\_ACCESS\_KEY '**secret\_access\_key\_value\_to\_be\_replaced**', reject\_limit 'unlimited', chunksize '64' ) with err\_obs\_from\_customer\_demographics\_001; CREATE FOREIGN TABLE obs\_from\_date\_dim\_001 ( d\_date\_sk integer not null, d\_date\_id char(16) not null, d\_date date , d\_month\_seq integer d\_week\_seq integer , d\_quarter\_seq integer , d\_year integer , d\_dow integer d\_moy integer<br>d\_dom integer

integer

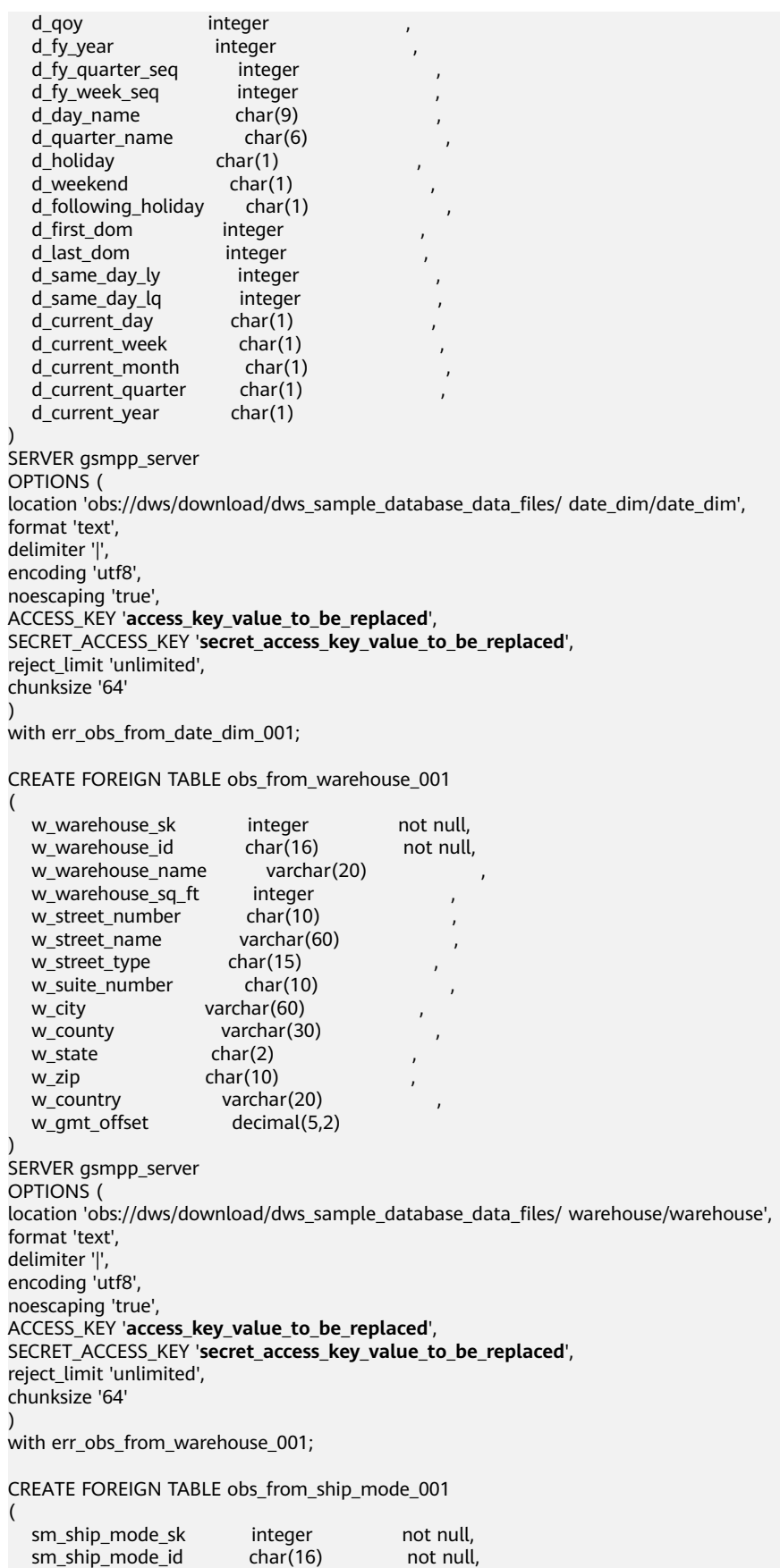

sm\_type char(30) ,

```
sm_code char(10)
  sm_carrier char(20)
   sm_contract char(20) 
)
SERVER gsmpp_server
OPTIONS (
location 'obs://dws/download/dws_sample_database_data_files/ ship_mode/ship_mode' ,
format 'text',
delimiter '|',
encoding 'utf8',
noescaping 'true',
ACCESS_KEY 'access_key_value_to_be_replaced',
SECRET_ACCESS_KEY 'secret_access_key_value_to_be_replaced',
reject_limit 'unlimited',
chunksize '64'
)
with err_obs_from_ship_mode_001;
CREATE FOREIGN TABLE obs_from_time_dim_001
(
  t time sk integer not null,
  t_time_id char(16) not null,<br>t time integer time
                   integer ,
  t_hour integer ,
  t_minute integer ,
  t_second integer
  t_am_pm char(2)<br>t_shift char(20)
                  char(20)t_sub_shift char(20)
   t_meal_time char(20) 
)
SERVER gsmpp_server
OPTIONS (
location 'obs://dws/download/dws_sample_database_data_files/time_dim/time_dim',
format 'text',
delimiter '|',
encoding 'utf8',
noescaping 'true',
ACCESS_KEY 'access_key_value_to_be_replaced',
SECRET_ACCESS_KEY 'secret_access_key_value_to_be_replaced',
reject_limit 'unlimited',
chunksize '64'
)
with err_obs_from_time_dim_001;
CREATE FOREIGN TABLE obs_from_reason_001
(
   r_reason_sk integer not null,
  r reason id char(16) not null,
   r_reason_desc char(100) 
)
SERVER gsmpp_server
OPTIONS (
location 'obs://dws/download/dws sample database data files/reason/reason',
format 'text',
delimiter '|',
encoding 'utf8',
noescaping 'true',
ACCESS_KEY 'access_key_value_to_be_replaced',
SECRET_ACCESS_KEY 'secret_access_key_value_to_be_replaced',
reject_limit 'unlimited',
chunksize '64'
)
with err_obs_from_reason_001;
CREATE FOREIGN TABLE obs_from_income_band_001
(
  ib income band sk integer not null,
  ib_lower_bound integer
```
 ib\_upper\_bound integer ) SERVER gsmpp\_server OPTIONS ( location 'obs://dws/download/dws\_sample\_database\_data\_files/income\_band/income\_band', format 'text', delimiter '|', encoding 'utf8', noescaping 'true', ACCESS\_KEY '**access\_key\_value\_to\_be\_replaced**', SECRET\_ACCESS\_KEY '**secret\_access\_key\_value\_to\_be\_replaced**', reject\_limit 'unlimited', chunksize '64' ) with err\_obs\_from\_income\_band\_001; CREATE FOREIGN TABLE obs\_from\_item\_001 ( i\_item\_sk integer not null, i\_item\_id char(16) not null,<br>i\_rec\_start\_date date date i\_rec\_start\_date date , i\_rec\_end\_date date<br>i item desc varchar(200) i\_item\_desc i\_current\_price decimal(7,2) i\_wholesale\_cost decimal(7,2)<br>i brand id integer i\_brand\_id  $i_b$ rand  $char(50)$ i\_class\_id integer i\_class char(50)<br>i\_category\_id integer i\_category\_id i\_category char(50) i\_manufact\_id integer i\_manufact char(50) i\_size char(20) i\_formulation char(20) i\_color char(20)<br>i units char(10) char $(10)$ i\_container char(10) i\_manager\_id integer i\_product\_name char(50) ) SERVER gsmpp\_server OPTIONS ( location 'obs://dws/download/dws\_sample\_database\_data\_files/item/item', format 'text', delimiter '|', encoding 'utf8', noescaping 'true', ACCESS\_KEY '**access\_key\_value\_to\_be\_replaced**', SECRET\_ACCESS\_KEY '**secret\_access\_key\_value\_to\_be\_replaced**', reject\_limit 'unlimited', chunksize '64' ) with err\_obs\_from\_item\_001; CREATE FOREIGN TABLE obs\_from\_store\_001 ( s\_store\_sk integer not null, s\_store\_id char(16) not null, s\_rec\_start\_date date s\_rec\_end\_date date s\_closed\_date\_sk integer<br>s store name varchar(50) s store name s\_number\_employees integer<br>s\_floor\_space integer s\_floor\_space s\_hours char(20) s\_manager varchar(40) s market id integer s\_geography\_class varchar(100)

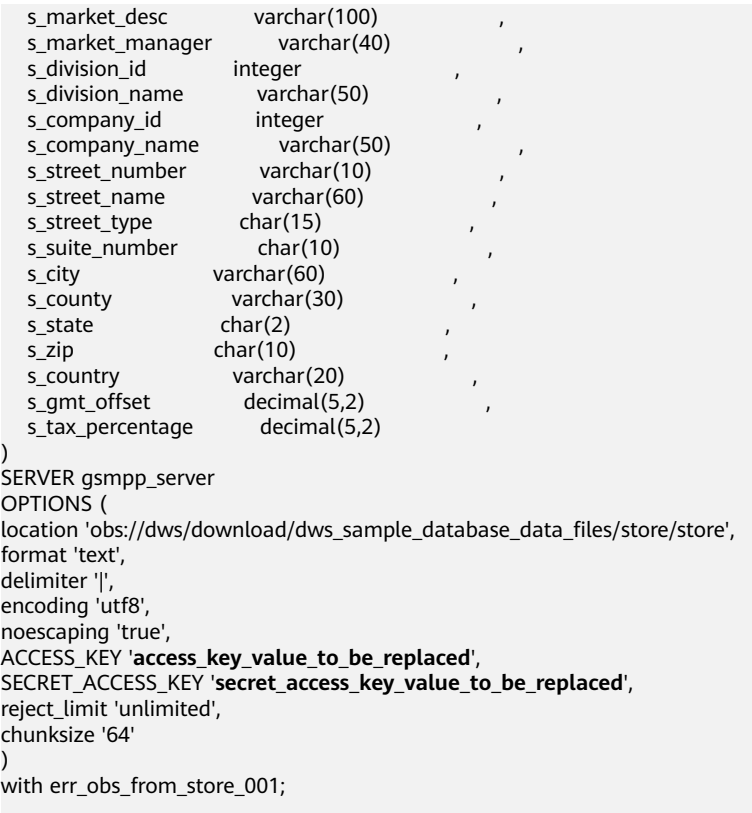

#### CREATE FOREIGN TABLE obs\_from\_call\_center\_001

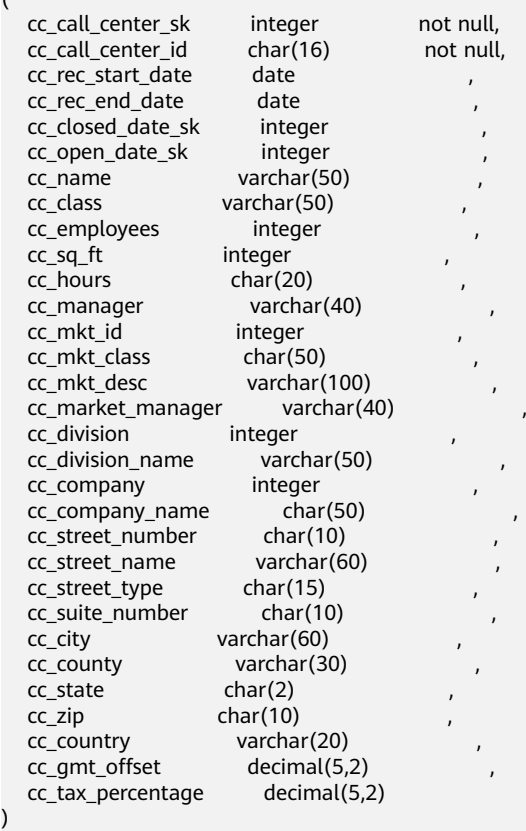

SERVER gsmpp\_server

OPTIONS (

)

(

location 'obs://dws/download/dws\_sample\_database\_data\_files/call\_center/call\_center',

)

(

)

)

(

format 'text', delimiter '|', encoding 'utf8', noescaping 'true', ACCESS\_KEY '**access\_key\_value\_to\_be\_replaced**', SECRET\_ACCESS\_KEY '**secret\_access\_key\_value\_to\_be\_replaced**', reject\_limit 'unlimited', chunksize '64' with err\_obs\_from\_call\_center\_001; CREATE FOREIGN TABLE obs\_from\_customer\_001 c\_customer\_sk integer not null, c\_customer\_id char(16) not null, c\_current\_cdemo\_sk integer c\_current\_hdemo\_sk integer , c\_current\_addr\_sk integer c\_first\_shipto\_date\_sk integer cȎfiàäìȎäÃäȎìȎäÀ integer , c salutation c\_first\_name char(20)<br>c last name char(30) c last name c\_preferred\_cust\_flag char(1) c\_birth\_day integer c\_birth\_month integer c\_birth\_year integer c\_birth\_country varchar(20) c\_login char(13)<br>c email address char(50)  $c$  email address c\_last\_review\_date char(10) SERVER gsmpp\_server OPTIONS ( location 'obs://dws/download/dws\_sample\_database\_data\_files/customer/customer' , format 'text', delimiter '|', encoding 'utf8', noescaping 'true', ACCESS\_KEY '**access\_key\_value\_to\_be\_replaced**', SECRET\_ACCESS\_KEY '**secret\_access\_key\_value\_to\_be\_replaced**', reject\_limit 'unlimited', chunksize '64' with err\_obs\_from\_customer\_001; CREATE FOREIGN TABLE obs\_from\_web\_site\_001 web site sk integer not null, web\_site\_id char(16) not null, web\_rec\_start\_date date<br>web\_rec\_end\_date date web\_rec\_end\_date web\_name varchar(50)<br>web open date sk integer web open date sk web\_close\_date\_sk integer web\_class varchar(50) web\_manager varchar(40) web\_mkt\_id integer web\_mkt\_class varchar(50) web\_mkt\_desc varchar(100) web\_market\_manager varchar(40)<br>web company id integer web\_company\_id integer<br>web company name char(50)

```
web_state char(2)
  web_zip char(10)
  web_country varchar(20)<br>web amt offset decimal(5.2)
  web qmt offset
  web_tax_percentage decimal(5,2)
)
SERVER gsmpp_server
OPTIONS (
location 'obs://dws/download/dws_sample_database_data_files/web_site/web_site' ,
format 'text',
delimiter '|',
encoding 'utf8',
noescaping 'true',
ACCESS_KEY 'access_key_value_to_be_replaced',
SECRET_ACCESS_KEY 'secret_access_key_value_to_be_replaced',
reject_limit 'unlimited',
chunksize '64'
)
with err_obs_from_web_site_001;
CREATE FOREIGN TABLE obs_from_store_returns_001
(
  sr_returned_date_sk integer
  sr_return_time_sk integer
  sr_item_sk integer not null,
  sr_customer_sk integer , ,
  sr_cdemo_sk integer<br>sr_hdemo_sk integer
  sr_hdemo_sk
  sr_addr_sk integer , ,<br>sr_store_sk integer , ,
  sr_store_sk
  sr_reason_sk integer ,<br>sr_ticket_number bigint not null,
  sr_ticket_number bigint<br>sr_return_quantity integer
  sr_return_quantity
  sr_return_amt decimal(7,2)<br>sr_return_tax decimal(7,2)
  sr_return_tax
  sr_return_amt_inc_tax decimal(7,2)
  sr_fee decimal(7,2)<br>sr_return_ship_cost decimal(7,2)
  sr_return_ship_cost decimal(7,2)<br>sr_refunded_cash decimal(7,2)
  sr_refunded_cash
  sr_reversed_charge decimal(7,2)<br>sr_store_credit decimal(7,2)
  sr_store_credit
   sr_net_loss decimal(7,2) 
)
SERVER gsmpp_server
OPTIONS (
location 'obs://dws/download/dws_sample_database_data_files/store_returns/store_returns',
format 'text',
delimiter '|',
encoding 'utf8',
noescaping 'true',
ACCESS_KEY 'access_key_value_to_be_replaced',
SECRET_ACCESS_KEY 'secret_access_key_value_to_be_replaced',
reject_limit 'unlimited',
chunksize '64'
)
with err_obs_from_store_returns_001;
CREATE FOREIGN TABLE obs_from_household_demographics_001
(
  hd_demo_sk integer not null,
  hd_income_band_sk integer
  hd_buy_potential char(15)
  hd dep count integer
   hd_vehicle_count integer 
)
SERVER gsmpp_server
OPTIONS (
location 'obs://dws/download/dws_sample_database_data_files/household_demographics/
household_demographics' ,
```
format 'text', delimiter '|', encoding 'utf8', noescaping 'true', ACCESS\_KEY '**access\_key\_value\_to\_be\_replaced**', SECRET\_ACCESS\_KEY '**secret\_access\_key\_value\_to\_be\_replaced**', reject\_limit 'unlimited', chunksize '64' ) with err\_obs\_from\_household\_demographics\_001; CREATE FOREIGN TABLE obs\_from\_web\_page\_001 ( wp\_web\_page\_sk integer not null, wp\_web\_page\_id char(16) not null, wp\_rec\_start\_date date , wp\_rec\_end\_date date wp\_creation\_date\_sk integer , wp\_access\_date\_sk integer , when the method of the method of the method of the method of the method of the method of the method of the method of the method of the method of the method of the method of the method of the method of the method of the met wp\_customer\_sk wp\_url varchar(100) wp\_type char(50) wp\_char\_count integer wp\_link\_count integer wp\_image\_count integer wp\_max\_ad\_count integer ) SERVER gsmpp\_server OPTIONS ( location 'obs://dws/download/dws\_sample\_database\_data\_files/web\_page/web\_page' , format 'text', delimiter '|', encoding 'utf8', noescaping 'true', ACCESS\_KEY '**access\_key\_value\_to\_be\_replaced**', SECRET\_ACCESS\_KEY '**secret\_access\_key\_value\_to\_be\_replaced**', reject\_limit 'unlimited', chunksize '64' ) with err\_obs\_from\_web\_page\_001; CREATE FOREIGN TABLE obs\_from\_promotion\_001 ( p\_promo\_sk integer not null, p\_promo\_id char(16) not null,<br>p\_start\_date\_sk integer the charce of the not null, p\_start\_date\_sk integer , p\_end\_date\_sk integer , p\_item\_sk integer p\_cost decimal(15,2) p\_response\_target integer<br>p\_promo\_name char(50) p\_promo\_name p\_channel\_dmail char(1) p\_channel\_email char(1) p\_channel\_catalog char(1) , p\_channel\_tv char(1) p\_channel\_radio char(1) p\_channel\_press char(1)<br>p\_channel\_event char(1) p\_channel\_event p\_channel\_demo char(1) p\_channel\_details varchar(100) p\_purpose char(15) p\_discount\_active char(1) ) SERVER gsmpp\_server OPTIONS ( location 'obs://dws/download/dws\_sample\_database\_data\_files/promotion/promotion' , format 'text', delimiter '|',

```
encoding 'utf8',
noescaping 'true',
ACCESS_KEY 'access_key_value_to_be_replaced',
SECRET_ACCESS_KEY 'secret_access_key_value_to_be_replaced',
reject_limit 'unlimited',
chunksize '64'
)
with err_obs_from_promotion_001;
CREATE FOREIGN TABLE obs_from_catalog_page_001
(
  cp_catalog_page_sk integer not null,
  cp catalog page id char(16) not null,
   cp_start_date_sk integer ,
   cp_end_date_sk integer ,
  cp_department varchar(50) ,
   cp_catalog_number integer ,
   cp_catalog_page_number integer ,
   cp_description varchar(100) ,
   cp_type varchar(100) 
)
SERVER gsmpp_server
OPTIONS (
location 'obs://dws/download/dws_sample_database_data_files/catalog_page/catalog_page' ,
format 'text',
delimiter '|',
encoding 'utf8',
noescaping 'true',
ACCESS_KEY 'access_key_value_to_be_replaced',
SECRET_ACCESS_KEY 'secret_access_key_value_to_be_replaced',
reject_limit 'unlimited',
chunksize '64'
)
with err_obs_from_catalog_page_001;
CREATE FOREIGN TABLE obs_from_inventory_001
(
  inv_date_sk integer not null,<br>inv_item_sk integer not null,
  inv_item_sk integer
  inv_warehouse_sk integer not null,
   inv_quantity_on_hand integer 
)
SERVER gsmpp_server
OPTIONS (
location 'obs://dws/download/dws_sample_database_data_files/inventory/inventory' ,
format 'text',
delimiter '|',
encoding 'utf8',
noescaping 'true',
ACCESS_KEY 'access_key_value_to_be_replaced',
SECRET_ACCESS_KEY 'secret_access_key_value_to_be_replaced',
reject limit 'unlimited',
chunksize '64'
)
with err_obs_from_inventory_001;
CREATE FOREIGN TABLE obs_from_catalog_returns_001
(
  cr_returned_date_sk integer
   cr_returned_time_sk integer ,
   cr_item_sk integer not null,
   cr_refunded_customer_sk integer ,
  cr_refunded_cdemo_sk integer
  cr_refunded_hdemo_sk integer<br>cr_refunded_addr_sk integer
  cr_refunded_addr_sk
   cr_returning_customer_sk integer ,
   cr_returning_cdemo_sk integer ,
  cr_returning_hdemo_sk integer
   cr_returning_addr_sk integer ,
```
)

)

)

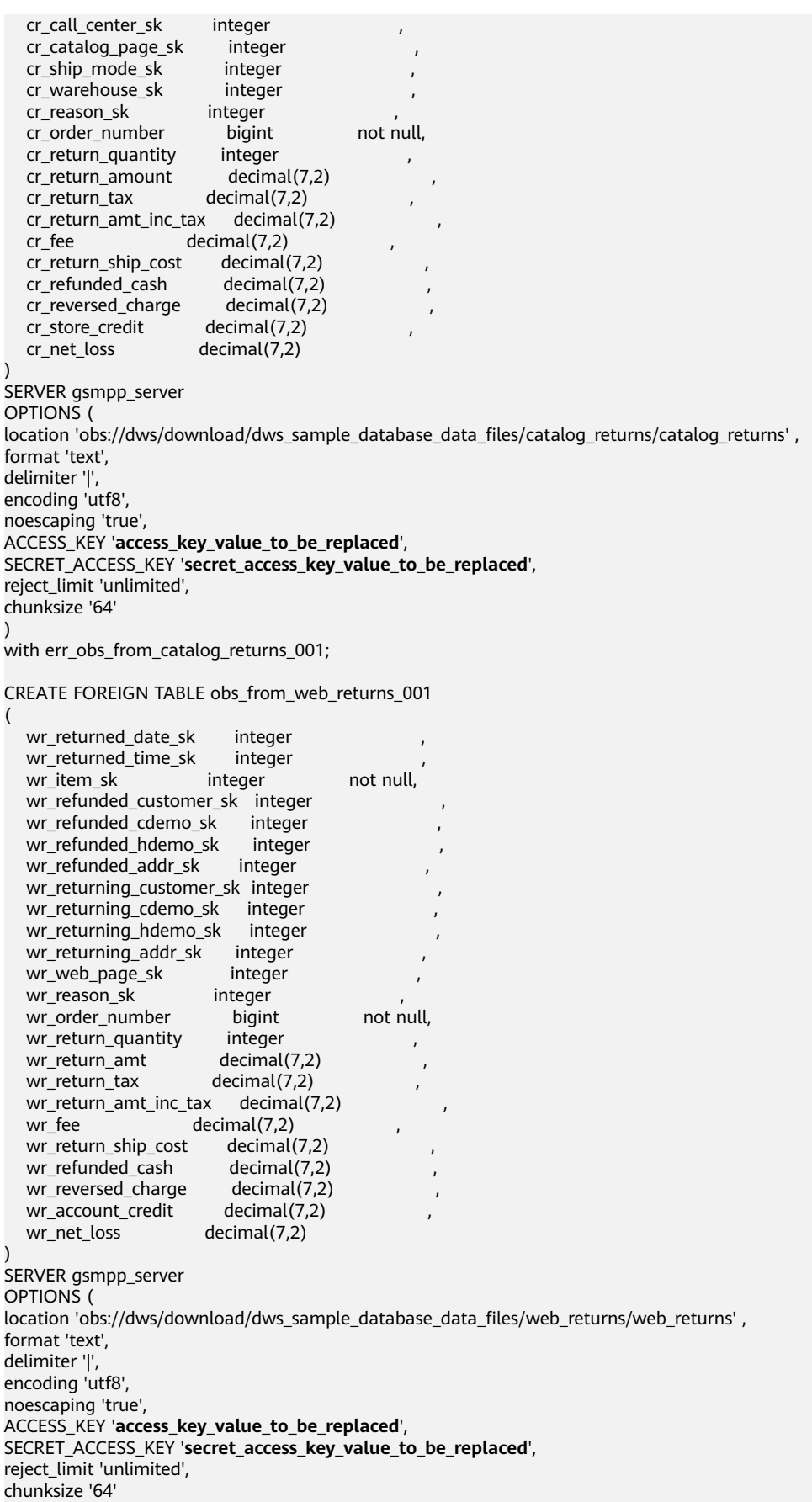

with err\_obs\_from\_web\_returns\_001;

)

CREATE FOREIGN TABLE obs\_from\_web\_sales\_001

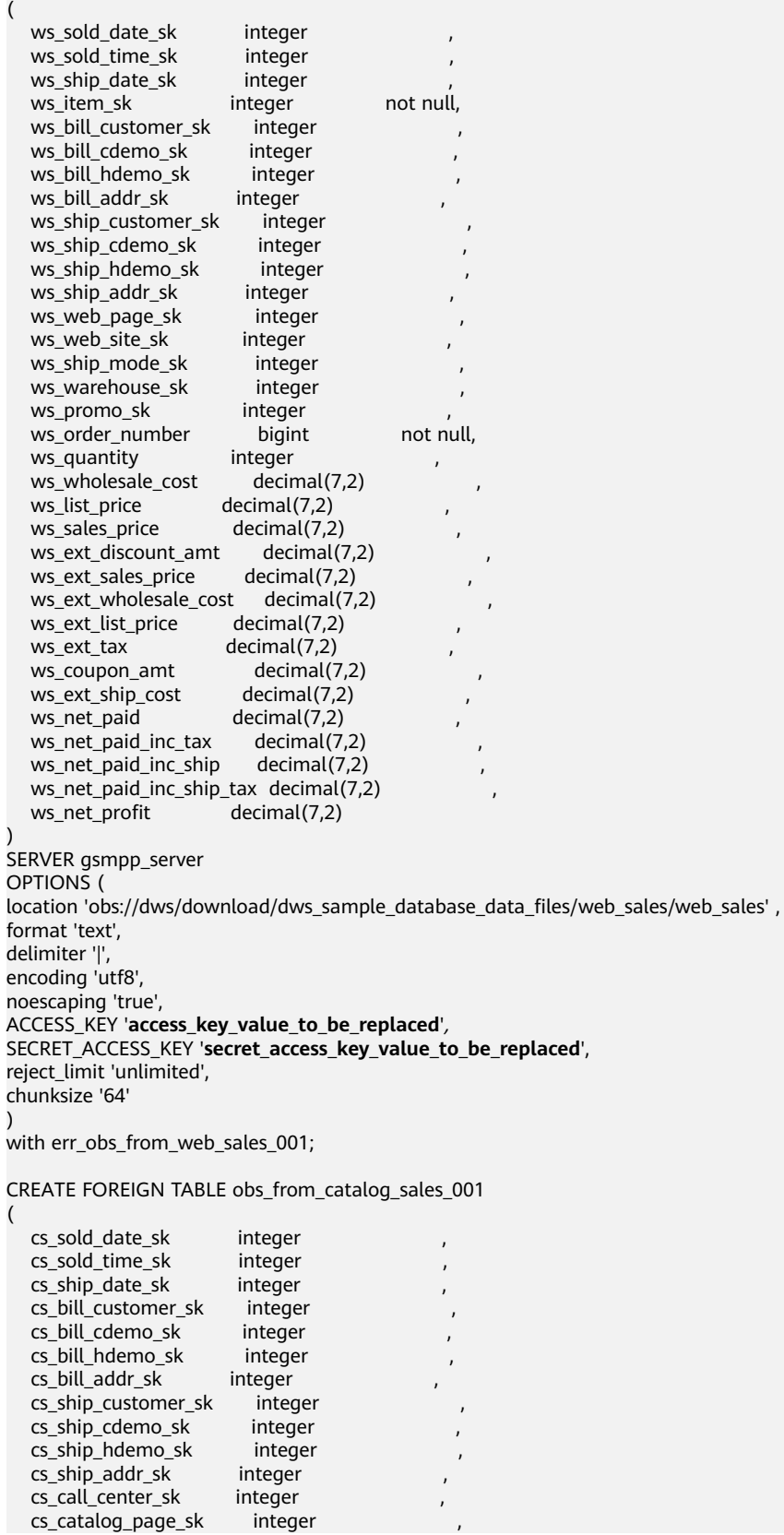

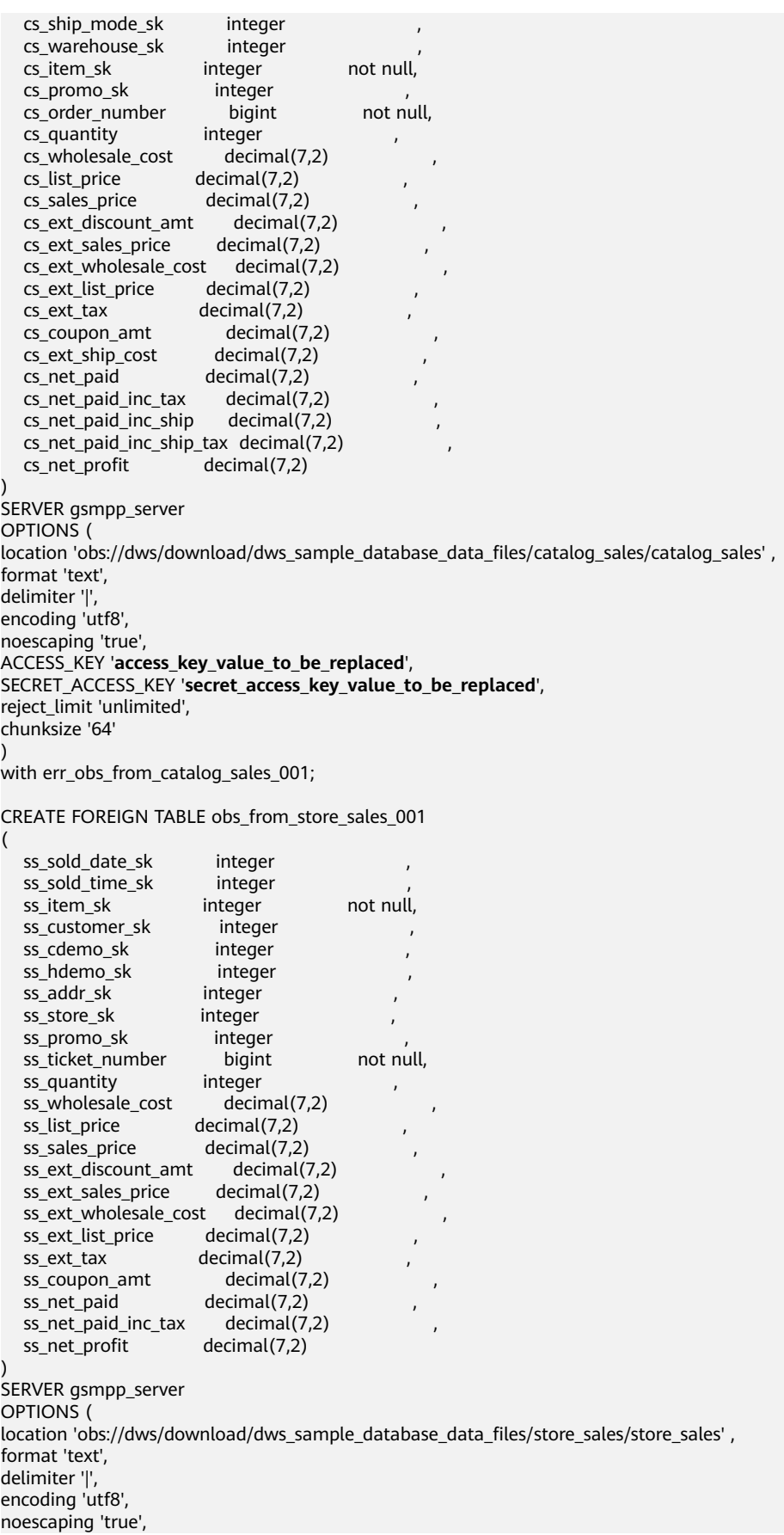

ACCESS\_KEY '**access\_key\_value\_to\_be\_replaced**', SECRET\_ACCESS\_KEY '**secret\_access\_key\_value\_to\_be\_replaced**', reject\_limit 'unlimited', chunksize '64' )

with err\_obs\_from\_store\_sales\_001;

3. 使用INSERT命令导入数据。

INSERT INTO customer\_address SELECT \* FROM obs\_from\_customer\_address\_001 ; INSERT INTO customer\_demographics SELECT \* FROM obs\_from\_customer\_demographics\_001 ; INSERT INTO date\_dim SELECT \* FROM obs\_from\_date\_dim\_001; INSERT INTO warehouse SELECT \* FROM obs\_from\_warehouse\_001; INSERT INTO ship\_mode SELECT \* FROM obs\_from\_ship\_mode\_001; INSERT INTO time\_dim SELECT \* FROM obs\_from\_time\_dim\_001; INSERT INTO reason SELECT \* FROM obs\_from\_reason\_001; INSERT INTO income\_band SELECT \* FROM obs\_from\_income\_band\_001; INSERT INTO item SELECT \* FROM obs\_from\_item\_001; INSERT INTO store SELECT \* FROM obs\_from\_store\_001; INSERT INTO call\_center SELECT \* FROM obs\_from\_call\_center\_001; INSERT INTO customer SELECT \* FROM obs\_from\_customer\_001; INSERT INTO web\_site SELECT \* FROM obs\_from\_web\_site\_001; INSERT INTO store\_returns SELECT \* FROM obs\_from\_store\_returns\_001; INSERT INTO household demographics SELECT \* FROM obs\_from\_household\_demographics\_001; INSERT INTO web\_page SELECT \* FROM obs\_from\_web\_page\_001; INSERT INTO promotion SELECT \* FROM obs\_from\_promotion\_001; INSERT INTO catalog\_page SELECT \* FROM obs\_from\_catalog\_page\_001; INSERT INTO inventory SELECT \* FROM obs\_from\_inventory\_001; INSERT INTO catalog\_returns SELECT \* FROM obs\_from\_catalog\_returns\_001; INSERT INTO web\_returns SELECT \* FROM obs\_from\_web\_returns\_001; INSERT INTO web\_sales SELECT \* FROM obs\_from\_web\_sales\_001; INSERT INTO catalog\_sales SELECT \* FROM obs\_from\_catalog\_sales\_001; INSERT INTO store\_sales SELECT \* FROM obs\_from\_store\_sales\_001;

4. 优化表性能。

```
ANALYZE customer_address;
ANALYZE customer_demographics;
ANALYZE date_dim;
ANALYZE warehouse;
ANALYZE ship_mode;
ANALYZE time_dim;
ANALYZE reason;
ANALYZE income_band;
ANALYZE item;
ANALYZE store;
ANALYZE call_center;
ANALYZE customer;
ANALYZE web_site;
ANALYZE store_returns;
ANALYZE household_demographics;
ANALYZE web_page;
ANALYZE promotion;
ANALYZE catalog_page;
ANALYZE inventory;
ANALYZE catalog_returns;
ANALYZE web_returns;
ANALYZE web_sales:
ANALYZE catalog_sales;
ANALYZE store_sales;
```
5. 使用SELECT语句进行查询。更多语法信息,请参考SELECT。 --查询所有记录,且按字母升序排列。

SELECT r\_reason\_desc FROM tpcds.reason ORDER BY r\_reason\_desc;

--根据查询条件过滤,并对结果进行分组。 SELECT r\_reason\_id, AVG(r\_reason\_sk) FROM tpcds.reason GROUP BY r\_reason\_id HAVING AVG(r\_reason\_sk) > 25;

# <span id="page-64-0"></span>**2.6** 查看系统表

除了创建的表以外,数据库还包含很多系统表。这些系统表包含集群安装信息以及 GaussDB(DWS)上运行的各种查询和进程的信息。可以通过查询系统表来收集有关数 据库的信息。

"<mark>系统表和系统视图</mark>"中每个表的说明指出了表是对所有用户可见还是只对初始化用 户可见。必须以初始化用户身份登录才能查询只对初始化用户可见的表。

### 查看数据库中包含的表

例如,在PG\_TABLES系统表中查看public schema中包含的所有表。

SELECT distinct(tablename) FROM pg\_tables WHERE SCHEMANAME = 'public';

结果类似如下这样:

tablename

------------------ err\_hr\_staffs test err\_hr\_staffs\_ft3 web\_returns\_p1 mig\_seq\_table films $4$ (6 rows)

## 查看数据库用户

通过PG\_USER可以查看数据库中所有用户的列表,还可以查看用户ID (USESYSID)和 用户权限。

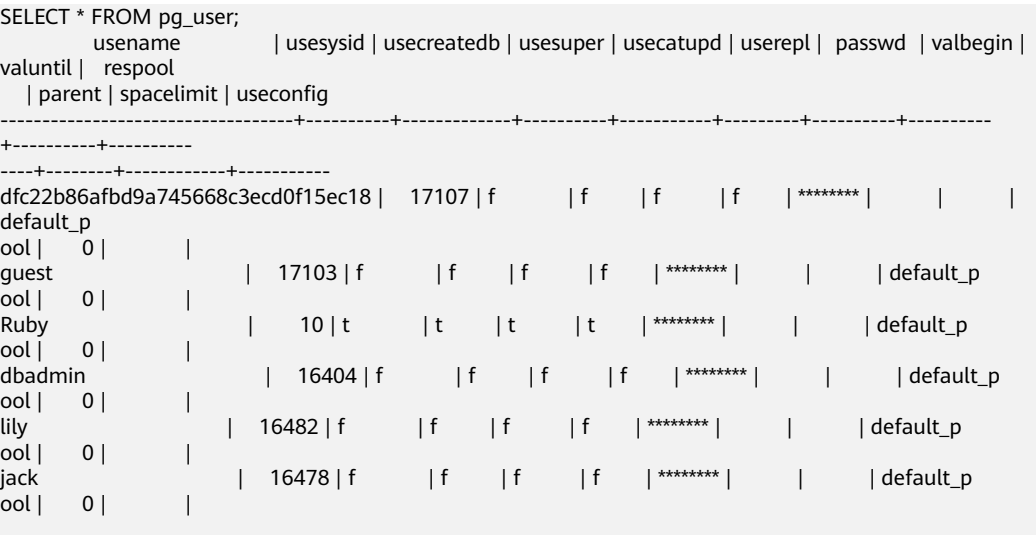

(6 rows)

GaussDB(DWS)在内部使用Ruby执行日常管理和维护任务。可以向SELECT语句添加 WHERE usesysid > 10来筛选查询,使其只显示用户定义的用户名称。

SELECT \* FROM pg\_user WHERE usesysid > 10; usename | usesysid | usecreatedb | usesuper | usecatupd | userepl | passwd | valbegin |

```
valuntil | respool
```
| parent | spacelimit | useconfig

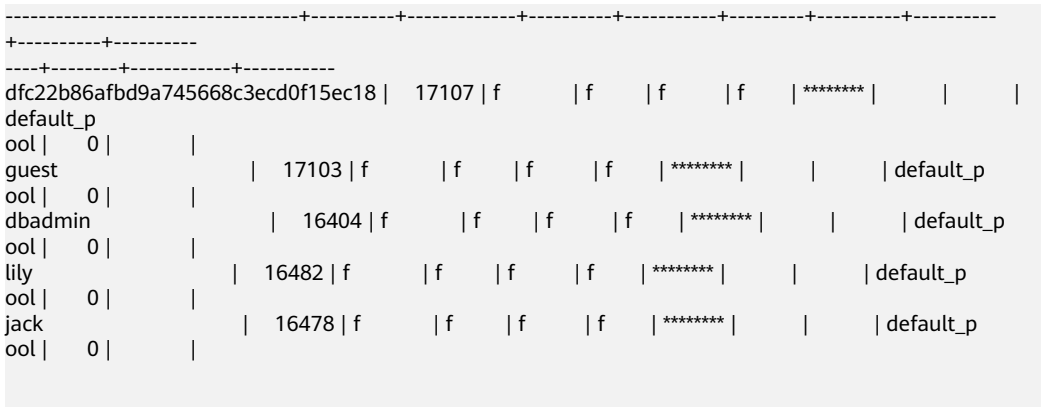

```
(5 rows)
```
## 查看和停止正在运行的查询语句

通过视图**[PG\\_STAT\\_ACTIVITY](https://support.huaweicloud.com/devg-dws/dws_04_0755.html)** 可以查看正在运行的查询语句。方法如下:

步骤**1** 设置参数track\_activities为on。

SET track activities = on;

当此参数为on时,数据库系统才会收集当前活动查询的运行信息。

步骤**2** 查看正在运行的查询语句。以查看正在运行的查询语句所连接的数据库名、执行查询 的用户、查询状态及查询对应的PID为例:

SELECT datname, usename, state,pid FROM pg\_stat\_activity; datname | usename | state | pid ----------+---------+--------+-----------------

 postgres | Ruby | active | 140298793514752 postgres | Ruby | active | 140298718004992 postgres | Ruby | idle | 140298650908416 postgres | Ruby | idle | 140298625742592 postgres | dbadmin | active | 140298575406848 (5 rows)

如果state字段显示为idle,则表明此连接处于空闲,等待用户输入命令。

如果仅需要查看非空闲的查询语句,则使用如下命令查看:

SELECT datname, usename, state FROM pg\_stat\_activity WHERE state != 'idle';

#### 步骤**3** 若需要取消运行时间过长的查询,通过PG\_TERMINATE\_BACKEND函数,根据线程ID 结束会话。

SELECT PG\_TERMINATE\_BACKEND(139834759993104)**;**

显示类似如下信息,表示结束会话成功。

PG\_TERMINATE\_BACKEND

----------------------

 t (1 row)

显示类似如下信息,表示用户执行了结束当前会话的操作。 FATAL: terminating connection due to administrator command FATAL: terminating connection due to administrator command

#### 说明

gsql客户端使用PG\_TERMINATE\_BACKEND函数结束当前会话后台线程时, 客户端不会退出而 是自动重连。即还会返回"The connection to the server was lost. Attempting reset: Succeeded."

FATAL: terminating connection due to administrator command FATAL: terminating connection due to administrator command **The connection to the server was lost. Attempting reset: Succeeded.**

#### **----**结束

# **2.7** 创建和管理 **schema**

## 背景信息

schema又称作模式。通过管理schema,允许多个用户使用同一数据库而不相互干 扰,可以将数据库对象组织成易于管理的逻辑组,同时便于将第三方应用添加到相应 的schema下而不引起冲突。 管理schema包括:创建schema、使用schema、删除 schema、设置schema的搜索路径以及schema的权限控制。

### 注意事项

- 数据库集群包含一个或多个已命名数据库。用户和用户组在整个集群范围内是共 享的,但是其数据并不共享。任何与服务器连接的用户都只能访问连接请求里声 明的那个数据库。
- 一个数据库可以包含一个或多个已命名的schema,schema又包含表及其他数据 库对象,包括数据类型、函数、操作符等。同一对象名可以在不同的schema中使 用而不会引起冲突。例如,schema1和schema2都可以包含一个名为mytable的 表。
- 和数据库不同,schema不是严格分离的。用户根据其对schema的权限,可以访 问所连接数据库的schema中的对象。进行schema权限管理首先需要对数据库的 权限控制进行了解。
- 不能创建以PG 为前缀的schema名,该类schema为数据库系统预留的。
- 在初始数据库gaussdb中创建用户时,系统会为新用户创建一个同名Schema。在 其他数据库中,若需要同名Schema,则需要用户手动创建。
- 通过未修饰的表名(名字中只含有表名,没有"schema名")引用表时,系统会 通过search\_path(搜索路径)来判断该表是哪个schema下的表。pg\_temp和 pg\_catalog始终会作为搜索路径顺序中的前两位,无论二者是否出现在 search\_path中, 或者出现在search\_path中的任何位置。search\_path(搜索路 径)是一个schema名列表,在其中找到的第一个表就是目标表,如果没有找到则 报错。(某个表即使存在,如果它的schema不在search\_path中,依然会查找失 败)在搜索路径中的第一个schema叫做"当前schema"。它是搜索时查询的第一 个schema,同时在没有声明schema名时,新创建的数据库对象会默认存放在该 schema下。
- 每个数据库都包含一个pg\_catalog schema, 它包含系统表和所有内置数据类型、 函数、操作符。pg\_catalog是搜索路径中的一部分,始终在临时表所属的模式后 面, 并在search\_path中所有模式的前面, 即具有第二搜索优先级。这样确保可以 搜索到数据库内置对象。如果用户需要使用和系统内置对象重名的自定义对象 时,可以在操作自定义对象时带上自己的模式。

# 操作步骤

- 创建schema
	- 执行如下命令来创建一个schema。 **CREATE SCHEMA** myschema**;** 当结果显示为如下信息,则表示成功创建一个名为myschema的schema。 CREATE SCHEMA 如果需要在模式中创建或者访问对象,其完整的对象名称由模式名称和具体 的对象名称组成。中间由符号"."隔开。例如:myschema.table。
	- 执行如下命令在创建schema时指定owner。 **CREATE SCHEMA** myschema **AUTHORIZATION** dbadmin**;** 当结果显示为如下信息,则表示成功创建一个属于dbadmin用户,名为 myschema的schema。 CREATE SCHEMA
- 使用schema

在特定schema下创建对象或者访问特定schema下的对象,需要使用有schema修 饰的对象名。该名字包含schema名以及对象名,他们之间用"."号分开。

- 执行如下命令在myschema下创建mytable表。 **CREATE TABLE** myschema.mytable(id int, name varchar(20))**;** CREATE TABLE 如果在数据库中指定对象的位置,就需要使用有schema修饰的对象名称。
- 执行如下命令查询myschema下mytable表的所有数据。 **SELECT \* FROM** myschema.mytable**;** id | name ----+------ (0 rows)
- schema的搜索路径

可以设置search\_path配置参数指定寻找对象可用schema的顺序。在搜索路径列 出的第一个schema会变成默认的schema。如果在创建对象时不指定schema,则 会创建在默认的schema中。

- 执行如下命令查看搜索路径。 **SHOW SEARCH\_PATH;** search\_path ---------------- "\$user",public (1 row)
- 执行如下命令将搜索路径设置为myschema、public,首先搜索myschema。 **SET SEARCH\_PATH TO** myschema, public**;** SET
- schema的权限控制

默认情况下,用户只能访问属于自己的schema中的数据库对象。如果需要访问其 他schema的对象,则该schema的所有者应该赋予他对该schema的usage权限。

通过将模式的CREATE权限授予某用户,被授权用户就可以在此模式中创建对象。

- 使用以下命令查看现有的schema: **SELECT current\_schema();** current\_schema --------------- myschema  $(1$  row)
- 执行如下命令创建用户jack,并将myschema的usage权限赋给用户jack。 **CREATE USER** jack **IDENTIFIED BY '**Bigdata@123**';** CREATE USER

**GRANT USAGE ON schema** myschema **TO** jack**;** GRANT

- <span id="page-68-0"></span>– 将用户jack对于myschema的usage权限收回。 **REVOKE USAGE ON schema** myschema **FROM** jack**;** REVOKE
- 删除schema
	- 当schema为空时,即该schema下没有数据库对象,使用DROP SCHEMA命 令进行删除。例如删除名为nullschema的空schema。 **DROP SCHEMA IF EXISTS** nullschema; DROP SCHEMA
	- 当schema非空时,如果要删除一个schema及其包含的所有对象,需要使用 CASCADE关键字。例如删除myschema及该schema下的所有对象。 **DROP SCHEMA** myschema **CASCADE;** DROP SCHEMA
	- 执行如下命令删除用户jack。 **DROP USER** jack**;** DROP USER

# **2.8** 创建和管理分区表

# 背景信息

GaussDB(DWS)数据库支持的分区表为范围分区表。

范围分区表:将数据基于范围映射到每一个分区,这个范围是由创建分区表时指定的 分区键决定的。这种分区方式是最为常用的,并且分区键经常采用日期,例如将销售 数据按照月份进行分区。

分区表和普通表相比具有以下优点:

- 改善查询性能:对分区对象的查询可以仅搜索自己关心的分区,提高检索效率。
- 增强可用性:如果分区表的某个分区出现故障,表在其他分区的数据仍然可用。
- 方便维护: 如果分区表的某个分区出现故障, 需要修复数据, 只修复该分区即 可。
- 均衡I/O:可以把不同的分区映射到不同的磁盘以平衡I/O,改善整个系统性能。

普通表若要转成分区表,需要新建分区表,然后把普通表中的数据导入到新建的分区 表中。因此在初始设计表时,请根据业务提前规划是否使用分区表。

## 操作步骤

按照以下方式对范围分区表的进行操作。

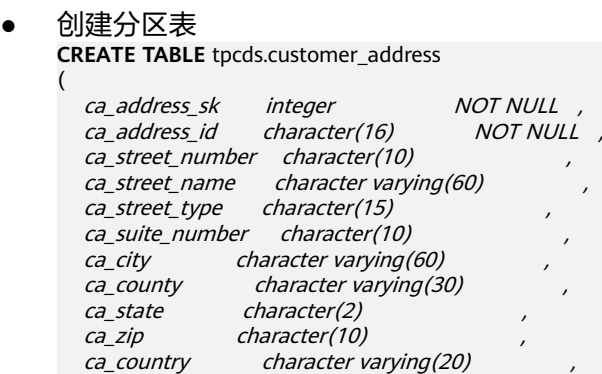

ca\_gmt\_offset numeric(5,2) ca\_location\_type character(20) ) **TABLESPACE** example1 **DISTRIBUTE BY HASH** (ca\_address\_sk) **PARTITION BY RANGE** (ca\_address\_sk) ( **PARTITION** P1 **VALUES LESS THAN**(5000), **PARTITION** P2 **VALUES LESS THAN**(10000), **PARTITION** P3 **VALUES LESS THAN**(15000), **PARTITION** P4 **VALUES LESS THAN**(20000), **PARTITION** P5 **VALUES LESS THAN**(25000), **PARTITION** P6 **VALUES LESS THAN**(30000), **PARTITION** P7 **VALUES LESS THAN**(40000), **PARTITION** P8 **VALUES LESS THAN**(MAXVALUE) **TABLESPACE** example2 )

**ENABLE ROW MOVEMENT**;

当结果显示为如下信息,则表示创建成功。

CREATE TABLE

说明

创建列存分区表的数量建议不超过1000个。

插入数据

将表tpcds.customer\_address的数据插入到表tpcds.web\_returns\_p2中。

例如在数据库中创建了一个表tpcds.customer\_address的备份表 tpcds.web\_returns\_p2,现在需要将表tpcds.customer\_address中的数据插入到表 tpcds.web\_returns\_p2中,则可以执行如下命令。 **CREATE TABLE** tpcds.web returns p2

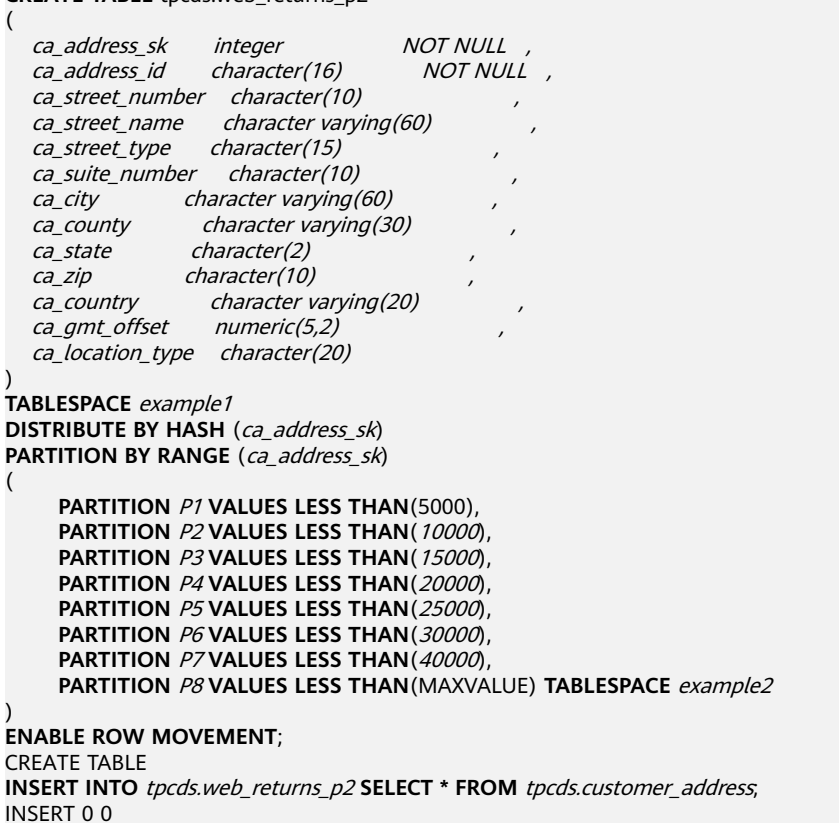

#### 说明

分区表不显示指定则默认不开启行迁移开关**[ROW MOVEMENT](https://support.huaweicloud.com/sqlreference-dws/dws_06_0143.html)** ,此时不允许跨分区更 新。ENABLE ROW MOVEMENT开启则允许跨分区更新,但此时如果有SELECT FOR UPDATE查询该分区表并发执行,存在查询结果瞬时不一致的可能性,需要谨慎使用。

- 修改分区表行迁移属性 **ALTER TABLE** tpcds.web\_returns\_p2 **DISABLE ROW MOVEMENT; ALTER TABLE**
- 删除分区 删除分区P8。 **ALTER TABLE** tpcds.web\_returns\_p2 **DROP PARTITION** P8; ALTER TABLE
- 增加分区

增加分区P8,范围为 40000<= P8<=MAXVALUE。

**ALTER TABLE** tpcds.web\_returns\_p2 **ADD PARTITION** P8 **VALUES LESS THAN** (MAXVALUE); ALTER TABLE

- 重命名分区
	- 重命名分区P8为P\_9。 **ALTER TABLE** tpcds.web\_returns\_p2 **RENAME PARTITION** P8 **TO** P\_9; ALTER TABLE
	- 重命名分区P\_9为P8。 **ALTER TABLE** tpcds.web\_returns\_p2 **RENAME PARTITION FOR** (40000) **TO** P8; **ALTER TABLE**
- 查询分区

查询分区P7。 **SELECT \* FROM** tpcds.web\_returns\_p2 **PARTITION (**P7**); SELECT \* FROM** tpcds.web\_returns\_p2 **PARTITION FOR** (35888);

- 查看分区表信息,可使用系统表dba\_tab\_partitions。 select \* from dba\_tab\_partitions where table\_name='tpcds.customer\_address';
- 删除分区表 **DROP TABLE** tpcds.web\_returns\_p2**;** DROP TABLE

# **2.9** 创建和管理索引

## 背景信息

索引可以提高数据的访问速度,但同时也增加了插入、更新和删除操作的处理时间。 所以是否要为表增加索引,索引建立在哪些字段上,是创建索引前必须要考虑的问 题。需要分析应用程序的业务处理、数据使用、经常被用作查询的条件或者被要求排 序的字段来确定是否建立索引。

索引建立在数据库表中的某些列上。因此,在创建索引时,应该仔细考虑在哪些列上 创建索引。

- 在经常需要搜索查询的列上创建索引,可以加快搜索的速度。
- 在作为主键的列上创建索引,强制该列的唯一性和组织表中数据的排列结构。
- 在经常使用连接的列上创建索引,这些列主要是一些外键,可以加快连接的速 度。
- 在经常需要根据范围进行搜索的列上创建索引,因为为索引已经排序,其指定的范 围是连续的。
- 在经常需要排序的列上创建索引,因为索引已经排序,这样查询可以利用索引的 排序,加快排序查询时间。
- 在经常使用WHERE子句的列上创建索引,加快条件的判断速度。
- 为经常出现在关键字ORDER BY、GROUP BY、DISTINCT后面的字段建立索引。

说明

- 索引创建成功后,系统会自动判断何时引用索引。当系统认为使用索引比顺序扫描更快 时,就会使用索引。
- 索引创建成功后,必须和表保持同步以保证能够准确地找到新数据,这样就增加了数据 操作的负荷。因此请定期删除无用的索引。
- 索引创建成功后,会对表里面的现有数据生效。

## 操作步骤

创建分区表的步骤请参[考创建和管理分区表](#page-68-0)。

- 创建索引
	- 创建分区表索引tpcds\_web\_returns\_p2\_index1,不指定索引分区的名字。 **CREATE INDEX** tpcds\_web\_returns\_p2\_index1 **ON** tpcds.web\_returns\_p2 (ca\_address\_id) **LOCAL**; 当结果显示为如下信息,则表示创建成功。 CREATE INDEX
		- 创建分区索引tpcds\_web\_returns\_p2\_index2,并指定索引分区的名字。 **CREATE INDEX** tpcds\_web\_returns\_p2\_index2 **ON** tpcds.web\_returns\_p2 (ca\_address\_sk) **LOCAL**

```
(
   PARTITION web_returns_p2_P1_index,
   PARTITION web_returns_p2_P2_index TABLESPACE example3,
   PARTITION web_returns_p2_P3_index TABLESPACE example4,
   PARTITION web_returns_p2_P4_index,
  PARTITION web_returns_p2_P5_index,
   PARTITION web_returns_p2_P6_index,
  PARTITION web returns p2_P7_index,
   PARTITION web_returns_p2_P8_index
) TABLESPACE example2;
```
当结果显示为如下信息,则表示创建成功。

CREATE INDEX

● 重命名索引分区

执行如下命令对索引分区web\_returns\_p2\_P8\_index重命名 web returns p2 P8 index new。 **ALTER INDEX** tpcds.tpcds\_web\_returns\_p2\_index2 **RENAME PARTITION** web\_returns\_p2\_P8\_index **TO**  web\_returns\_p2\_P8\_index\_new**;**

当结果显示为如下信息,则表示重命名成功。

ALTER INDEX

- 查询索引
	- 执行如下命令查询系统和用户定义的所有索引。 **SELECT RELNAME FROM PG\_CLASS WHERE RELKIND='i';**
	- 执行如下命令查询指定索引的信息。 **\di+** tpcds.tpcds\_web\_returns\_p2\_index2
- 删除索引 **DROP INDEX** tpcds.tpcds\_web\_returns\_p2\_index1**; DROP INDEX** tpcds.tpcds web returns p2 index2; 当结果显示为如下信息,则表示删除成功。 DROP INDEX
GaussDB(DWS)支持4种创建索引的方式请参见表**2-3**。

## 说明

- 索引创建成功后,系统会自动判断何时引用索引。当系统认为使用索引比顺序扫描更快时, 就会使用索引。
- 索引创建成功后,必须和表保持同步以保证能够准确地找到新数据,这样就增加了数据操作 的负荷。因此请定期删除无用的索引。

#### 表 **2-3** 索引方式

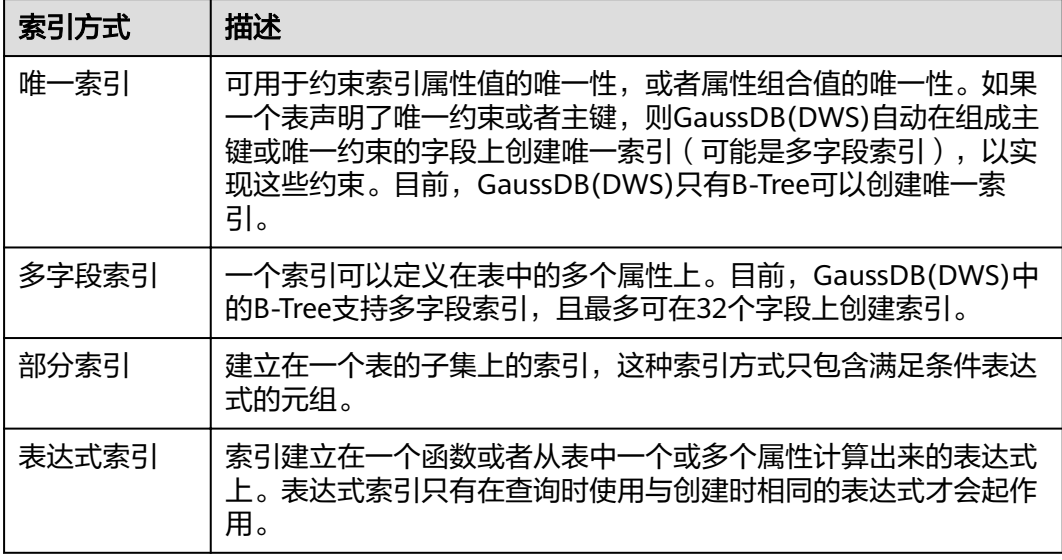

- 创建一个普通表。 **CREATE TABLE** tpcds.customer\_address\_bak **AS TABLE** tpcds.customer\_address; INSERT 0 0
- 创建普通索引

如果对于tpcds.customer\_address\_bak表,需要经常进行以下查询。 **SELECT** ca\_address\_sk **FROM** tpcds.customer\_address\_bak **WHERE** ca\_address\_sk=14888;

通常,数据库系统需要逐行扫描整个tpcds.customer\_address\_bak表以寻找所有 匹配的元组。如果表tpcds.customer\_address\_bak的规模很大,但满足WHERE条 件的只有少数几个(可能是零个或一个),则这种顺序扫描的性能就比较差。如 果让数据库系统在ca\_address\_sk属性上维护一个索引,用于快速定位匹配的元 组,则数据库系统只需要在搜索树上查找少数的几层就可以找到匹配的元组,这 将会大大提高数据查询的性能。同样,在数据库中进行更新和删除操作时,索引 也可以提升这些操作的性能。

使用以下命令创建索引。

**CREATE INDEX** index\_wr\_returned\_date\_sk **ON** tpcds.customer\_address\_bak (ca\_address\_sk); CREATE INDEX

创建多字段索引

假如用户需要经常查询表tpcds.customer\_address\_bak中ca\_address\_sk是5050, 日ca\_street\_number小于1000的记录,使用以下命令进行查询。 **SELECT** ca\_address\_sk,ca\_address\_id **FROM** tpcds.customer\_address\_bak **WHERE** ca\_address\_sk = 5050 **AND** ca\_street\_number < 1000;

使用以下命令在字段ca\_address\_sk和ca\_street\_number上定义一个多字段索引。

**CREATE INDEX** more\_column\_index **ON**  tpcds.customer\_address\_bak(ca\_address\_sk ,ca\_street\_number ); CREATE INDEX

创建部分索引

如果只需要查询ca\_address\_sk为5050的记录,可以创建部分索引来提升查询效 率。

**CREATE INDEX** part\_index **ON** tpcds.customer\_address\_bak(ca\_address\_sk) **WHERE** ca\_address\_sk = 5050;

CREATE INDEX

创建表达式索引

假如经常需要查询ca\_street\_number小于1000的信息,执行如下命令进行查询。 **SELECT \* FROM** tpcds.customer\_address\_bak **WHERE** trunc(ca\_street\_number) < 1000;

可以为上面的查询创建表达式索引: **CREATE INDEX** para\_index **ON** tpcds.customer\_address\_bak (trunc(ca\_street\_number)); CREATE INDEX

删除tpcds.customer\_address\_bak表。 **DROP TABLE** tpcds.customer\_address\_bak**;** DROP TABLE

# **2.10** 创建和管理视图

# 背景信息

当用户对数据库中的一张或者多张表的某些字段的组合感兴趣,而又不想每次键入这 些查询时,用户就可以定义一个视图,以便解决这个问题。

视图与基本表不同,不是物理上实际存在的,是一个虚表。数据库中仅存放视图的定 义,而不存放视图对应的数据,这些数据仍存放在原来的基本表中。若基本表中的数 据发生变化,从视图中查询出的数据也随之改变。从这个意义上讲,视图就像一个窗 口,透过它可以看到数据库中用户感兴趣的数据及变化。视图每次被引用的时候都会 运行一次。

## 管理视图

● 创建视图

执行如下命令创建新视图MyView。 **CREATE OR REPLACE VIEW** MyView **AS SELECT \* FROM** tpcds.web\_returns **WHERE**  trunc(wr\_refunded\_cash) > 10000; CREATE VIEW

## 说明

CREATE VIEW中的OR REPLACE可有可无,当存在OR REPLACE时,表示若以前存在该视 图就进行替换。

● 查询视图

执行如下命令查询MyView视图。 **SELECT \* FROM** MyView**;**

- 查看当前用户下的视图 **SELECT \* FROM user\_views;**
- 查看所有视图 **SELECT \* FROM dba\_views;**
- 查看某视图的具体信息 执行如下命令查询dba\_users视图的详细信息。

**\d+** dba\_users

 View "PG\_CATALOG.DBA\_USERS" Column | Type | Modifiers | Storage | Description ----------+-----------------------+-----------+----------+------------- USERNAME | CHARACTER VARYING(64) | | | extended | View definition: SELECT PG\_AUTHID.ROLNAME::CHARACTER VARYING(64) AS USERNAME FROM PG\_AUTHID;

● 重建视图

执行如下命令可以在不键入查询语句的情况下重建视图。

**ALTER VIEW** MyView REBUILD**;** ALTER VIEW

● 删除视图

执行如下命令删除MyView视图。 **DROP VIEW** MyView**;** DROP VIEW

# **2.11** 创建和管理序列

## 背景信息

序列Sequence是用来产生唯一整数的数据库对象。序列的值是按照一定规则自增的整 数。因为自增所以不重复,因此说Sequence具有唯一标识性。这也是Sequence常被用 作主键的原因。

通过序列使某字段成为唯一标识符的方法有两种:

- 一种是声明字段的类型为序列整型,由数据库在后台自动创建一个对应的 Sequence。
- 另一种是使用CREATE SEOUENCE自定义一个新的Sequence, 然后将 nextval('sequence\_name')函数读取的序列值, 指定为某一字段的默认值, 这样 该字段就可以作为唯一标识符。

# 操作步骤

方法一: 声明字段类型为序列整型来定义标识符字段。例如: **CREATE TABLE** T1

( id serial, name text );

当结果显示为如下信息,则表示创建成功。

CREATE TABLE

方法二: 创建序列,并通过nextval('sequence\_name')函数指定为某一字段的默认 值。这种方式更灵活,可以为序列定义cache,一次预申请多个序列值,减少与GTM的 交互次数,来提高性能。

- 1. 创建序列 **CREATE SEQUENCE** seq1 cache 100; 当结果显示为如下信息,则表示创建成功。 CREATE SEQUENCE
- 2. 指定为某一字段的默认值,使该字段具有唯一标识属性。

**CREATE TABLE** T2

(

);

```
 id int not null default nextval('seq1'),
 name text
```
当结果显示为如下信息,则表示默认值指定成功。

CREATE TABLE

3. 指定序列与列的归属关系。

将序列和一个表的指定字段进行关联。这样,在删除那个字段或其所在表的时候 会自动删除已关联的序列。

**ALTER SEQUENCE** seq1 **OWNED BY** T2.id;

当结果显示为如下信息,则表示指定成功。

ALTER SEQUENCE

## 说明

除了为序列指定了cache,方法二所实现的功能基本与方法一类似。但是一旦定义cache,序列 将会产生空洞(序列值为不连贯的数值,如:1.4.5),并且不能保序。另外为某序列指定从属列 后,该列删除,对应的sequence也会被删除。 虽然数据库并不限制序列只能为一列产生默认 值,但最好不要多列共用同一个序列。

当前版本只支持在定义表的时候指定自增列,或者指定某列的默认值为nextval('seqname'), 不 支持在已有表中增加自增列或者增加默认值为nextval('seqname')的列。

## 注意事项

新序列值的产生是靠GTM维护的,默认情况下,每申请一个序列值都要向GTM发送一 次申请,GTM在当前值的基础上加上步长值作为产生的新值返回给调用者。GTM作为 全局唯一的节点,势必成为性能的瓶颈,所以对于需要大量频繁产生序列号的操作, 如使用Bulkload工具进行数据导入场景,是非常不推荐产生默认序列值的。比如,在 下面所示的场景中, INSERT FROM SELECT语句的性能会非常慢。

CREATE SEQUENCE newSeq1; CREATE TABLE newT1  $\sim$  ( id int not null default nextval('newSeq1'), name text );

INSERT INTO newT1(name) SELECT name from T1;

可以提高性能的写法是(假设T1表导入newT1表中的数据为10000行):

INSERT INTO newT1(id, name) SELECT id,name from T1; SELECT SETVAL('newSeq1',10000);

#### 说明

序列操作函数nextval(), setval() 等均不支持回滚。另外setval设置的新值,会对当前会话的 nextval立即生效,但对其他会话,如果定义了cache,不会立即生效,在用尽所有缓存的值后, 其变动才被其他会话感知。所以为了避免产生重复值,要谨慎使用setval,设置的新值不能是已 经产生的值或者在缓存中的值。

如果必须要在bulkload场景下产生默认序列值,则一定要为newSeq1定义足够大的 cache,并且不要定义Maxvalue或者Minvalue。数据库会试图将 nextval('sequence\_name')的调用下推到Data Node,以提高性能。 目前GTM对并发 的连接请求是有限制的,当Data Node很多时,将产生大量并发连接, 这时一定要控 制bulkload的并发数目,避免耗尽GTM的连接资源。如果目标表为复制表 (DISTRIBUTE BY REPLICATION)时下推将不能进行。当数据量较大时,这对数据库将 是个灾难。除了性能问题之外,空间也可能会剧烈膨胀,在导入结束后,需要用

vacuum full来恢复。最好的方式还是如上建议的,不要在bulkload的场景中产生默认 序列值。

另外,序列创建后,在每个节点上都维护了一张单行表,存储序列的定义及当前值, 但此当前值并非GTM上的当前值,只是保存本节点与GTM交互后的状态。如果其他节 点也向GTM申请了新值,或者调用了Setval修改了序列的状态,不会刷新本节点的单 行表,但因每次申请序列值是向GTM申请,所以对序列正确性没有影响。

# **2.12** 创建和管理定时任务

## 背景信息

当客户在使用数据库过程中,如果白天执行一些耗时比较长的任务(例如:统计数据 汇总之类或从其他数据库同步数据的任务),会对正常的业务有性能影响,所以客户 经常选择在晚上执行,无形中增加了客户的工作量。因此数据库兼容Orcale数据库中 定时任务的功能,可以由客户创建定时任务,当任务时间点到达后可以自动触发任务 的执行,从而可以减少客户运维的工作量。

数据库兼容Oracle定时任务功能主要通过DBMS.JOB高级包提供的接口,可以实现定时 任务的创建、任务到期自动执行、任务删除、修改任务属性(包括: 任务id、任务的 关闭开启、任务的触发时间、触发时间间隔、任务内容等)。

# 定时任务管理

步骤**1** 创建测试表:

CREATE TABLE test(id int, time date);

当结果显示为如下信息,则表示创建成功。

CREATE TABLE

## 步骤**2** 创建自定义存储过程:

CREATE OR REPLACE PROCEDURE PRC\_JOB\_1()  $\Delta$ N\_NUM integer :=1; **BEGIN** FOR I IN 1..1000 LOOP INSERT INTO test VALUES(I,SYSDATE); END LOOP; END; /

当结果显示为如下信息,则表示创建成功。

CREATE PROCEDURE

- 步骤**3** 创建任务:
	- 新创建的任务(未指定job\_id)表示每隔1分钟执行一次存储过程PRC\_JOB\_1。 call dbms\_job.submit('call public.prc\_job\_1(); ', sysdate, 'interval "1 minute"', :a); job -----

1 (1 row)

● 指定job\_id创建任务 call dbms\_iob.isubmit(2,'call public.prc\_iob\_1(); ', sysdate, 'interval ''1 minute'''); isubmit ---------

(1 row)

## 步骤**4** 通过视图查看当前用户已创建的任务信息

select job,dbname,start\_date,last\_date,this\_date,next\_date,broken,status,interval,failures,what from user\_iobs: job | dbname | start\_date | last\_date | this\_date | next\_date | broken |

status | interval | failures | what -----+--------+---------------------+----------------------------+----------------------------+--------------------- +--------+--------+---------------------+----------+---------------------------

1 | gaussdb | 2017-07-18 11:38:03 | 2017-07-18 13:53:03.607838 | 2017-07-18 13:53:03.607838 | 2017-07-18 13:54:03 | n | s | interval '1 minute' | 0 | call public.prc\_job\_1(); (1 row)

## 步骤**5** 停止任务

call dbms\_job.broken(1,true); broken --------

(1 row)

### 步骤**6** 启动任务

call dbms\_job.broken(1,false); broken --------

(1 row)

## 步骤**7** 修改任务属性

● 修改JOB的Next\_date参数信息

```
--修改Job1的Next_date为1小时以后开始执行。
call dbms_job.next_date(1, sysdate+1.0/24);
next_date
-----------
```
(1 row)

● 修改JOB的Interval参数信息

```
--修改Job1的Interval为每隔1小时执行一次。
call dbms_job.interval(1,'sysdate + 1.0/24');
interval
----------
```
(1 row)

修改JOB的What参数信息

--修改Job1的What为执行SQL语句"insert into public.test values(333, sysdate  $+5$ );".

call dbms\_job.what(1,'insert into public.test values(333, sysdate+5);'); what ------

(1 row)

同时修改JOB的Next\_date、Interval、What等多个参数信息 call dbms\_job.change(1, 'call public.prc\_job\_1();', sysdate, 'interval ''1 minute'''); change --------

(1 row)

#### 步骤**8** 删除JOB

call dbms\_iob.remove(1); remove -------- (1 row)

## 步骤**9** JOB的权限控制

- 当创建一个JOB时,该JOB会和创建该JOB的数据库和用户绑定(即:pg\_job系统 视图新增的JOB记录中的dbname和log\_user)。
- 如果当前用户是DBA用户、系统管理员、该JOB的创建用户(即: pg\_job中的 log\_user),那么该用户有权限通过高级包接口remove、change、next\_data、 what、interval删除或修改JOB的参数信息。否则,会提示当前用户没有权限操作 该JOB。
- 如果当前数据库是该JOB创建所属的数据库(即:为pg\_job系统视图中的 dbname),那么连接到当前数据库上可以通过高级包接口remove、change、 next\_data、what、interval删除或修改JOB的参数信息。
- 当删除JOB所属的数据库(即: 为pg\_job系统视图中的dbname)时, 系统会关联 删除该数据库从属的JOB记录。
- 当删除JOB所属的用户(即: 为pg\_job系统视图中的log\_user)时,系统会关联删 除该用户从属的JOB记录。

**----**结束

# **3** 导入数据入门示例

本文档为您提供了以下3个相互独立的导入数据入门样例,您可以根据需要选择其中一 个或几个样例进行体验。

- [交通卡口通行车辆分析](https://support.huaweicloud.com/bestpractice-dws/dws_05_0043.html)
- [某公司供应链需求分析](https://support.huaweicloud.com/bestpractice-dws/dws_05_0044.html)
- [零售业百货公司经营状况分析](https://support.huaweicloud.com/bestpractice-dws/dws_05_0045.html)